#### **REPUBLIQUE ALGERIENNE DEMOCRATIQUE ET POPULAIRE**

**Ministère de l'enseignement supérieur et de la recherche scientifique**

**Université Mouloud Mammeri de Tizi ouzou**

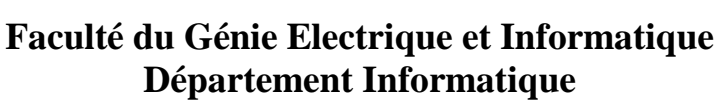

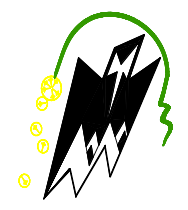

**Complete Accepted** 

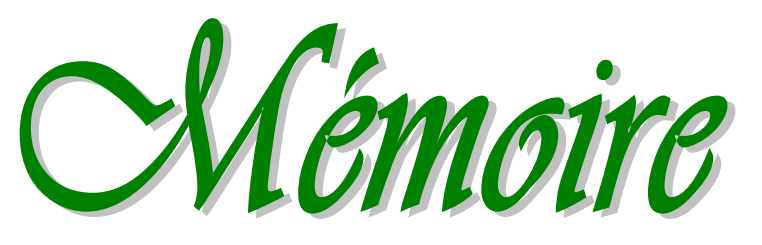

*En vue de l'obtention du diplôme de Master En Informatique Cycle LMD* 

# 

Conception et réalisation d'une application web pour la gestion et le suivi des contrats d'étude du BNEDER

**Dirigé par : Présenté :**

**CONCORDER** 

**CONSTRUCTION** 

*Mr. CHAIEB**-Mer IKERMOUD MOURAD*

**Année : 2012/2013**

### *Remerciements :*

*Avant d'entamer mon présent rapport, je tien à adresser mes Remerciements à l'ensemble des enseignants qui m'ont assisté pour que ce projet de fin d'études soit fructueux et profitable.*

*Ensuite, toutes mes pensées de gratitude se dirigent vers monsieur CHAIEB YAZID pour avoir bien voulu encadrer mon projet, pour son aide et ses renseignements précieux qu'il ma fournis.*

Mes remerciements s'adressent aussi a tous les membres du jury pour l'honneur qu'ils me font en acceptant de juger mon travail, mes remerciement vont aussi a tous ceux et celles qui ont participé de prés ou de loin a l'élaboration du présent travail.

Je dois en outre remercier vivement Monsieur BENMOHAMED KHALED , Directeur Central des Etudes au BNEDER, qui a bien voulu me confié le Thème d'étude, objet de ce mémoire, ainsi que pour ses précieux conseils.

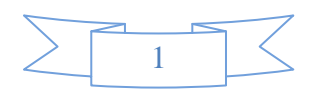

## **SOMMAIRE** *Introduction générale…………….………………….………………………………*

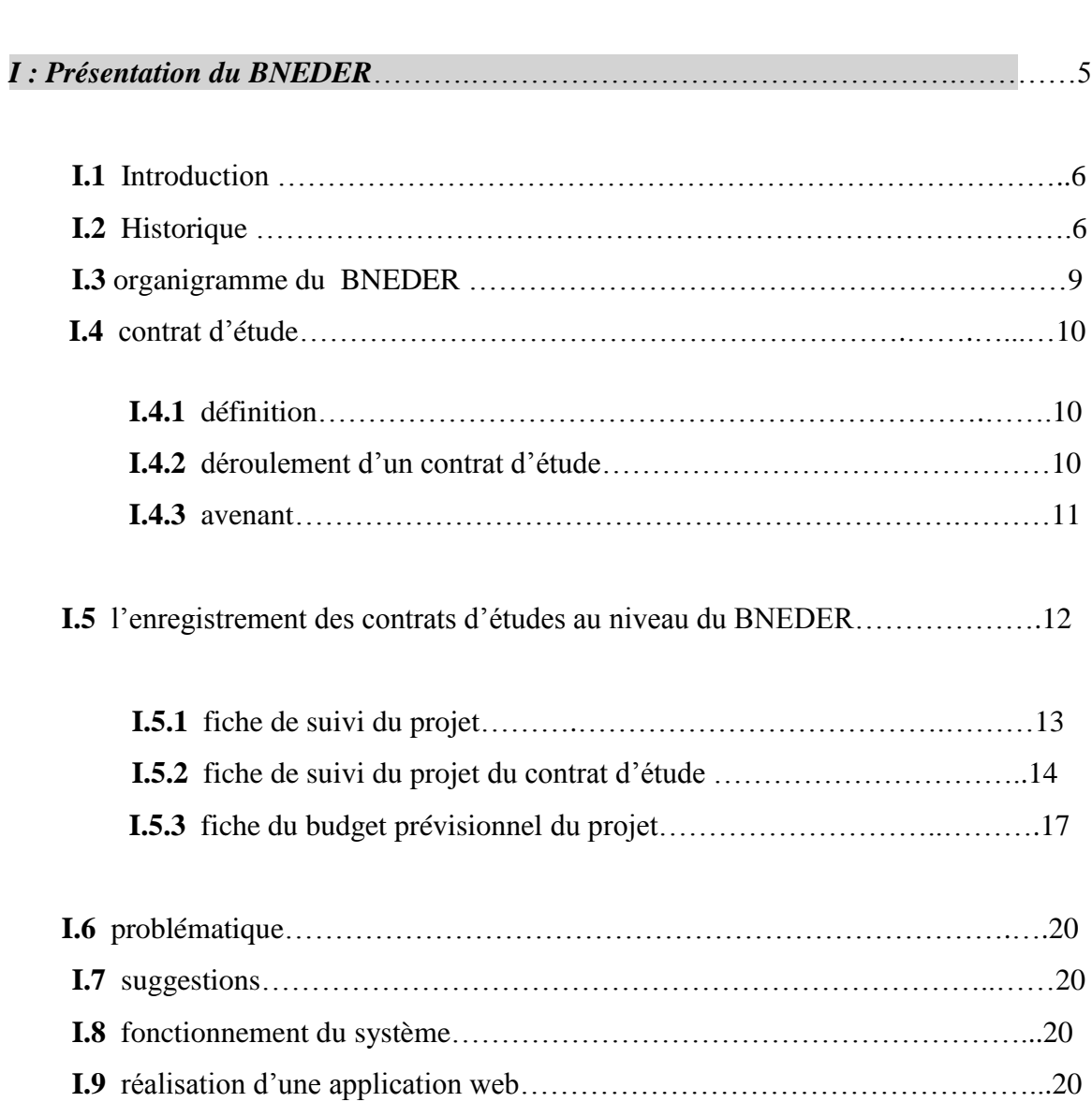

*Chapitre II : Analyse & conception*………………………………………………………

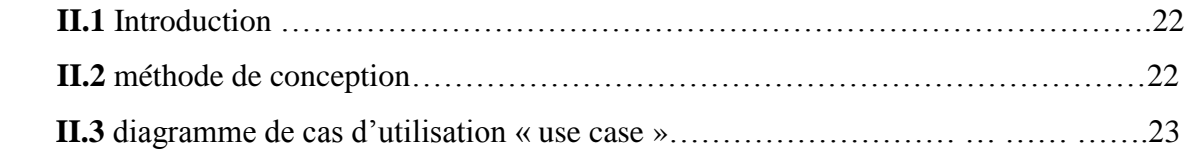

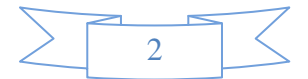

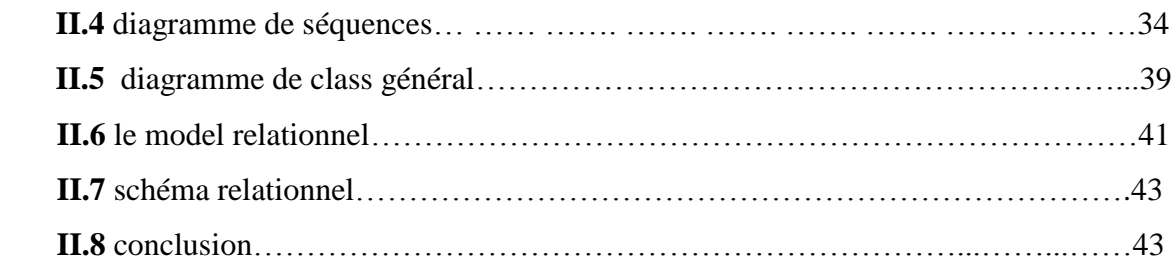

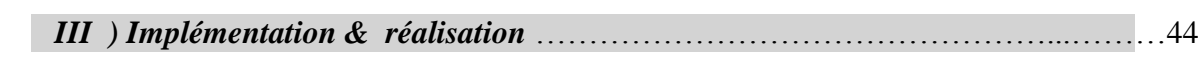

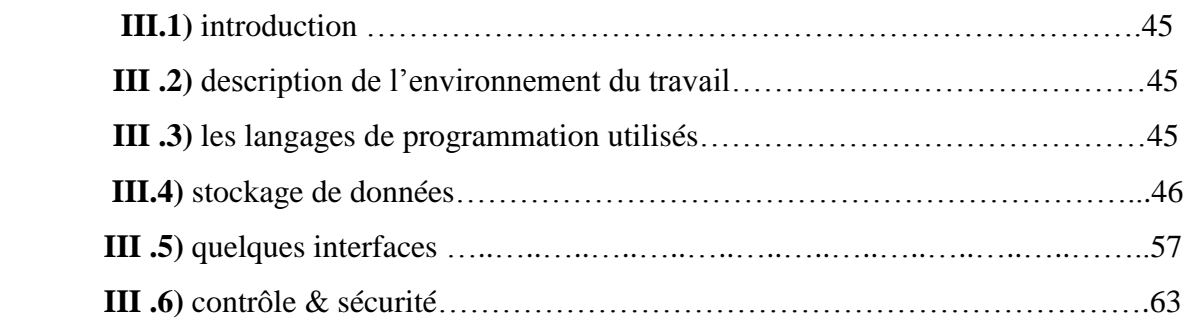

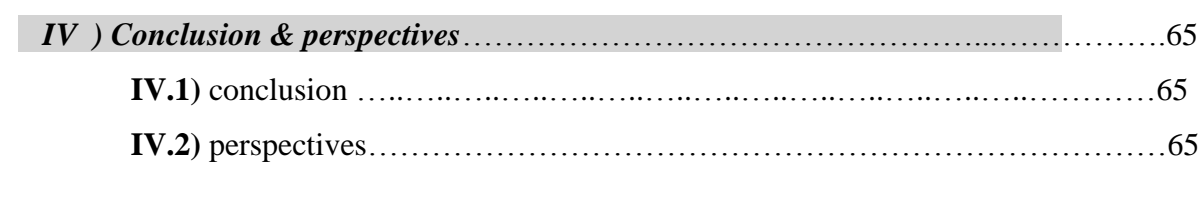

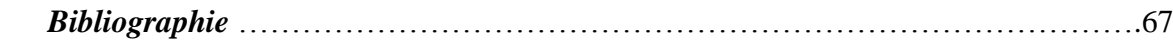

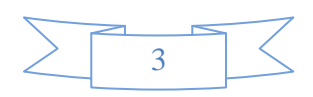

### INTRODUCTION GENERALE :

Les nouvelles technologies de l'information et de la communication ont bouleversé la vie des gens, elles ont changé totalement les habitudes qu'ils ont jusqu'à lors dans leurs vie quotidienne.

A cet effet, le secteur agricole ne peut qu'intégrer les NTIC afin de mieux gérer les informations et faciliter leurs circulations.

Nous nous sommes intéresser à cette approche et nous avons proposé une solution informatique visant à gérer les contrats d'études et leurs suivi du Bureau National des Etudes pour le Développement Rural « BNEDER », pour faire face aux multiples difficultés que rencontre le personnel de celui-ci dans la gestion et l'exploitation des contrats d'études.

Mon projet consiste donc à réaliser une application web qui permet une meilleure prise en charge des contrats d'études.

Ce rapport contiendra les chapitres suivants :

**\*Premier chapitre** : **PRESENTATION DU BNEDER**

 **\*Deuxième chapitre** : **ANALYSE & CONCEPTION**

 **\*Troisième chapitre : IMPLEMENTATION & REALISATION**

 **\*quatrième chapitre : CONCLUSION & PERSPECTIVES**

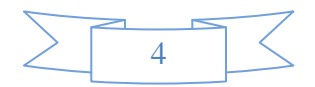

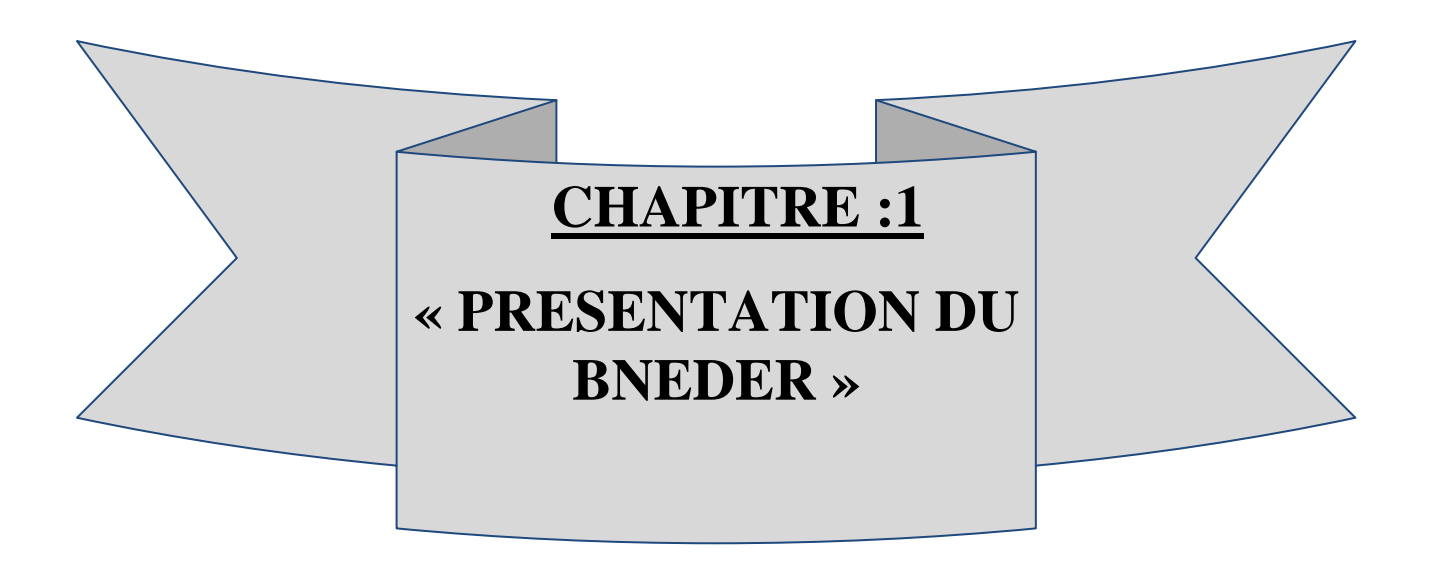

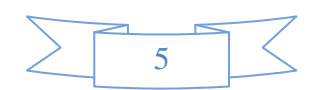

### **I)** PRESENTATION DE L'ORGANISME D'ACCUEIL (BNEDER)

#### **I.1)** INTRODUCTION :

Créé en 1976 pour répondre aux besoins du Ministère de l'Agriculture en matière d'études, de conseil et d'expertise dans tous les secteurs du développement agricole et rural et particulièrement dans les missions:

D'identification, de préparation et d'évaluation de projets d'aménagement, d'équipement et de développement du monde rural;

De réalisation d'enquêtes de toute nature visant la connaissance de l'agriculture et du monde rural ;

De recueil et de traitement de données technico-économiques;

### **I.2)** Historique :

Depuis 1989, le **BNEDER** est devenu une société par actions au capital de **592 192 000.00** DA avec comme actionnaire la Société de Gestion des Participations **SGP** "Développement agricole". Depuis, le champ d'activité du **BNEDER** s'est étendu aux secteurs de l'aménagement du territoire, des aménagements hydro agricoles, des études d'impact sur l'environnement, des audits d'entreprises et de l'élaboration de bases de données.

En mars 2010, et sur demande du Ministère de l'Agriculture et du Développement Rural (MADR), le Conseil des Participations de l'Etat a décidé de la transformation du BNEDER en établissement publique à caractère industriel et commercial (EPIC) sous la tutelle du MADR. Décision confortée par la signature d'un contrat-cadre avec le ministère de tutelle et validé par un Conseil des Ministres, tenu le 5 décembre 2010, présidé par Son Excellence le Président de la république Abdelaziz Bouteflika.

Pour rappel, le **BNEDER** a réalisé, depuis sa création, plusieurs centaines d'études très diversifiées, mais dont une grande partie a trait au développement rural et agricole et qui ont touché tout le territoire national, et assuré plus d'une cinquantaine de missions de suivi et de réalisations de travaux (retenues collinaires, périmètres irrigués assainissement, pistes, etc.)

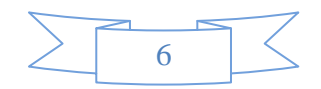

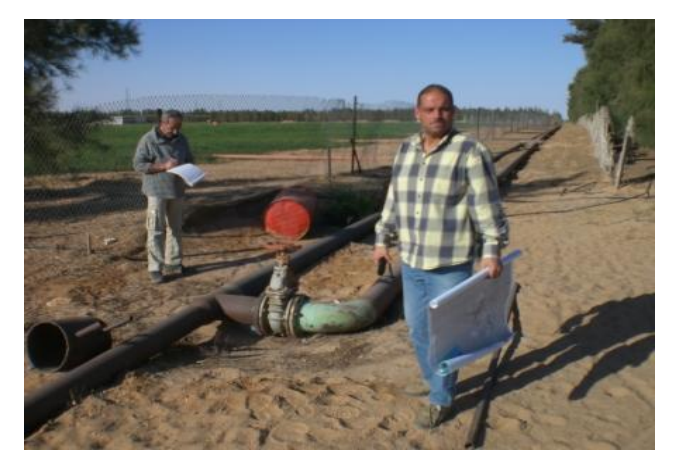

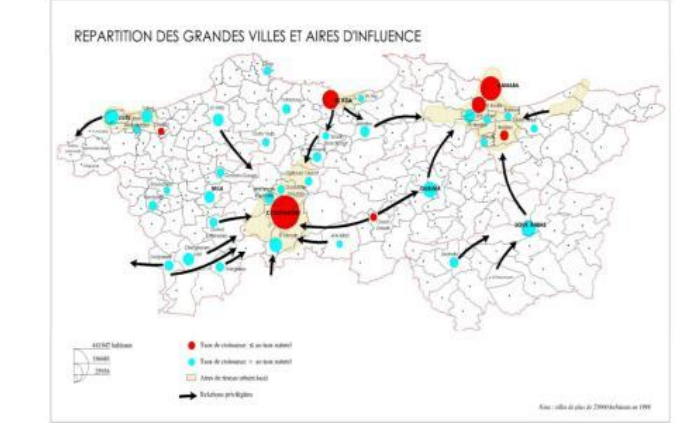

Figure1 : études dans un milieu rural Figure2 : répartition des grandes villes et

#### Aires d'influence

Le **BNEDER** a réalisé plusieurs études dans le domaine du développement du milieu rural, la mise en place de projets d'aménagements hydro-agricoles et de mise en valeur des terres par la concession. D'autres projets de nature pédologique, agronomique et d'élevage font également partie des réalisations du **BNEDER.**

Entre 1983 et 1996, le **BNEDER** a élaboré les schémas d'aménagement de 19 bassins versants ainsi que des études d' aménagement forestier et hydro-agricoles et des études agro-pédologiques. Il a également été associé dans la conduite d'études d'impact sur l'environnement et de construction de grands ouvrages (Barrages, Liaisons de l'autoroute est-ouest, Unités industrielles).

Plusieurs régions d'Algérie ont bénéficié de l'expertise du **BNEDER** à travers l'élaboration de programmes de mise en valeur des terres et de développement agricole généraux ou spécifiques: oléiculture, viticulture, aquaculture, etc. L'expertise du **BNEDER** dans le secteur économique s'est également manifestée par des études en matière de finances, du crédit, de la commercialisation, de l'organisation des marchés, ainsi que des enquêtes au niveau national (RGA, inventaire des forêts, steppe, élevage, enquêtes de proximité, ...) et leur traitement informatisé.

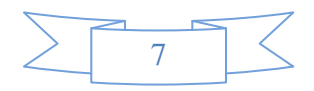

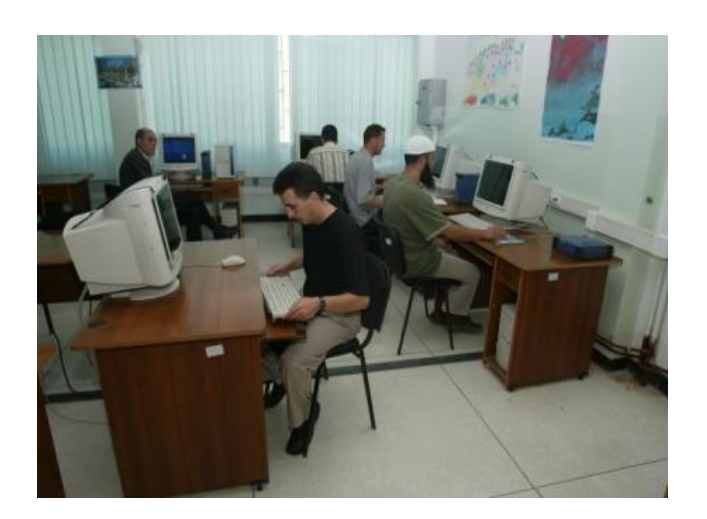

Figure 3 : Resource humain

Le BNEDER dispose de moyens humains, techniques et matériels qui font de lui un partenaire d'études privilégié pour tout décideur, opérateur ou investisseur, intéressé par ses secteurs d'activités et domaines d'intervention.

La première force du BNEDER est sa ressource humaine, composée d'un personnel de 180 agents comprenant plus de 120 cadres ingénieurs, experts spécialisés, techniciens, répartis à travers les directions, services et bureaux de liaison que compte l'entreprise.

Ils sont une soixantaine de cadres et agents assimilés au niveau du siège, répartis entre plusieurs structures:

- La Direction de l'Animation Technique (DAT)
- La Direction de l'Aménagement Hydraulique (DAH)
- La Direction de Développement et Valorisation des systèmes d'information (DDVSI), qui regroupe la Banque de Données (BD), les services SIG et télédétection, cartographie, documentation et photogrammétrie
- Le laboratoire d'analyses de sols et eaux
- Le centre de saisie (espace de cours, conférence, projection)

Ils sont une quarantaine de cadres au niveau des bureaux de liaison de Blida, Djelfa, Constantine et Oran.

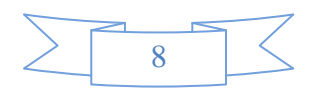

Les performances du BNEDER résident dans son organisation simple et efficace et dans sa capacité à adapter ses méthodes et moyens d'intervention aux réalités du terrain et aux évaluations rapides de son environnement, national et international.

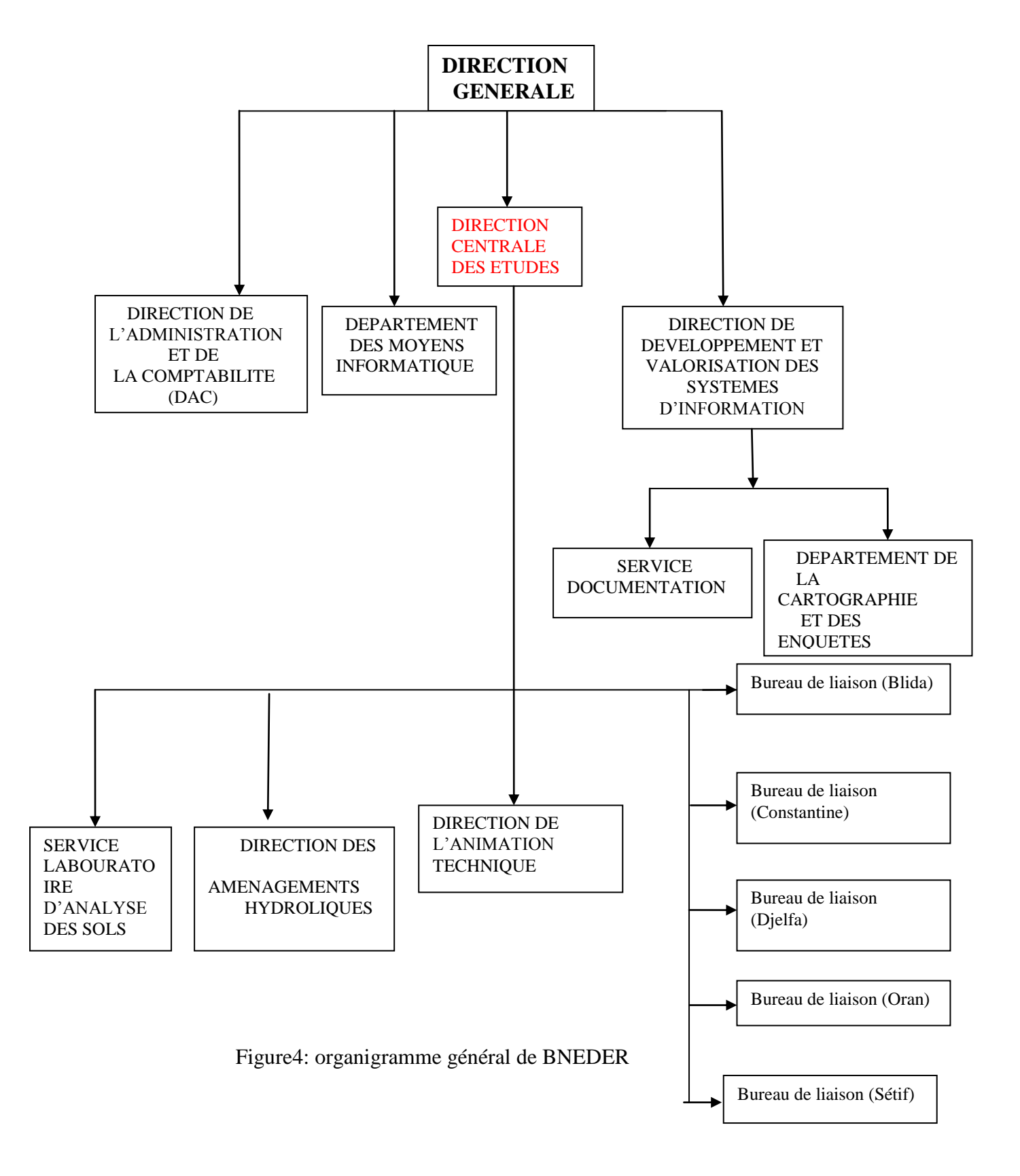

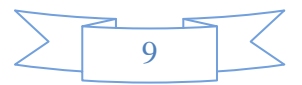

### I.4) Contrat d'étude

#### I.4.1) Définition :

Un contrat d'étude est un document qui contient un ensemble de clauses contractuelles à respecter et qui lie deux parties pour sont exécution:

- 1) la partie contractante (le maitre de l'ouvrage)
- 2) la partie cocontractante(le maitre de l'œuvre)

### I.4.1) clauses d'un contrat d'étude :

Un contrat d'étude contient un ensemble de clauses (articles) dont les principales sont les suivantes :

- Objet du contrat
- Montant du contrat
- Délais d'exécution
- -La sous traitance
- -La réception des travaux d'études
- -La formation
- -Confidentialité,
- -Ordre de service
- -Personnel d'intervention
- -Pénalités de retard, Avance forfaitaire, Caution de bonne exécution
- -Retenu de garantie
- -Domiciliation bancaire
- -Force majeure **…….etc.**

### I.4.2) Déroulement d'un contrat d'étude :

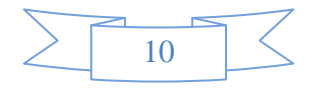

1) Un contrat d'étude doit comporter : 1.1) objet de l'étude (résumé du contenu de contrat d'étude)

1.2) prescription par phase : Un contrat d'étude contient plusieurs phases

### Par exemple :

phase1 : état des lieux -étude du milieu physique (relief, sol, topographie…..etc.) -biotique (végétation, …etc.) et socioéconomique.

Phase2 : options et axes d'aménagement.

Phase3 : élaboration du plan d'aménagement et du développement forestier.

2) le contrat d'étude va être affecté à des structures techniques

Le BNEDER dispose de 3 structures techniques :

**-sous direction des études du dévalement rural. -sous direction des études agricole. -sous direction des moyens technique** 

3) En cas de problèmes de force majeur (intempérie, incendie ou autres) on suspend le contrat d'étude par un ordre de service d'arrêt des travaux jusque à ce que le problème soit résolu. On reprend ensuite les travaux par un ordre de service de reprise.

4) Le BNEDER peut recourir en cas de besoin (non disponibilité de profils) à des consultants ou des prestataires.

5) chaque phase nécessite des missions sur le terrain, où un certain personnel doit ce déplacer pour effectuer des études.

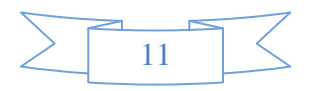

6) <sup>à</sup> la fin de chaque phase le BNEDER remet des livrables (documents et cartes) au maitre de l'ouvrage.

7) le maitre de l'ouvrage examine les documents et les cartes remises ainsi que les travaux réalisés par le BNEDER et procède à la réception si il n'y'a pas de réserves. Au terme de l'étude, le maitre de l'ouvrage procède à la réception provisoire, et, à la réception définitive, lorsque les réserves sont toutes levées.

### **I.4.3** avenant :

C'est un document qui complète le contrat d'étude lorsque il y'as des modifications au niveau d'une ou plusieurs clauses contractuelles dictées souvent par des changements dans la réalisation du projet d'étude

On distingue deux types d'avenant :

-avenant n'ayant pas d'incidence financière -avenant ayant une incidence financière

### I.5) L'enregistrement des contrats d'études au niveau du BNEDER

Au départ, les contrats d'études sont enregistrés sur des fiches de suivi du projet, ils étaient alors manuellement cloisonnés c'est-à-dire que chaque service possède sa propre fiche, ( par exemple la Direction de l'administration et de la comptabilité (DAC), possède la fiche des budgets prévisionnels des projets, et la DCE (direction centrale des études des contrats) possède la fiches de suivi de contrat d'étude.

*Voici les fiches :*

*1)- suivi du contrat d'étude*

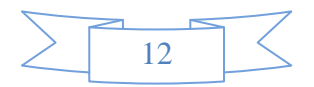

*2)-budget prévisionnel de projet*

*3)-suivi du projet*

### **I.5**.1**)FICHE DE SUIVI DU PROJET**

Dans cette fiche en trouve les informations du projet à réaliser:

#### **Intitulé du projet**

Nom du client : Coordonnées du client : Fax : Tel : **Email : Chef de projet** date de signature de l'ODS : date de démarrage effectif : date de fin de contrat :

#### **planning de remise des travaux**

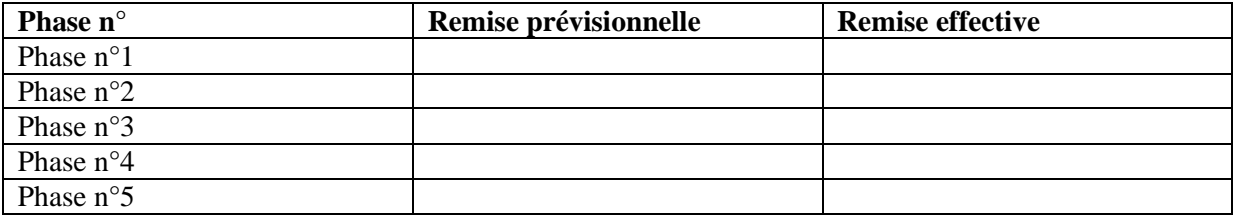

Figure5 : planning de remise des travaux

#### **Etat de la facturation**

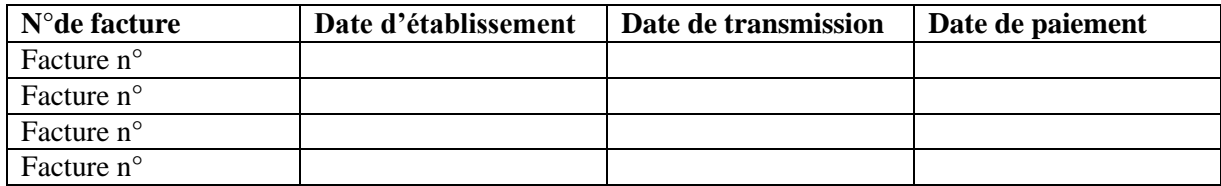

Figure6 : état de la facture

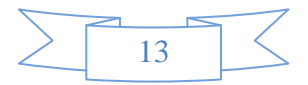

#### **TERMES DE REFERENCES D'INTERVENTION DU PERSONNEL DANS UN PROJET**

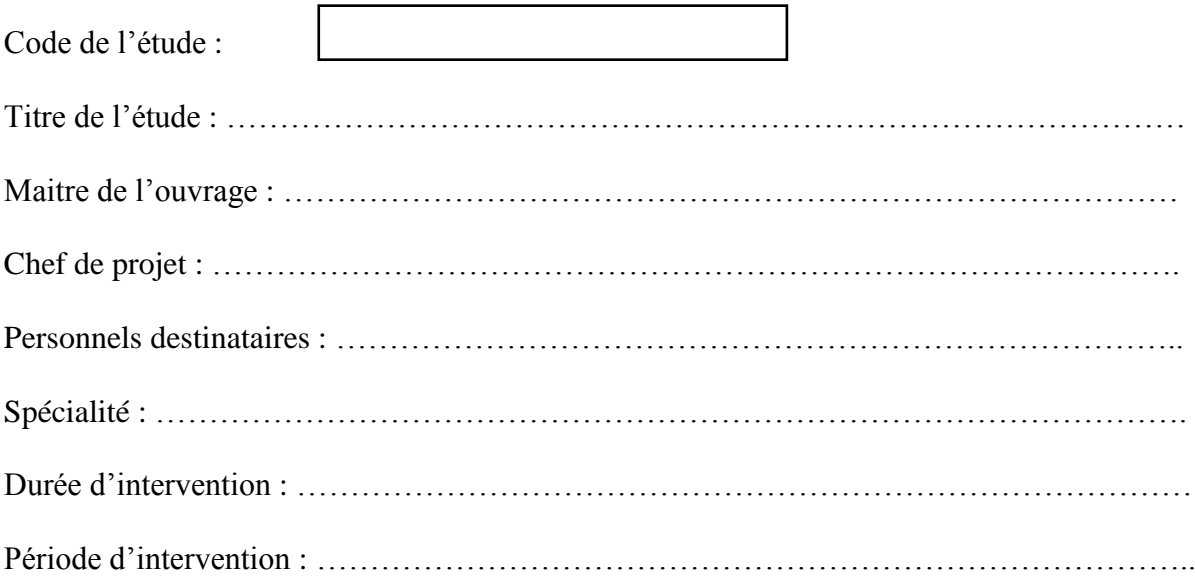

#### **DESCRIPTION DU TRAVAIL DEMANDE**

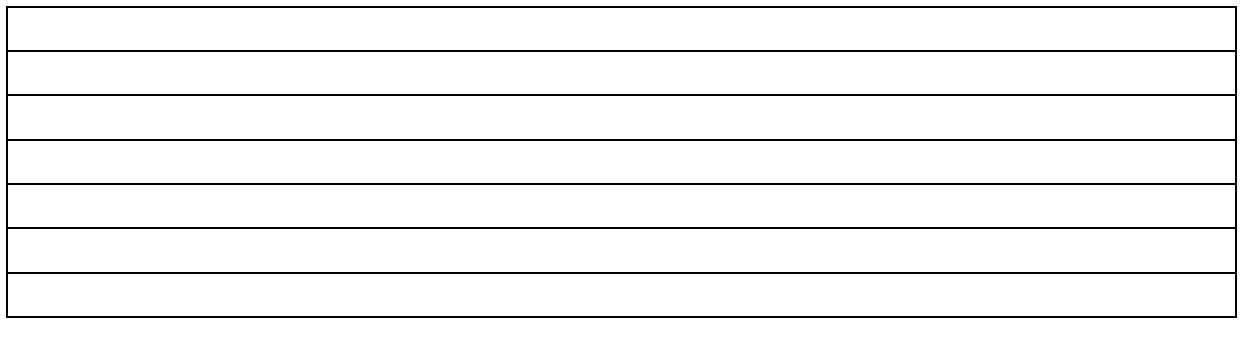

**Date et signature du chef de projet Date et signature du directeur de projet**

 **Figure 7 : personnel intervenant dans le projet**

### **I.5.2 )La fiche de suivi du contrat d'étude :**

On trouve les informations du contrat d'étude entre le maitre de l'ouvrage et le bureau d'étude ' BENDER '

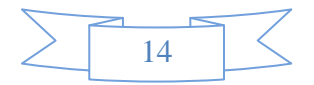

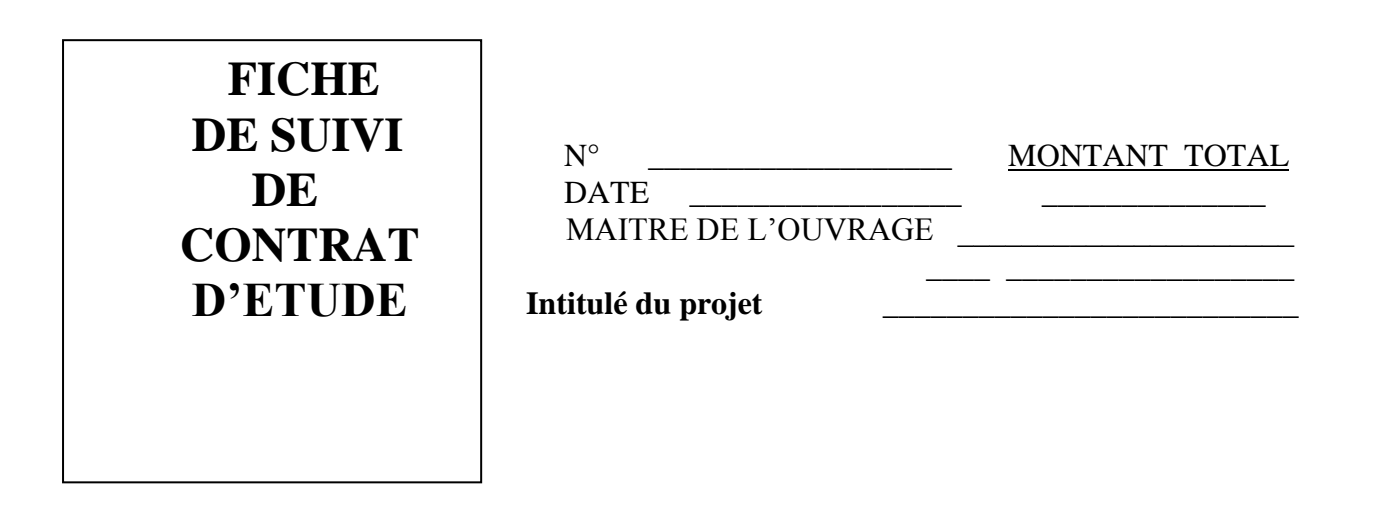

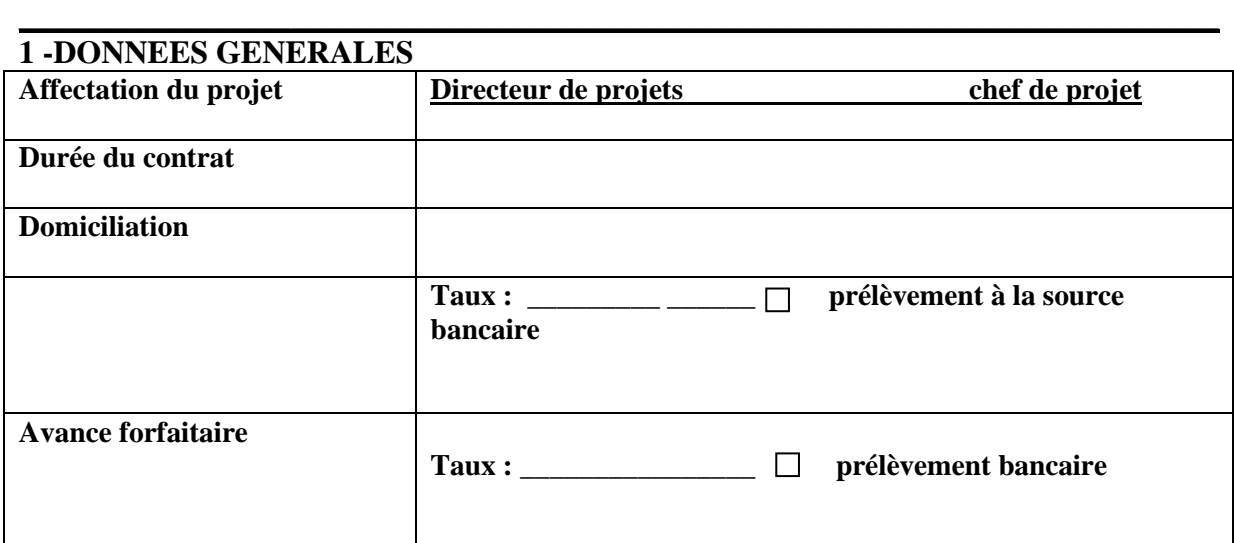

#### **AVENANTS**

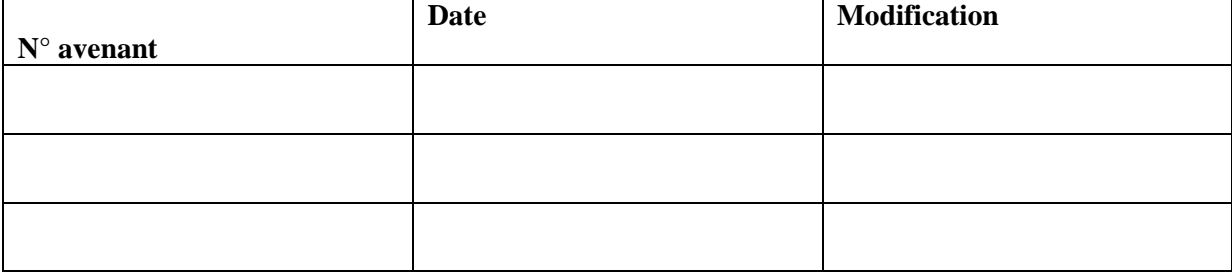

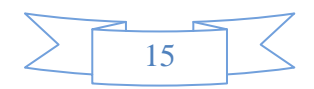

#### **2-SITUATION DE LA FACTURATION DES PRESTATIONS**

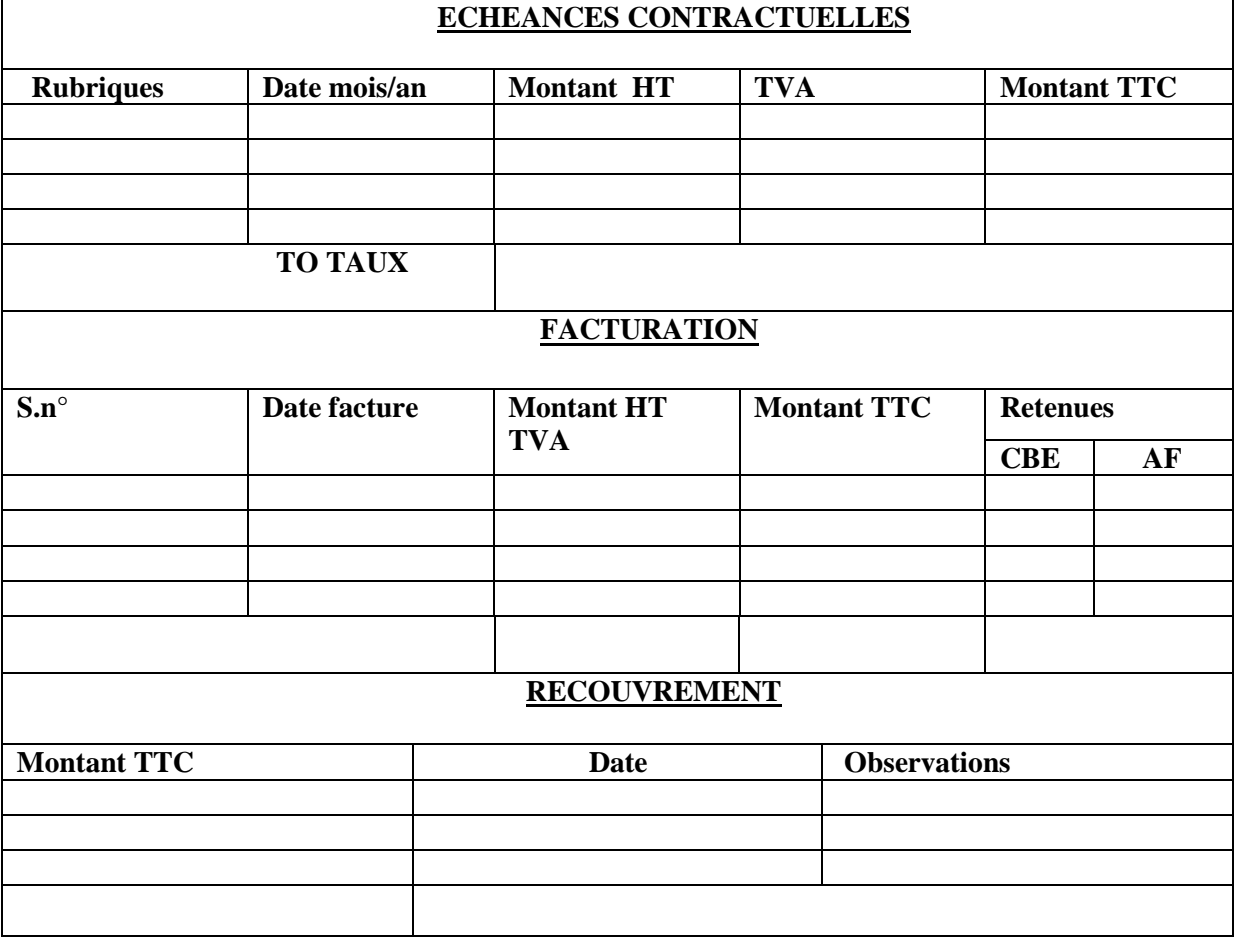

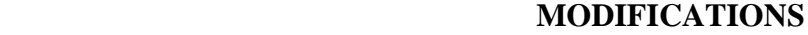

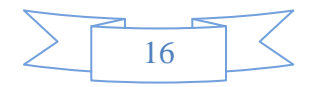

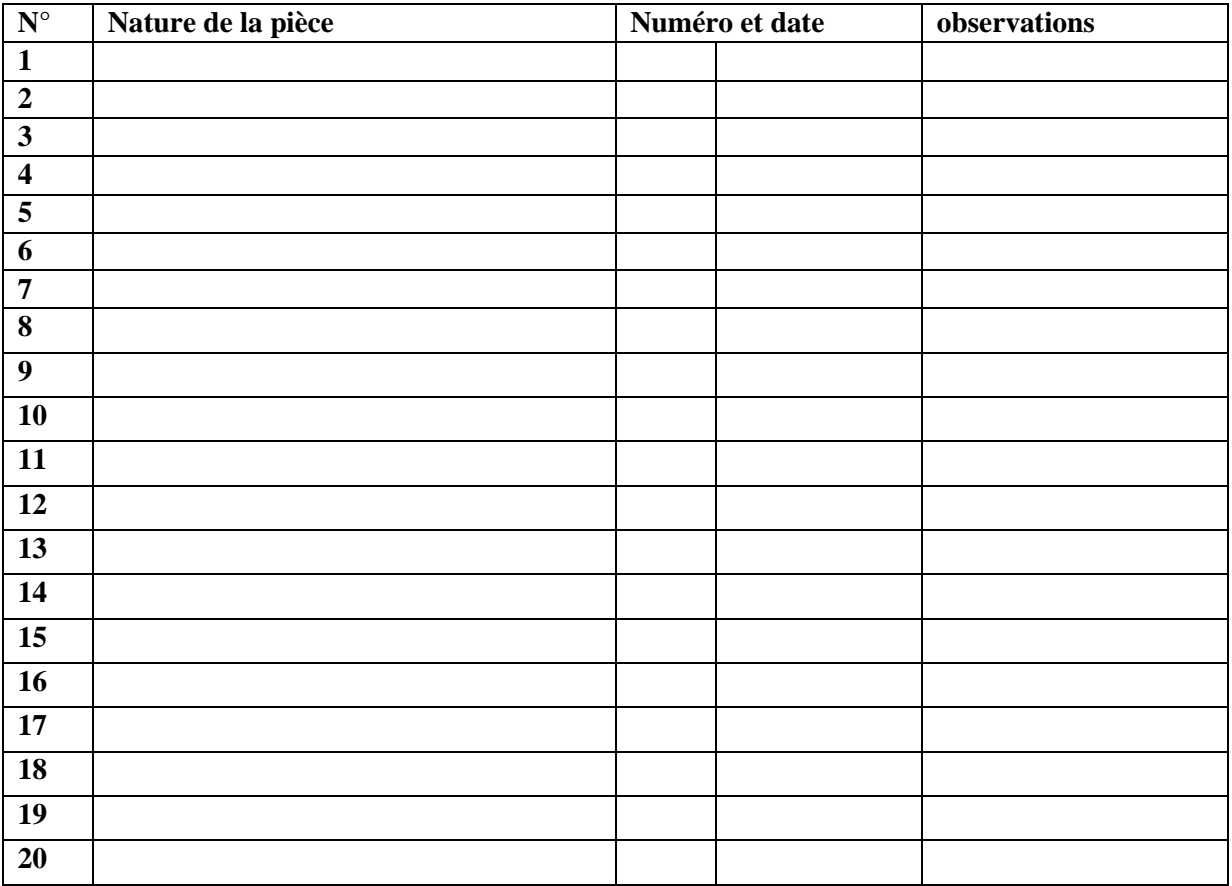

#### **3-PIECES CONSTITUTIVES DU DOSSIER**

Figure8 : fiche de suivi du contrat d'étude

### **I.5.3 )La fiche du BUDGET Prévisionnel DU PROJET :**

Sur cette fiche en trouve les informations du budget prévisionnel du contrat : les prestations de service, frais du personnel devant intervenir, programme d'utilisation des véhicules …etc. Ces informations vont aider le bureau d'étude à calculer le budget prévisionnel du projet.

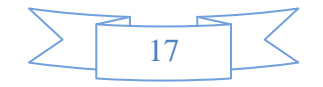

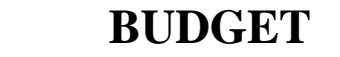

### $\overline{a}$ **PREVISIONNEL**

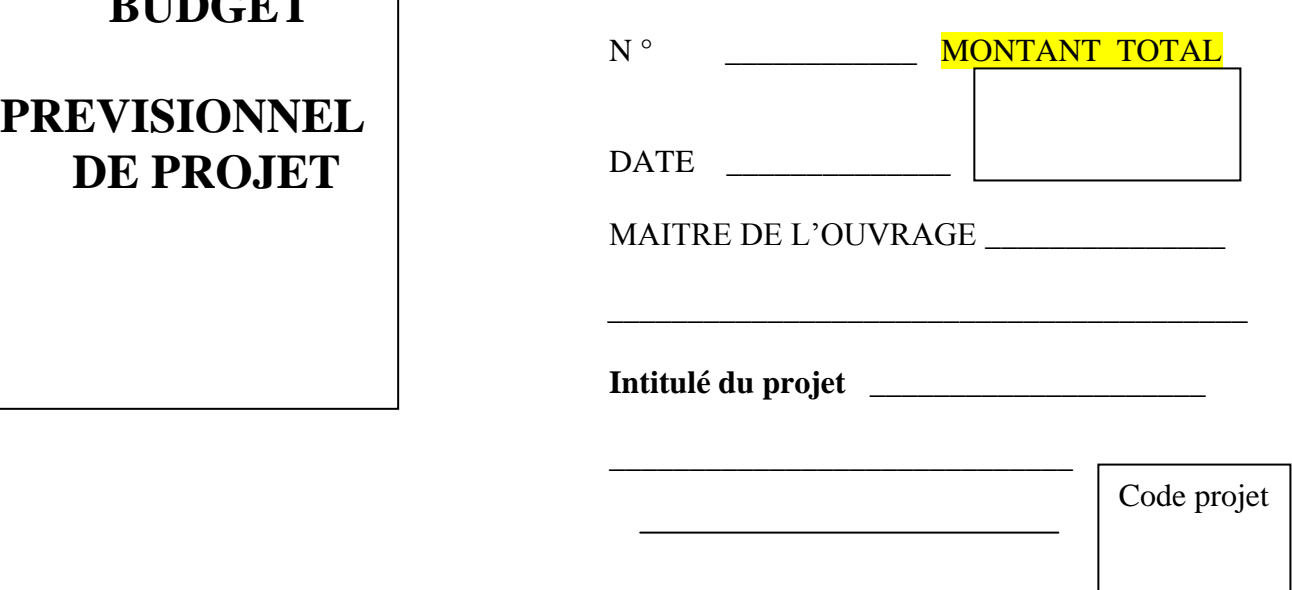

#### **1-DONNEES GENERALES :**

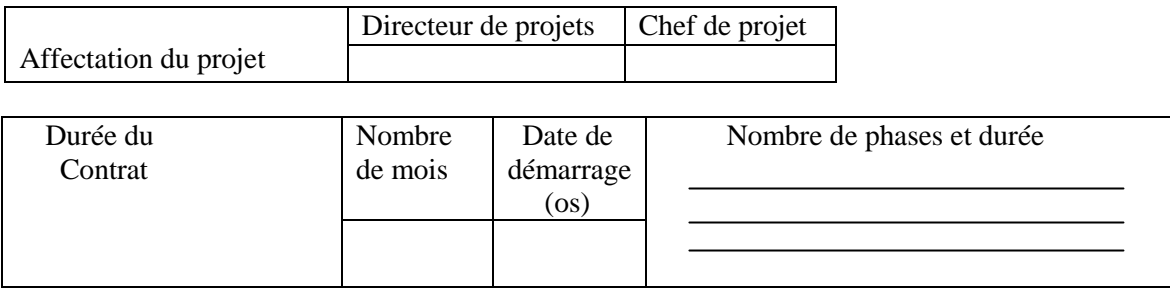

#### **2-RECETTES PREVISIONNELLES :**

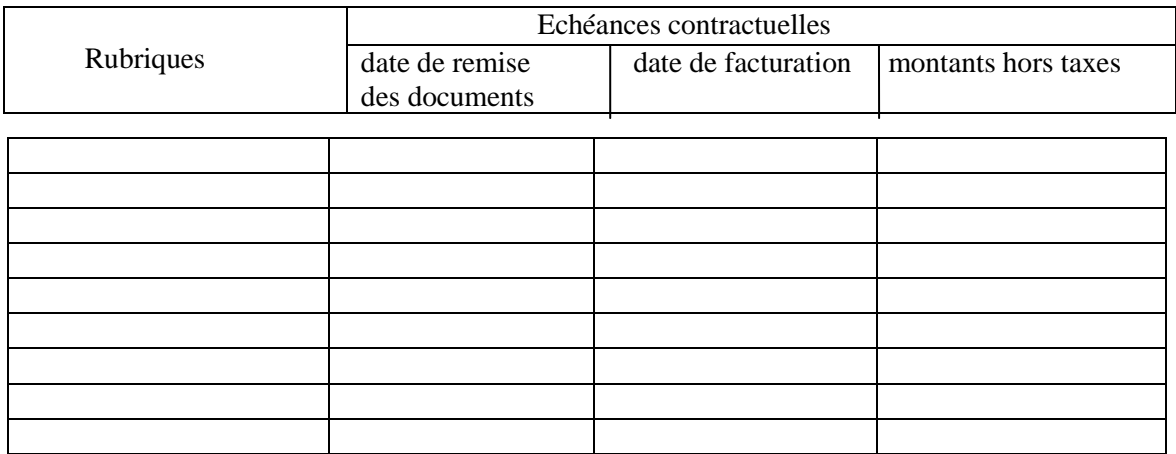

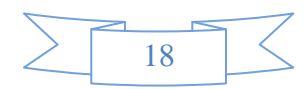

#### **3)-PERSONNEL DEVANT INTERVENIR DANS LE PROJET :**

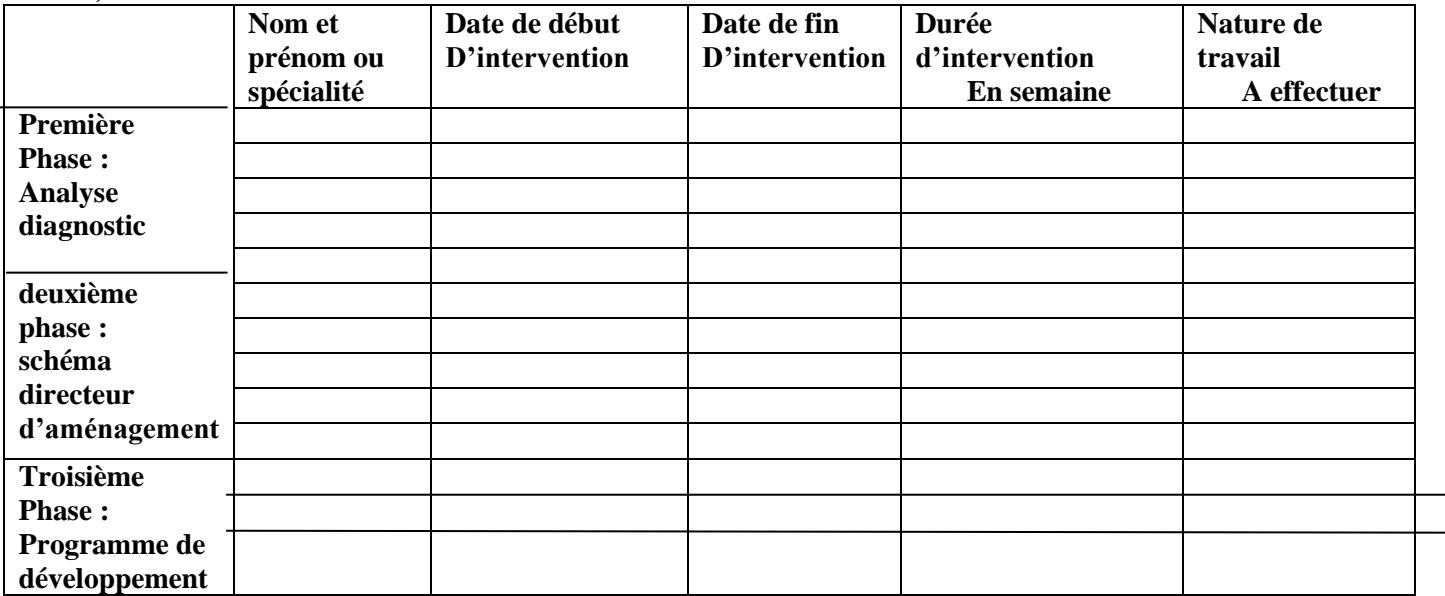

### **4)-PROGRAMME D'UTILISATION DES VEHICULES :**

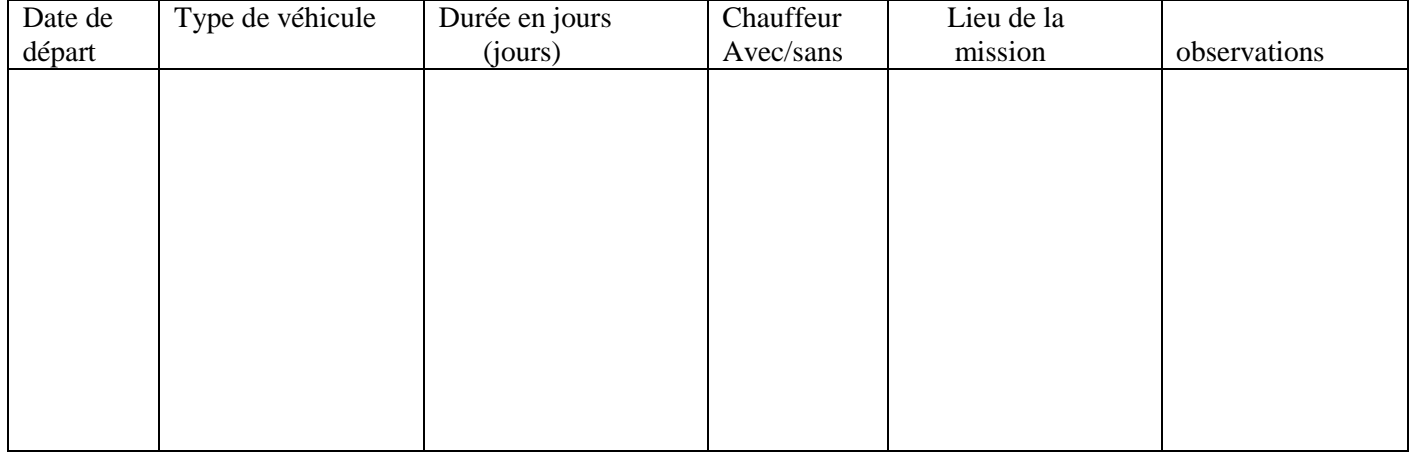

#### **5)-PREVISIONS D'UTILISATION DE PRESTATIONS ,BIENS OU SERVICES**

(interne ou externe au BNEDER)

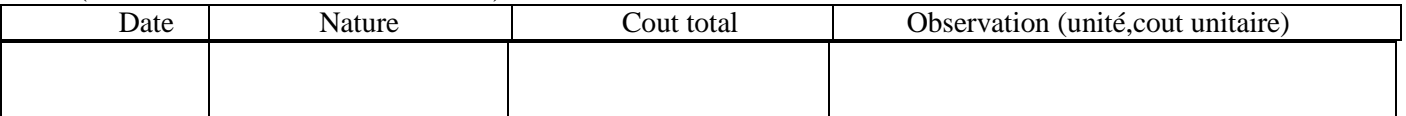

#### **Figure 9: la fiche du BUDGET Prévisionnel DU PROJET :**

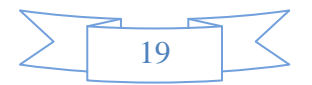

### I.6) Problématique :

La situation actuelle présente un certain nombre d'inconvénients :

-trop de papier qui circule dans le bureau d'étude.

-manque de coordination entre les bureaux de liaison et la direction centrale d'études. -les données ne sont pas saisies en temps réelle sur les fiches de suivi du contrat d'études, -les fichiers ne sont mis à jour que par le directeur technique, or la nouvelle base de données doit être consultée et remplie par plusieurs personnes travaillant au bureau d'étude tels que : chef de projet, le directeur du projet et le chef personnel et le directeur général

On conclut que ce système manque d'automatisation.

### I.7) Suggestions :

Vu qu'il y'a beaucoup de papiers, trop de mouvements, déplacements et appels téléphoniques, nous avons procédé à l'informatisation du système afin d'automatiser la cohérence entre :

- 1- La direction centrale des études et les différents centres du BNEDER
- 2- La direction centrale des études et les bureaux de liaison situés au niveau régional.

### I.8) Fonctionnement du système :

#### **I.9) REALISATION D'UNE APPLICATION WEB** :

#### Mon projet consiste à :

 -la mise en place d'un tableau de bord intégrant toutes les fonctionnalités techniques, commerciales et financières de la gestion des projets d'études.

 - réaliser une application qui va tourner sous web afin que tous les bureaux de liaison puissent Accéder à la base de données

 -la mise en place d'un moyen pour faciliter l'enregistrement des nouveaux contrats d'études -faciliter la consultation et la mise à jour de la base de données aux nouveaux utilisateurs

 -gérer le contrat d'étude, ainsi que ses arrêts et reprises, les délais, les montants et les dossiers administratifs.

-gérer les travaux de chaque phase du contrat d'étude, les missions et le personnel qui participent à chaque mission

-gérer les factures et les recouvrements de chaque phase du contrat d'étude -gérer la comptabilité « coût » du projet

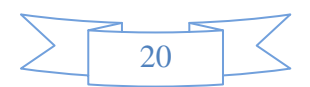

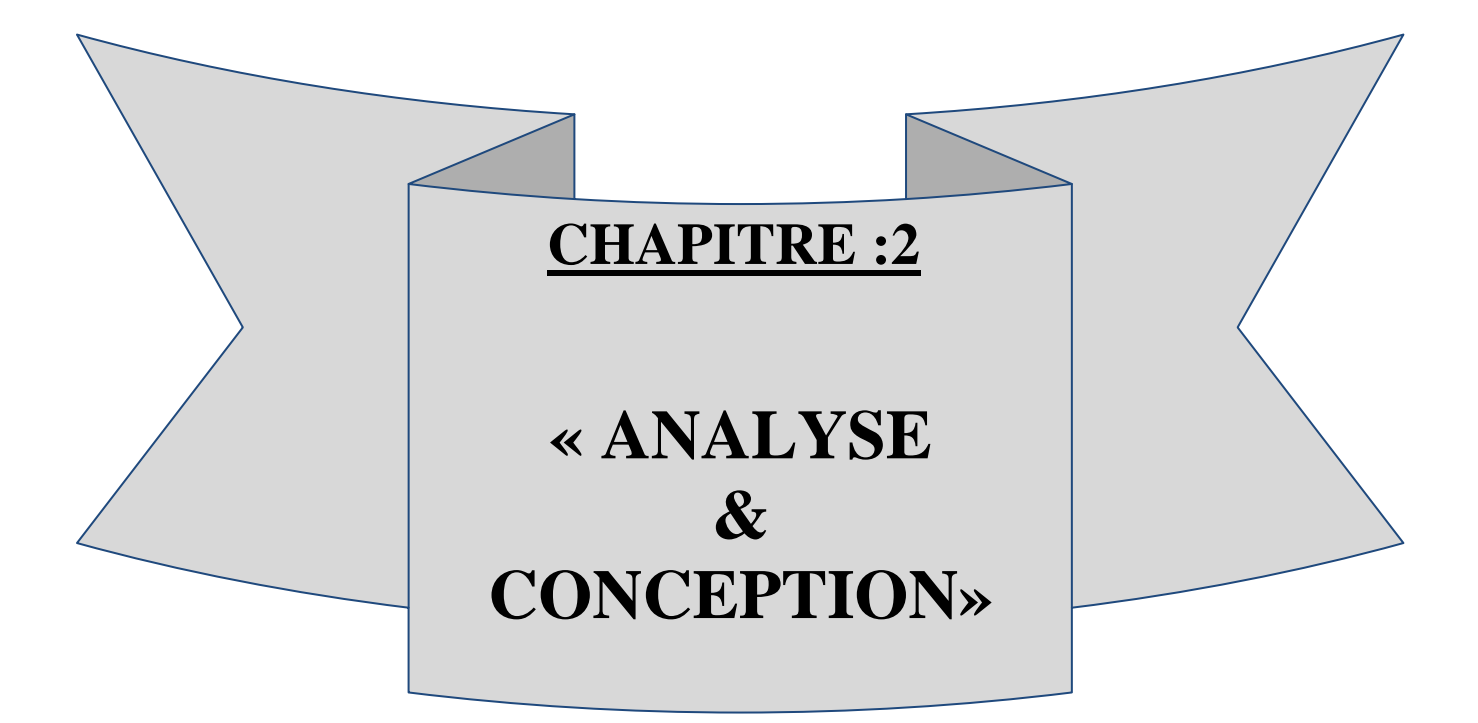

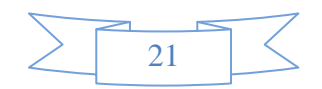

### **II) CONCEPTION**

#### **II.1** ) **Introduction :**

La conception est une étape très importante dans un projet ; elle permet la réalisation d'un bon logiciel.

Après la création du cahier des charges, résumant les différents besoins du client, le programmeur doit passer par la conception avant d'entamer la programmation.

Donc la conception est la structuration de ces idées, selon des méthodes précises, permettant d'exprimer tous ces besoins.

Ces méthodes sont proposées par le langage de modélisation oriente objet UML.

#### **II.2) Les Méthodes de conception :**

Les méthodes utilisées dans les années 80 pour organiser la programmation fonctionnelle (notamment MERISE) étaient fondées sur une modélisation séparée des données et des traitements.

Lorsque la programmation objet prend de l'importance au début des années 90, la nécessité d'une méthode qui lui soit adaptée devient évidente. Plus de cinquante méthodes apparaissent entre 1990 et 1995, mais uniquement trois d'entre elles se sont détachées nettement après quelque années : OMT, BOOCH et OOSE.

Chaque méthode avait ses avantages et ses inconvénients. Le nombre de méthodes en compétition s'était réduit mais le risque d'un éclatement subsistait : la profession pouvait se diviser entre ses trois méthodes, créant autant de continents intellectuels qui auraient eu du mal à communiquer. C'est pour cela que l'unification de ses trois méthodes s'est avérée indispensable.

Pour la modélisation de notre application, nous allons utiliser le langage de modélisation unifié **UML.**

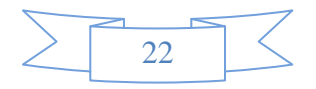

### **II.3** )Diagramme des cas d'utilisations

**Les cas d'utilisation** ou *use cases*. Un cas d'utilisation modélise un dialogue entre un acteur et le système. C'est la représentation d'une fonctionnalité offerte par le système. L'ensemble des cas d'utilisation forme toutes les façons possibles d'utilisation du système. Dans UML, le cas d'utilisation est représenté par un ovale comme suit:

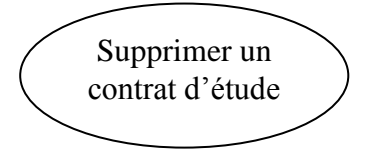

\***Un acteur** est une personne ou une machine agissant sur le système étudié dans le but de le modifier ou de le consulter.

Les Acteurs n'appartiennent pas au système, mais ils interagissent avec celui-ci. Ils fournissent de l'information en entrée et/ou reçoivent de l'information en sortie.

Dans UML, l'acteur est représenté comme suit :

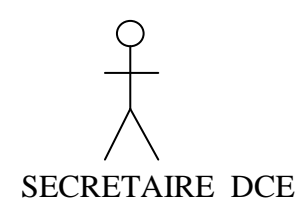

Figure (10,11 ) mettent le point sur les différents cas d'utilisation de notre système.

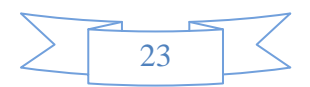

SECRAITAIRE DCE

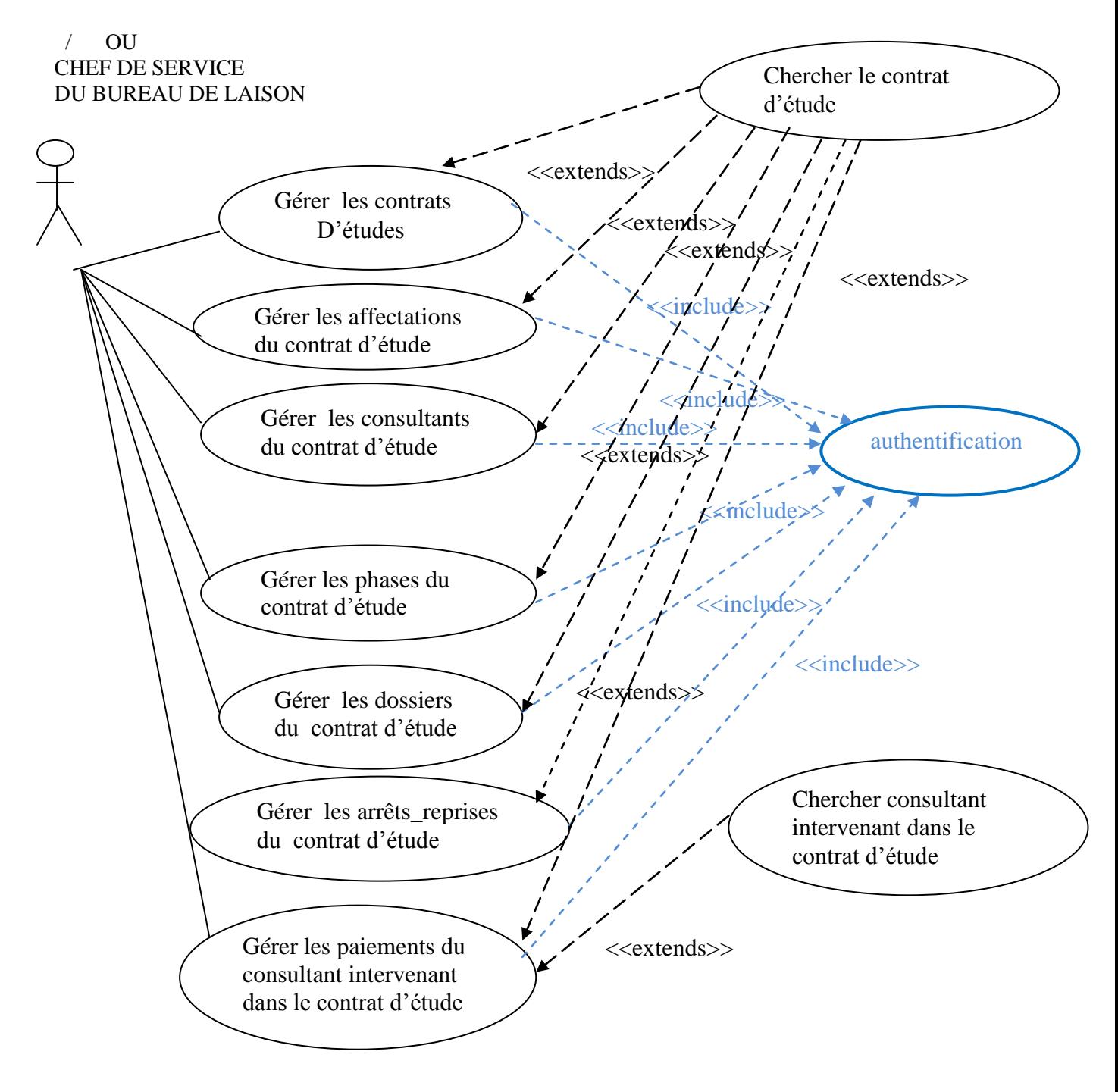

Figure 10: « use case » sous system : gestion des contrats d'études

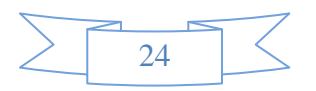

SECRAITAIRE DCE

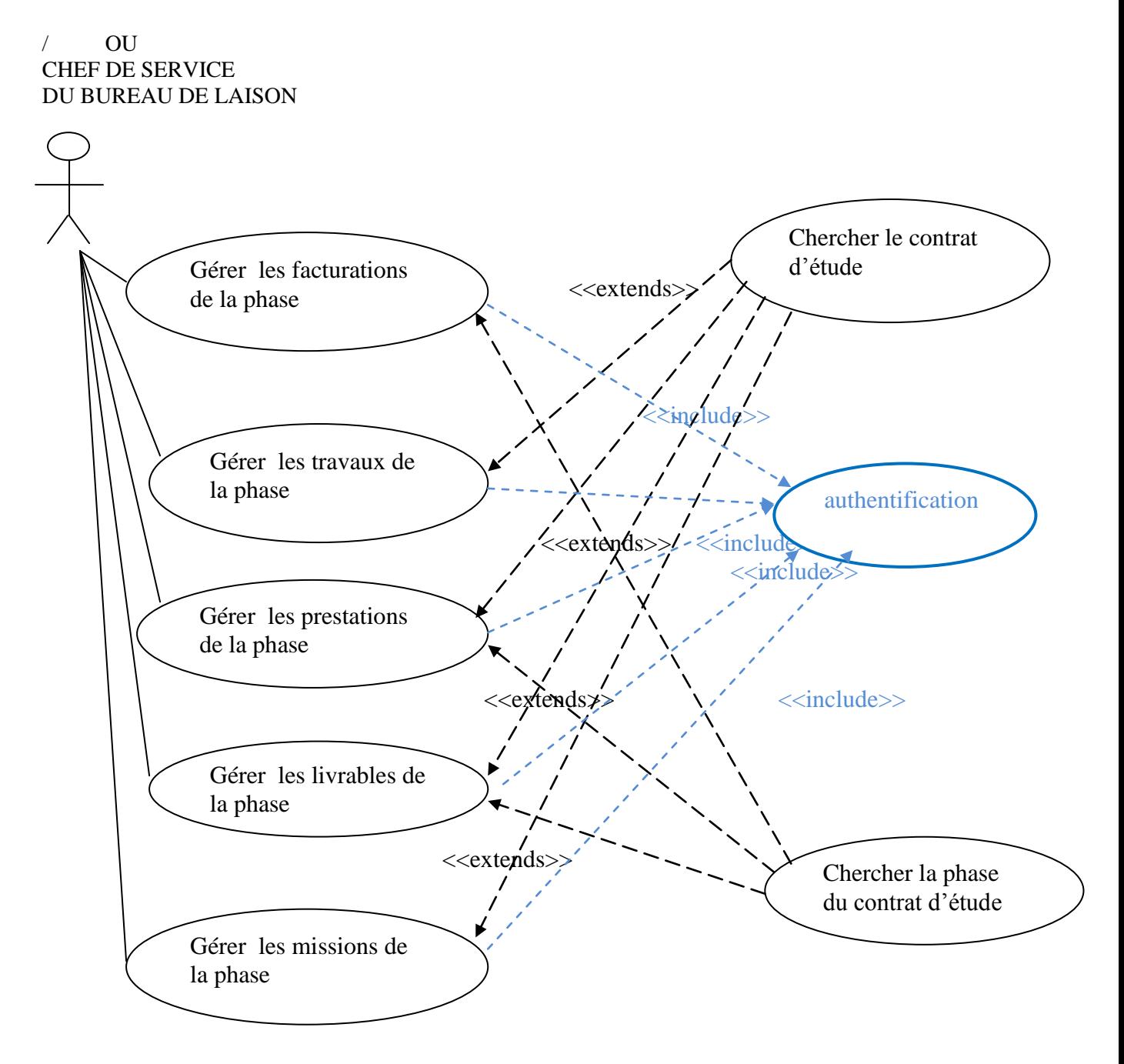

Figure 11: « use case »sous system : gestion des phases du contrat d'étude

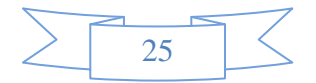

### **Spécification des scénarios :**

#### **Définition :**

 Chaque résultat possible de l'exécution d'un cas d'utilisation est appelé scénario, c'est un chemin logique traversant le cas d'utilisation. Un scénario est une instance de cas d'utilisation. Un ensemble de scénarios pour un cas d'utilisation identifie tout ce qu'il peut arriver lorsque ce cas d'utilisation est en œuvre.

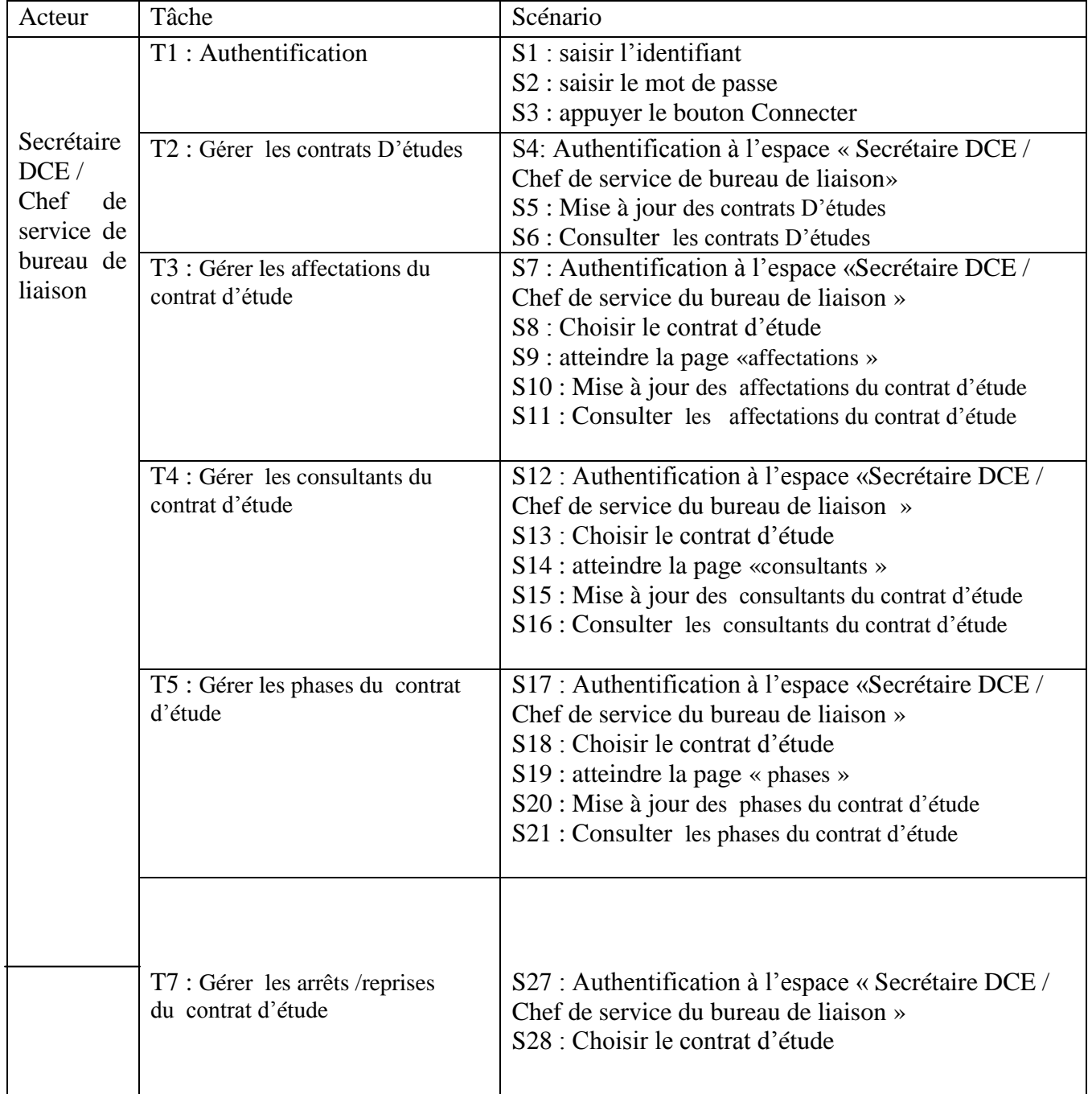

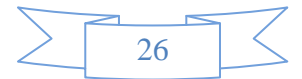

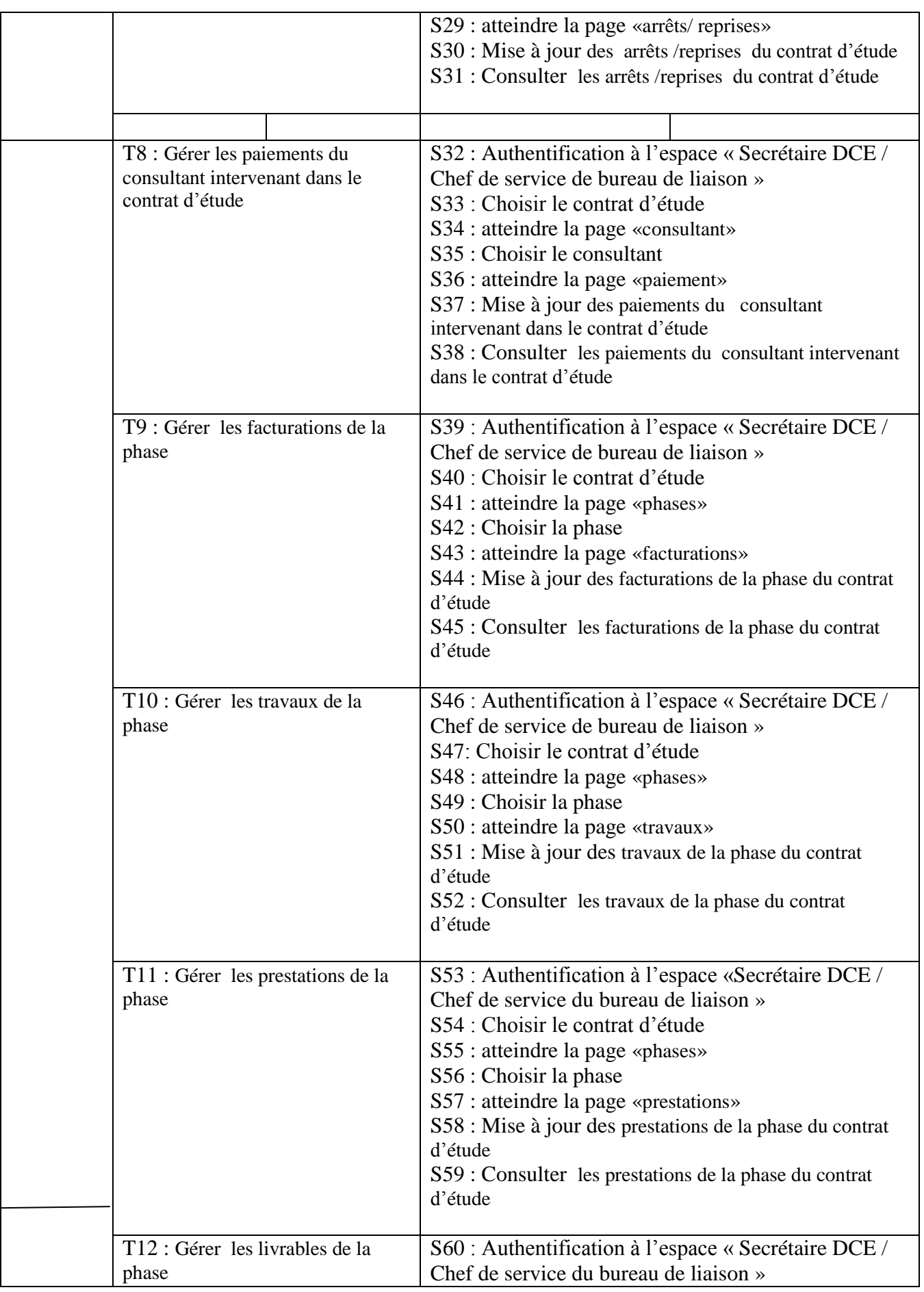

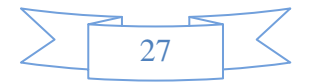

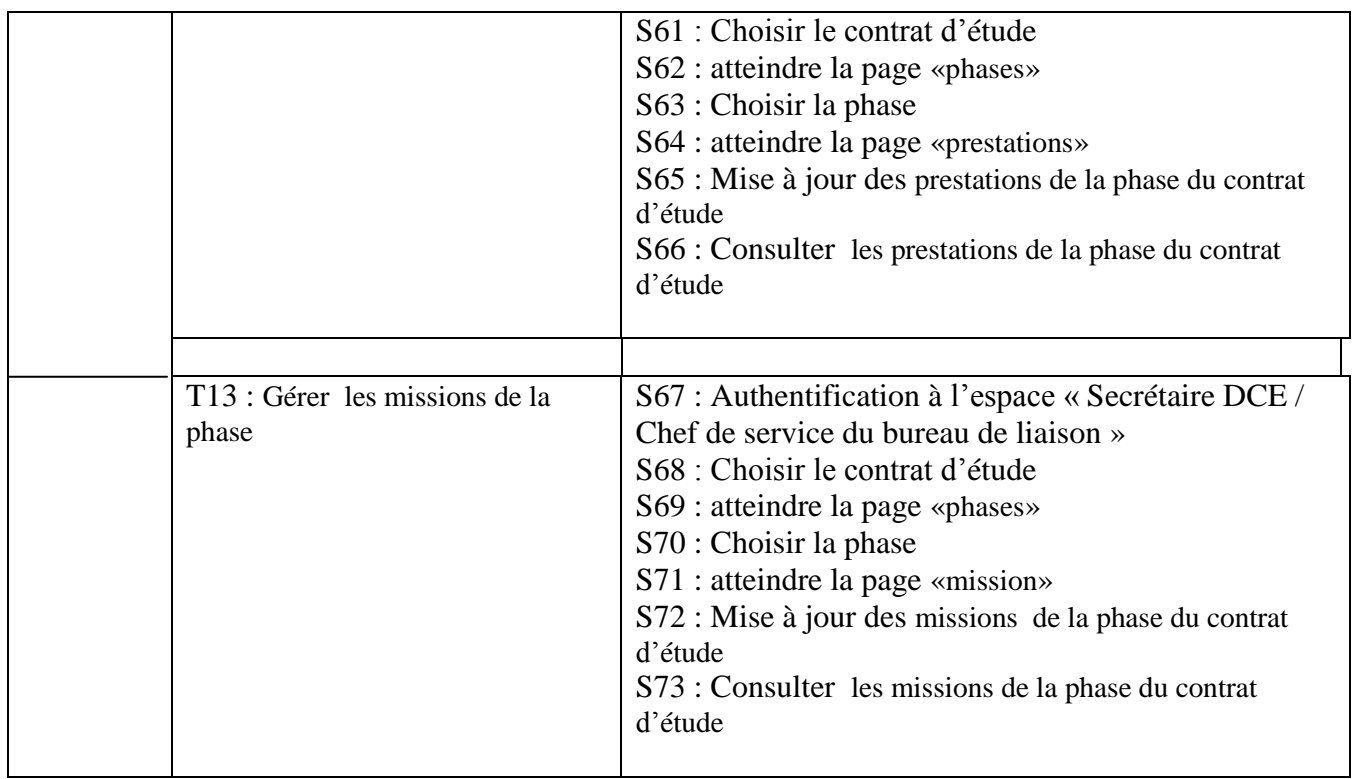

#### **Description des cas d'utilisation :**

Cas d'utilisation : **Authentification** Cas d'utilisation : Authentification Scenario : S1, S2, S3 Acteur : Secrétaire DCE /Chef de service de bureau de liaison Résumé : l'interface d'authentification permet de sécuriser l'application contre les accès Le système la fenêtre d'authentification avec les champs login et mot de la fenêtre d'authentification avec le non autorisé

passen<br>Passenger<br>Passenger  $\text{L}$ utilisatie les champs et soumet la requête les champs et soumet la requête la requête la requête la requête la requête la requête la requête la requête la requête la requête la requête la requête la requête la requ Description :

- Si L'utilisateur accède à la page d'authentification
- $\triangleright$  Le système lui envoie la fenêtre d'authentification avec les champs login et mot de passe
- L'utilisateur remplie les champs et soumet la requête

 un message d'erreur et le renvoie au formulaire d'authentification Si les données saisies sont correctes, le système l'envoie vers son espace sinon il affiche

Cas d'utilisation **« Authentification»**

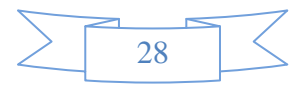

Cas d'utilisation : **Gérer les contrats D'études** Scenario : S4,S5,S6 Acteur : Secrétaire DCE /Chef de service du bureau de liaison Résumé :cette l'interface permet d'ajouter ,modifier , supprimer ,un contrat d'étude

Description :

- Le système affiche la liste de contrats d'études
- un nouveau contrat d'étude, ensuite, après avoir rempli les champs du Pour ajouter un contrat d'étude cliquer sur « ajouter un contrat » une nouvelle page qui contient des champs à remplir va s'afficher pour permettre d'ajouter formulaire cliquer sur valider, et le system fait une redirection vers la page des contrats d'études
	- $\triangleright$  Pour supprimer un contrat d'étude cliquer sur « supprimer ».
- **S** Pour modifier un contrat d'étude cliquer sur « modifier ».

Cas d'utilisation : Gérer **les contrats D'études**

Cas d'utilisation :**Gérer les affectations du contrat d'étude**

Scenario : S7,S8,S9, S10,S11

Acteur : Secrétaire DCE /Chef de service du bureau de liaison Résumé :cette interface permet d'ajouter ,modifier , supprimer ,une affectation du contrat d'étude

Description :

- $\triangleright$  Cliquer sur le bouton « affectations » pour afficher la liste des affectations du contrat d'étude.
- Le système affiche la liste des affectations du contrat d'étude
- Pour ajouter une affectation a un contrat d'étude cliquer sur « ajouter une affectation » une nouvelle page qui contient des champs à remplir vas s'afficher pour permettre d'ajouter une nouvelle affectation au contrat d'étude, ensuite, après avoir rempli les champs du formulaire cliquer sur valider et le system fait une redirection vers la page des affectations du contrat d'étude.
- Pour supprimer une affectation du contrat d'étude cliquer sur « supprimer ».
- Pour modifier une affectation du contrat d'étude cliquer sur « modifier ».

Cas d'utilisation :**Gérer les affectations du contrat d'étude**

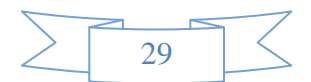

#### Cas d'utilisation :**Gérer les consultants du contrat d'étude**

Scenario : S12,S13,S14,S15,S16

Acteur : Secrétaire DCE /Chef de service du bureau de liaison Résumé :cette interface permet d'ajouter , modifier , supprimer , un consultant intervenants dans le contrat d'étude

Description :

- Cliquer sur le bouton « consultants » pour afficher la liste des consultants intervenants dans le contrat d'étude.
- Le système affiche la liste des consultants.
- system fait une redirection vers la page des consultants du contrat d'étude. Pour ajouter un consultant à un contrat d'étude cliquer sur « ajouter un consultant » une nouvelle page qui contient des champs a remplir vas s'afficher pour permettre d'ajouter un nouveau consultant au contrat d'étude, ensuite, après avoir rempli les champs du formulaire cliquer sur valider et le
	- Pour supprimer un consultant du contrat d'étude cliquer sur « supprimer ».
	- Pour modifier une affectation du contrat d'étude cliquer sur « modifier ».

#### Cas d'utilisation :**Gérer les consultants du contrat d'étude**

#### Cas d'utilisation :**Gérer les phases du contrat d'étude**

#### Scenario : S17,S18,S19,S20,S21

Acteur : Secrétaire DCE /Chef de service du bureau de liaison Résumé : cette interface permet d'ajouter, modifier , supprimer une phase au contrat d'étude

#### Description :

- Cliquer sur le bouton « phases » pour afficher la liste des phases du contrat d'étude.
- Le système affiche la liste des phases du contrat d'étude.
- Pour ajouter une phase au contrat d'étude cliquer sur « ajouter une phase» une nouvelle page qui contient des champs à remplir vas s'afficher pour permettre d'ajouter un nouvelle phase au contrat d'étude, en suit après a voir rempli les champs du formulaire cliquer valider et le system fait une redirection vers la page des phases du contrat d'étude.
- Pour supprimer une phase du contrat d'étude cliquer sur « supprimer ».

Cas d'utilisation : **Gérer les phases du contrat d'étude**

### Cas d'utilisation :**Gérer les dossiers du contrat d'étude** Scenario: S22,S23,S24,S25,S26 Acteur : Secrétaire DCE /Chef de service du bureau de liaison Résumé : cette l'interface permet d'ajouter, modifier, supprimer un dossier du contrat d'étude Description : Cliquer sur le bouton « dossiers » pour afficher la liste des dossiers du contrat d'étude. Le système affiche la liste des dossiers du contrat d'étude. Pour ajouter un dossier au contrat d'étude cliquer sur « ajouter un dossier» une nouvelle page qui contient des champs a remplir vas s'afficher pour permettre d'ajouter un nouveau dossier au contrat d'étude, ensuite après avoir rempli les champs du formulaire cliquer sur valider et le system fait une redirection vers la page des dossiers du contrat d'étude. Pour supprimer un dossier du contrat d'étude cliquer sur « supprimer ».

Cas d'utilisation **« Gérer les dossiers du contrat d'étude**

#### Cas d'utilisation :**Gérer les arrêts/reprise du contrat d'étude**

Scenario : S27,S28,S29,S30,S31

Acteur : Secrétaire DCE /Chef de service du bureau de liaison Résumé :cette interface permet d'ajouter , modifier , supprimer un arrêt ou une reprise du contrat d'étude

Description :

- Cliquer sur le bouton « **arrêts/reprises** » pour afficher la liste des arrêts ou des reprise du contrat d'étude.
- Le système affiche la liste des **arrêts/reprises** du contrat d'étude .
- contrat d'étude, ensuite après avoir rempli les champs du formulaire cliquer Pour ajouter un **arrêt/reprise** au contrat d'étude cliquer sur « ajouter un **arrêt ou une reprise** » une nouvelle page qui contient des champs a remplir vas s'afficher pour permettre d'ajouter un nouveau arrêt ou une reprise du sur valider et le system fait une redirection vers la page des **arrêts/reprises** du contrat d'étude.

Pour supprimer un dossier du contrat d'étude cliquer sur « supprimer ».

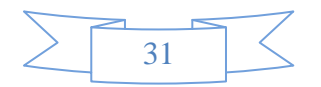

#### Cas d'utilisation :**Gérer le paiement des consultants**

Scenario : S32,S33,S34,S35,S36,37,38

Acteur : Secrétaire DCE /Chef de service du bureau de liaison Résumé :cette interface permet d'ajouter ,modifier , supprimer un paiement du consultant

Description :

- Cliquer sur le bouton « **paiement**» pour afficher la liste des paiements du consultant intervenant dans le contrat d'étude.
- Le système affiche la liste des « **paiements**» du consultant intervenant dans le contrat d'étude.
- Pour ajouter un **paiement** au consultant intervenant dans le contrat d'étude cliquer sur « ajouter un **paiement**» une nouvelle page qui contient des champs a remplir vas s'afficher pour permettre d'ajouter un nouveau **paiement** du consultant, ensuit, après avoir rempli les champs du formulaire cliquer sur valider, et le system fait une redirection vers la page des **paiements** du consultant.
- Pour supprimer un **paiement** du consultant cliquer sur « supprimer ».

#### Cas d'utilisation :**Gérer les paiement des consultants**

Cas d'utilisation : **Gérer les facturations d'une phase du contrat d'étude**

Scenario: S39, S40,S41,S42,S43,S44,S45.

Acteur : Secrétaire DCE /Chef de service du bureau de liaison Résumé :cette interface permet d'ajouter ,modifier , supprimer une facturation d'une phase du contrat d'étude.

Description :

- Sélectionner la phase du contrat d'étude
- $\triangleright$  Cliquer sur le bouton « facturation ».
- Le système affiche la liste des « **facturations**» de la phase sélectionnée.
- Pour ajouter un**e facturation à la phase sélectionnée** cliquer sur « ajouter un**e facturation** » une nouvelle page qui contient des champs a remplir vas s'afficher pour permettre d'ajouter une nouvelle **facture** de la phase sélectionnée, ensuite après avoir rempli les champs du formulaire cliquer sur valider et le system fait une redirection vers la page des **facturations**.
- Pour supprimer une facture d'une phase cliquer sur « supprimer ».
- 32 Pour modifier une facture d'une phase cliquer sur « modifier ».

 $\overline{\phantom{a}}$ 

Cas d'utilisation : **Gérer les travaux d'une phase du contrat d'étude** Scenario : S46,S47,S48,S49,S50,S51,S52. Acteur : Secrétaire DCE /Chef de service du bureau de liaison Résumé :cette interface permet d'ajouter ,modifier , supprimer une tache d'une phase du contrat d'étude. Description : Sélectionner la phase du contrat d'étude  $\triangleright$  Cliquer sur le bouton « travaux ».

- Le système affiche la liste des « **travaux**» de la phase sélectionnées .
- Pour ajouter un**e tâche à la phase sélectionnées** cliquer sur « ajouter un**e tache** » une nouvelle page qui contient des champs a remplir vas s'afficher pour permettre d'ajouter une nouvelle tache de la phase sélectionner ,ensuite après avoir rempli les champs du formulaire cliquer sur valider et le system fait une redirection vers la page des **travaux.**.
- Pour supprimer une tache d'une phase cliquer sur « supprimer ».
- $\triangleright$  Pour modifier une tache d'une phase cliquer sur « modifier ».

Cas d'utilisation : **Gérer les travaux d'une phase du contrat d'étude**

Cas d'utilisation : **Gérer les prestations d'une phase du contrat d'étude**

Scenario : S53,S54,S55,S56,S57,S58,S59.

Acteur : Secrétaire DCE /Chef de service du bureau de liaison Résumé :cette interface permet d'ajouter ,modifier , supprimer une prestation de service d'une phase du contrat d'étude.

Description :

- Sélectionner la phase du contrat d'étude
- $\triangleright$  Cliquer sur le bouton « prestation ».
- Le système affiche la liste des « prestations» de la phase sélectionnées.
- Pour ajouter un**e prestation a la phase sélectionnées** cliquer sur « ajouter un**e tache** » une nouvelle page qui contient des champs a remplir vas s'afficher pour permettre d'ajouter une nouvelle prestation de la phase sélectionnées ,ensuite après avoir rempli les champs du formulaire cliquer sur valider et le system fait une redirection vers la page des **prestations.**.

 $\triangleright$  Pour supprimer une prestation d'une phase cliquer sur « supprimer ».

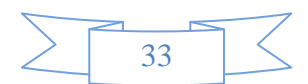

Cas d'utilisation : **Gérer les prestations d'une phase du contrat d'étude**

Cas d'utilisation : **Gérer les missions d'une phase du contrat d'étude** Scenario : S60,S61,S62,S63,S64,S65,S66. Acteur : Secrétaire DCE /Chef de service du bureau de liaison Résumé :cette l'interface permet d'ajouter ,modifier , supprimer une mission d'une phase du contrat d'étude. Description : Sélectionner la phase du contrat d'étude  $\triangleright$  Cliquer sur le bouton « mission ». Le système affiche la liste des « missions» de la phase sélectionnée . Pour ajouter un**e mission à la phase sélectionnée** cliquer sur « ajouter une **mission**» une nouvelle page qui contient des champs à remplir vas s'afficher pour permettre d'ajouter une nouvelle mission de la phase sélectionner ,en suite après avoir rempli les champs du formulaire cliquer sur valider et le system fait une redirection vers la page des **mission.**. Pour supprimer une mission d'une phase cliquer sur « supprimer ».  $\triangleright$  Pour modifier une mission d'une phase cliquer sur « modifier ».

Cas d'utilisation : **Gérer les missions d'une phase du contrat d'étude**

#### **II.4) Les diagrammes de séquences :**

Le diagramme de séquence représente la succession chronologique des opérations réalisées par un acteur : saisir une donnée, consulter une donnée, lancer un traitement ; il met en évidence les objets manipulés ainsi que les opérations qui font passer d'un objet à l'autre. Dans notre cas on s'intéresse seulement à effectuer la représentation du diagramme de séquence pour les cas d'utilisation déjà présentés auparavant.

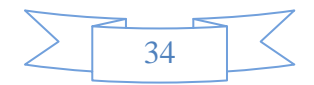

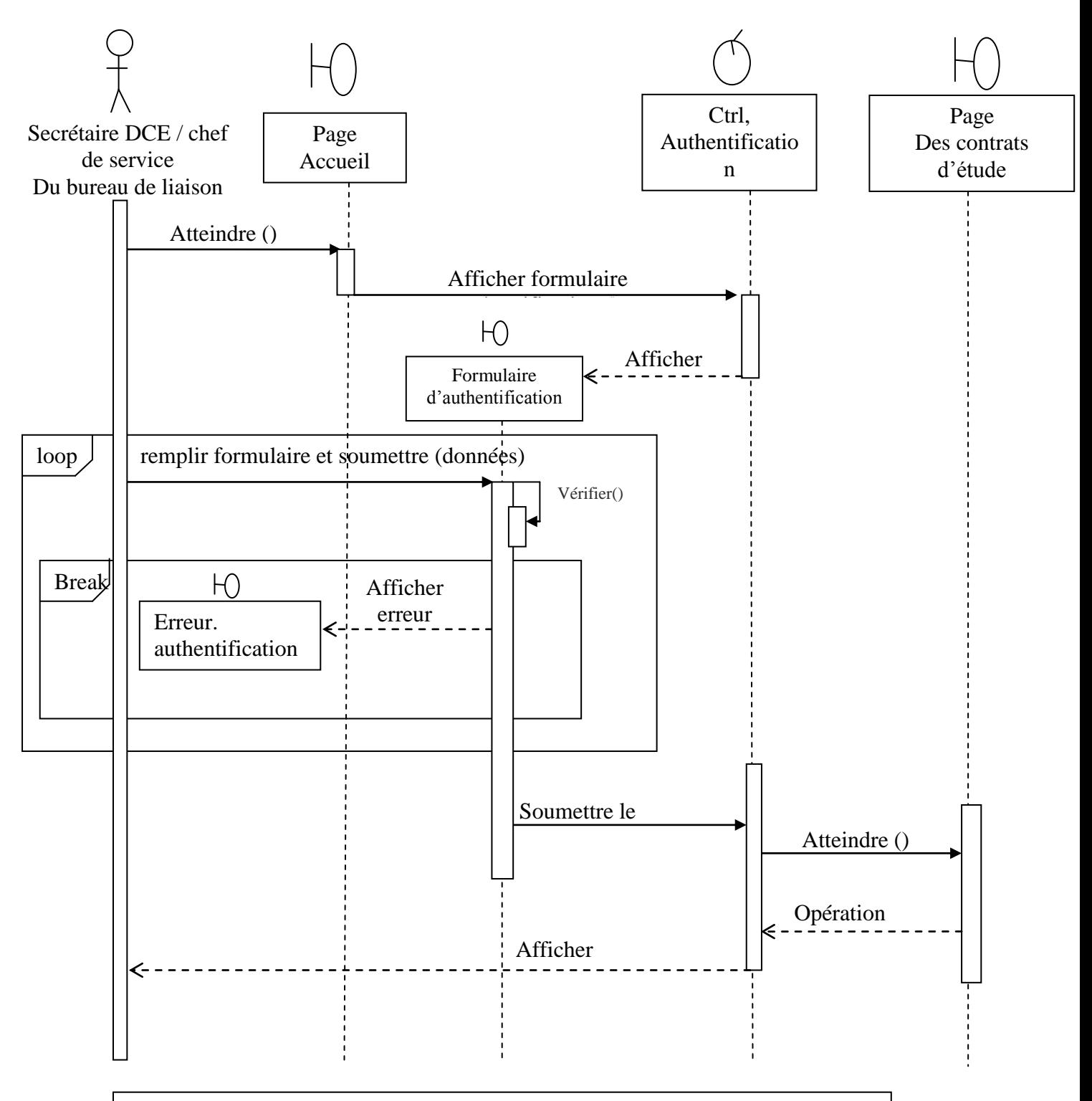

**Figure 12 :** Diagramme de séquence du cas d'utilisation « Authentification»

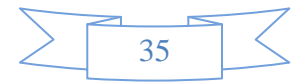

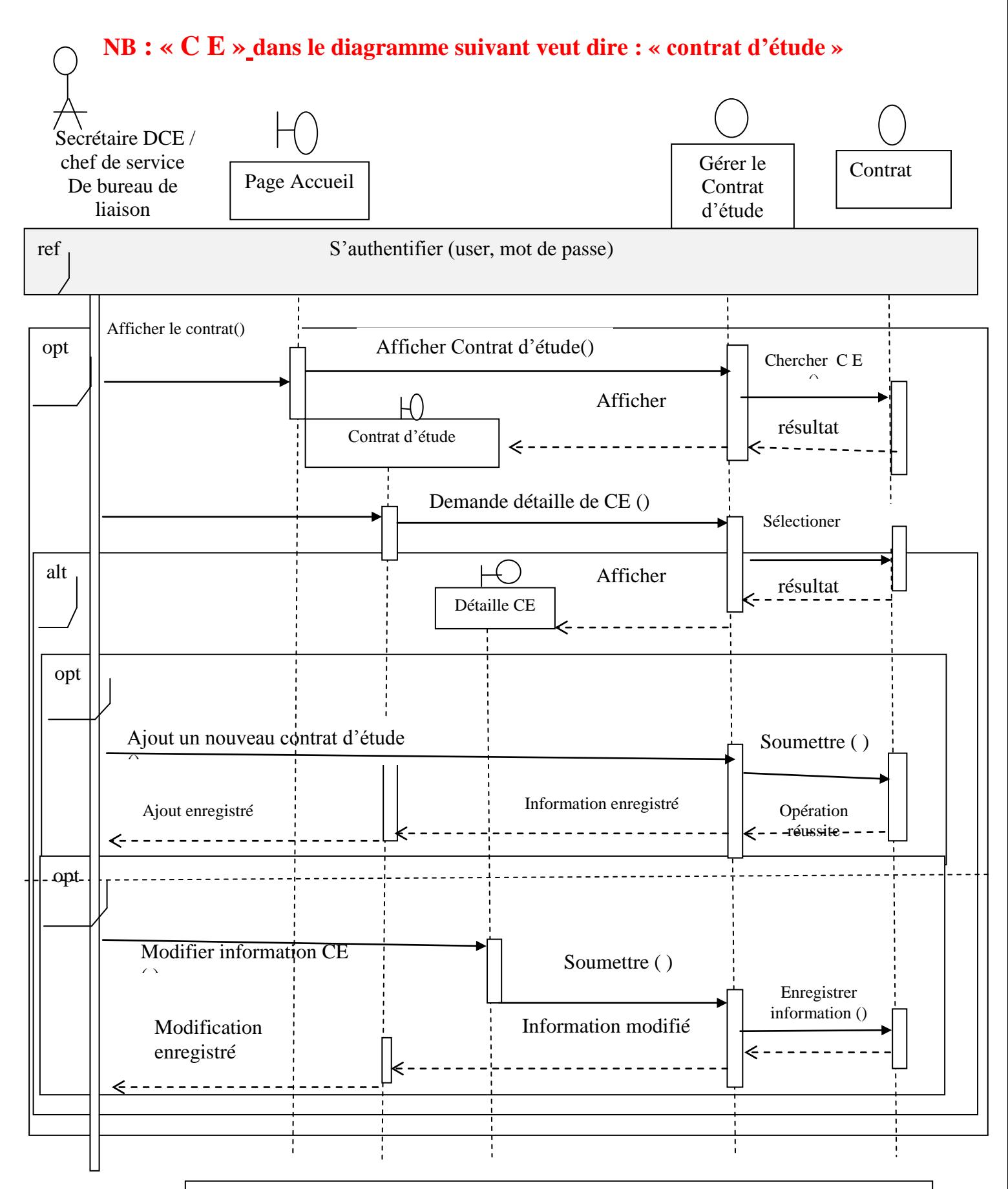

**Figure 13:** Diagramme de séquence du cas d'utilisation « Gérer les Contrats d'étude »

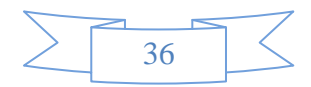

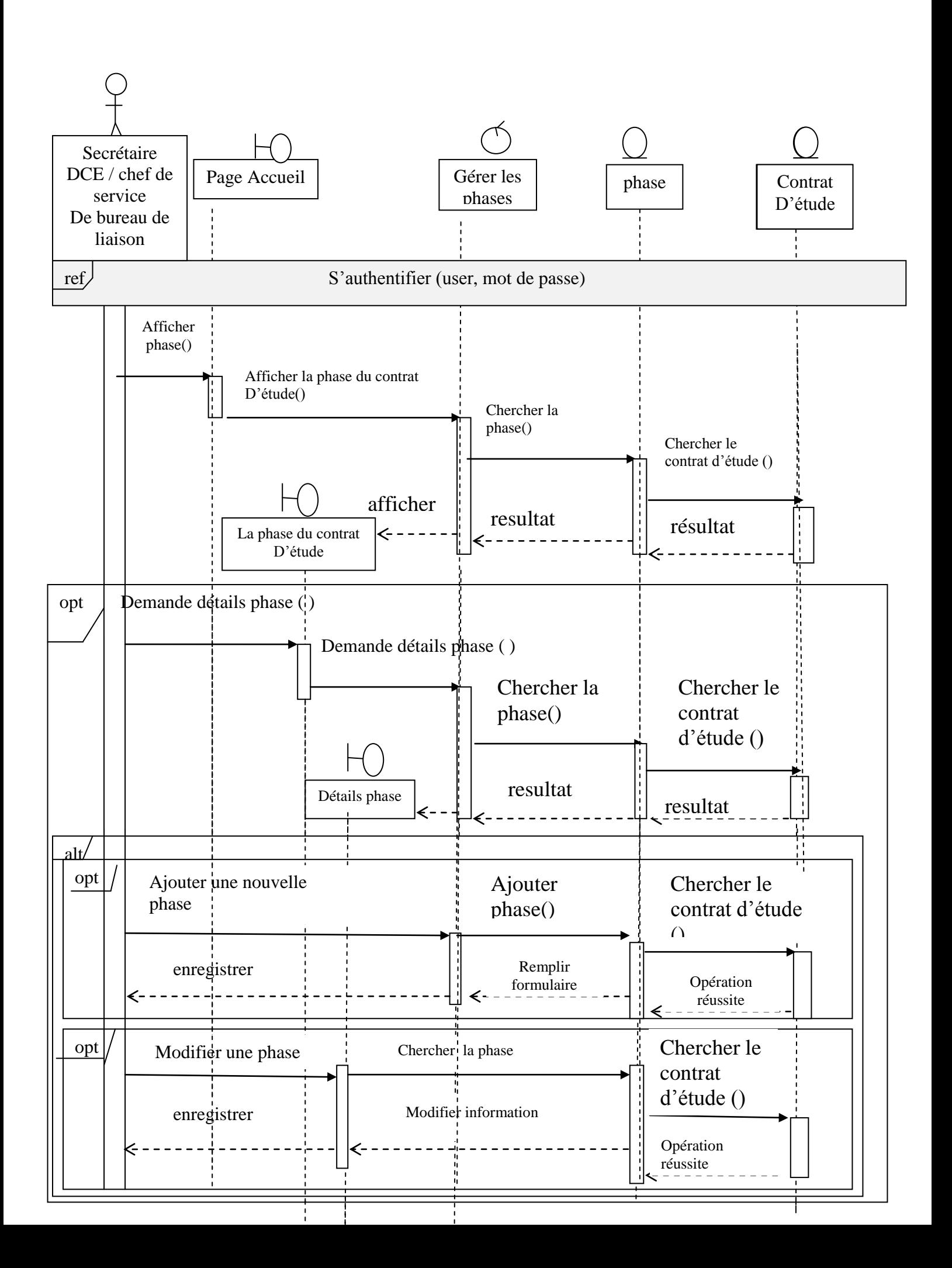

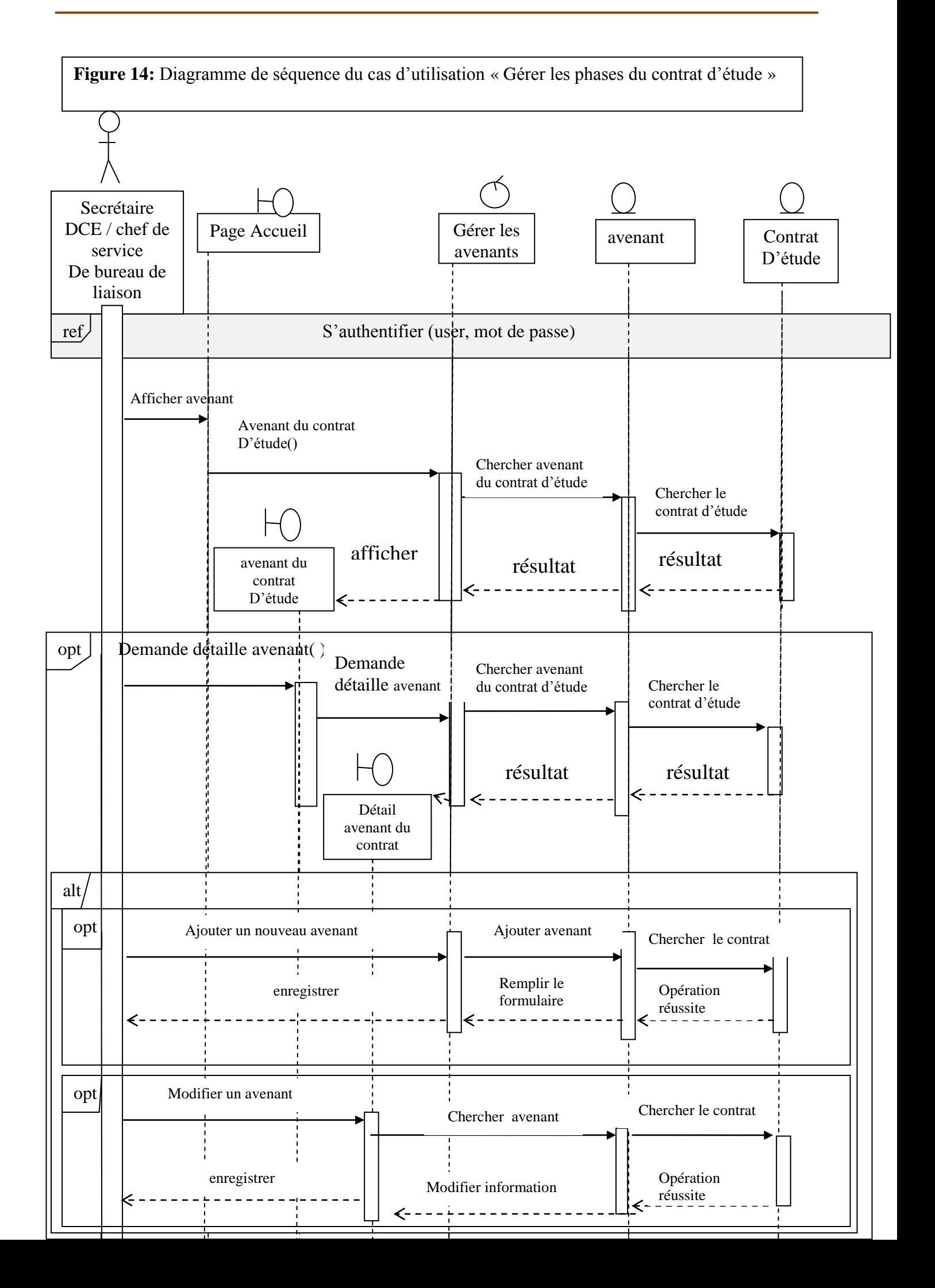

**Figure 15:** Diagramme de séquence du cas d'utilisation « Gérer les avenants du contrat d'étude »

### **II.5)**Diagramme de class général :

Un diagramme de classe général représente l'ensemble des classes d'objets en collaboration, ainsi que les relations qui lient ces objets. Il représente la description statique du système. Il intègre dans chaque classe une partie dédiée aux données, et une autre aux traitements. Pour le cas de notre application, le Diagramme de classe est donné ci-dessous.

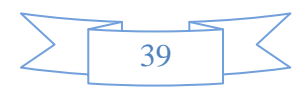

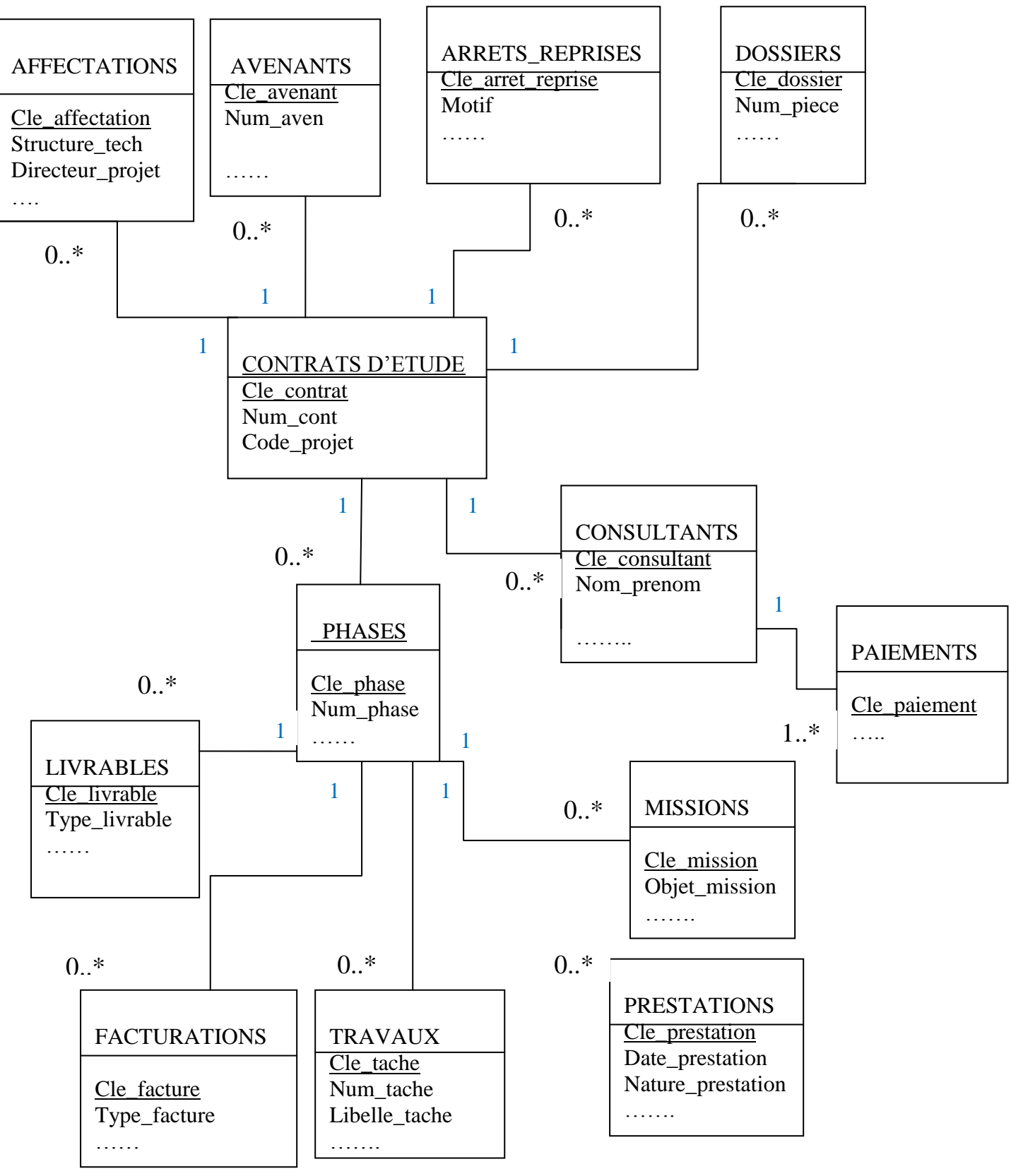

 **Figure 16** : Diagramme de classe global

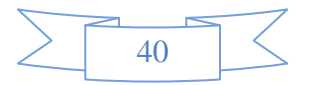

.

#### **II.6) Le modèle conceptuel physique de données :**

Après avoir établi le diagramme de classes pour notre application, nous procédons à la représentation physique de nos classes d'objets persistants en s'appuyant sur le modèle Relationnel de données.

#### **II.7) Le Modèle relationnel :**

Un schéma relationnel est un ensemble de relations correspondant à la structure de Données manipulées par une application. On peut déduire notre modèle relationnel à partir Du diagramme de classes, en fonction des cardinalités. Les règles de passage du modèle Relationnel vont nous permettre de bien tracer l'ensemble des tables selon les règles Suivantes:

1. Si deux classes sont associées avec une multiplicité 1..1 des deux coté, dans ce cas, à Priori, il vaut mieux regrouper le contenu de A et B dans une même table qui aura Tout les attributs des deux classes et une seule des deux clés candidate comme clé.

2. Si deux classes A et B sont associées avec une multiplicité 1..1 du coté de A et plusieurs (0..\* ou 1..\*) du coté de B (c'est-à-dire qu'une entité 'a' peut avoir plusieurs entités 'b' qui lui sont attachées) alors dans ce cas, on aura deux tables A et B et il faut prévoir une colonne supplémentaire dans la table B (qui a la multiplicité 0..\* ou 1..\*) contenant la clé de l'autre table (A).

3. Si deux classes A et B associées avec une multiplicité "plusieurs" (0..\* ou 1..\*) des deux cotés, alors on aura une tables A ayant comme colonnes les attributs de la classe A, et une table B ayant comme colonnes les attributs de la classe B et une troisième table qui donne les "liens" entre les éléments 'a' et les éléments 'b' (elle relie les deux tables A et B). Cette table intermédiaire entre A et B, est constituée des clés des deux tables A et B

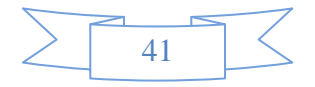

**N.B : Chaque classe du diagramme de classe représente a priori une table et chaque attribut de cette classe constitue les colonnes de la table.**

#### **II.8)Le Schéma relationnel :**

**Contrat** (**[cle\\_cont](http://localhost/phpmyadmin/sql.php?db=bender&table=contrat&sql_query=SELECT+%2A+FROM+%60contrat%60+ORDER+BY+%60contrat%60.%60cle_cont%60+ASC&token=cca8648a6dbde5a5ca887ad1910b6b89)** [,num\\_cont](http://localhost/phpmyadmin/sql.php?db=bender&table=contrat&sql_query=SELECT+%2A+FROM+%60contrat%60+ORDER+BY+%60contrat%60.%60num_cont%60+ASC&token=cca8648a6dbde5a5ca887ad1910b6b89) [,code\\_projet](http://localhost/phpmyadmin/sql.php?db=bender&table=contrat&sql_query=SELECT+%2A+FROM+%60contrat%60+ORDER+BY+%60contrat%60.%60code_projet%60+ASC&token=cca8648a6dbde5a5ca887ad1910b6b89) , [date\\_cont](http://localhost/phpmyadmin/sql.php?db=bender&table=contrat&sql_query=SELECT+%2A+FROM+%60contrat%60+ORDER+BY+%60contrat%60.%60date_cont%60+ASC&token=cca8648a6dbde5a5ca887ad1910b6b89) , [maitre\\_ouvrage](http://localhost/phpmyadmin/sql.php?db=bender&table=contrat&sql_query=SELECT+%2A+FROM+%60contrat%60+ORDER+BY+%60contrat%60.%60maitre_ouvrage%60+ASC&token=cca8648a6dbde5a5ca887ad1910b6b89) , [intitul\\_cont](http://localhost/phpmyadmin/sql.php?db=bender&table=contrat&sql_query=SELECT+%2A+FROM+%60contrat%60+ORDER+BY+%60contrat%60.%60intitul_cont%60+ASC&token=cca8648a6dbde5a5ca887ad1910b6b89) [montant\\_ht,](http://localhost/phpmyadmin/sql.php?db=bender&table=contrat&sql_query=SELECT+%2A+FROM+%60contrat%60+ORDER+BY+%60contrat%60.%60montant_ht%60+ASC&token=cca8648a6dbde5a5ca887ad1910b6b89) [montant\\_tva](http://localhost/phpmyadmin/sql.php?db=bender&table=contrat&sql_query=SELECT+%2A+FROM+%60contrat%60+ORDER+BY+%60contrat%60.%60montant_tva%60+ASC&token=cca8648a6dbde5a5ca887ad1910b6b89) , [montant\\_ttc](http://localhost/phpmyadmin/sql.php?db=bender&table=contrat&sql_query=SELECT+%2A+FROM+%60contrat%60+ORDER+BY+%60contrat%60.%60montant_ttc%60+ASC&token=cca8648a6dbde5a5ca887ad1910b6b89) [,durre\\_cont,](http://localhost/phpmyadmin/sql.php?db=bender&table=contrat&sql_query=SELECT+%2A+FROM+%60contrat%60+ORDER+BY+%60contrat%60.%60dure_cont%60+ASC&token=cca8648a6dbde5a5ca887ad1910b6b89) [date\\_ods](http://localhost/phpmyadmin/sql.php?db=bender&table=contrat&sql_query=SELECT+%2A+FROM+%60contrat%60+ORDER+BY+%60contrat%60.%60date_ods%60+ASC&token=cca8648a6dbde5a5ca887ad1910b6b89) , [domicilation](http://localhost/phpmyadmin/sql.php?db=bender&table=contrat&sql_query=SELECT+%2A+FROM+%60contrat%60+ORDER+BY+%60contrat%60.%60domicilation%60+ASC&token=cca8648a6dbde5a5ca887ad1910b6b89) [,cbe](http://localhost/phpmyadmin/sql.php?db=bender&table=contrat&sql_query=SELECT+%2A+FROM+%60contrat%60+ORDER+BY+%60contrat%60.%60cbe%60+ASC&token=cca8648a6dbde5a5ca887ad1910b6b89) [,avance\\_f](http://localhost/phpmyadmin/sql.php?db=bender&table=contrat&sql_query=SELECT+%2A+FROM+%60contrat%60+ORDER+BY+%60contrat%60.%60avance_f%60+ASC&token=cca8648a6dbde5a5ca887ad1910b6b89) [retenu\\_g](http://localhost/phpmyadmin/sql.php?db=bender&table=contrat&sql_query=SELECT+%2A+FROM+%60contrat%60+ORDER+BY+%60contrat%60.%60retenu_g%60+ASC&token=cca8648a6dbde5a5ca887ad1910b6b89) , [type\\_cbe](http://localhost/phpmyadmin/sql.php?db=bender&table=contrat&sql_query=SELECT+%2A+FROM+%60contrat%60+ORDER+BY+%60contrat%60.%60type_cbe%60+ASC&token=cca8648a6dbde5a5ca887ad1910b6b89) , [type\\_af](http://localhost/phpmyadmin/sql.php?db=bender&table=contrat&sql_query=SELECT+%2A+FROM+%60contrat%60+ORDER+BY+%60contrat%60.%60type_af%60+ASC&token=cca8648a6dbde5a5ca887ad1910b6b89) [,type\\_rg](http://localhost/phpmyadmin/sql.php?db=bender&table=contrat&sql_query=SELECT+%2A+FROM+%60contrat%60+ORDER+BY+%60contrat%60.%60type_rg%60+ASC&token=cca8648a6dbde5a5ca887ad1910b6b89) [,nb\\_phase](http://localhost/phpmyadmin/sql.php?db=bender&table=contrat&sql_query=SELECT+%2A+FROM+%60contrat%60+ORDER+BY+%60contrat%60.%60nb_phase%60+ASC&token=cca8648a6dbde5a5ca887ad1910b6b89) , [mont\\_cbe](http://localhost/phpmyadmin/sql.php?db=bender&table=contrat&sql_query=SELECT+%2A+FROM+%60contrat%60+ORDER+BY+%60contrat%60.%60mont_cbe%60+ASC&token=cca8648a6dbde5a5ca887ad1910b6b89) , [mont\\_af](http://localhost/phpmyadmin/sql.php?db=bender&table=contrat&sql_query=SELECT+%2A+FROM+%60contrat%60+ORDER+BY+%60contrat%60.%60mont_af%60+ASC&token=cca8648a6dbde5a5ca887ad1910b6b89) , [mont\\_rg](http://localhost/phpmyadmin/sql.php?db=bender&table=contrat&sql_query=SELECT+%2A+FROM+%60contrat%60+ORDER+BY+%60contrat%60.%60mont_rg%60+ASC&token=cca8648a6dbde5a5ca887ad1910b6b89)  [,cloturation\)](http://localhost/phpmyadmin/sql.php?db=bender&table=contrat&sql_query=SELECT+%2A+FROM+%60contrat%60+ORDER+BY+%60contrat%60.%60cloturation%60+ASC&token=cca8648a6dbde5a5ca887ad1910b6b89).

**Phase (clé\_phase ,** num\_phase , libellé\_phase , date\_debut\_travaux , date\_fin\_travaux ,date\_remise\_travaux\_pre , date\_facturation , montant\_phase\_ht , montant\_phase\_tva , montant\_phase\_ttc , observation\_phase , date\_remise\_travaux\_def, durée\_travaux , [cle\\_cont](http://localhost/phpmyadmin/sql.php?db=bender&table=arret_reprise&sql_query=SELECT+%2A+FROM+%60arret_reprise%60+ORDER+BY+%60arret_reprise%60.%60cle_cont%60+ASC&token=b1763619e13b17c8a3062921d50f8db9)**)**

**Affectation [\(cle\\_affect,](http://localhost/phpmyadmin/sql.php?db=bender&table=affectation&sql_query=SELECT+%2A+FROM+%60affectation%60+ORDER+BY+%60affectation%60.%60cle_affect%60+ASC&token=b1763619e13b17c8a3062921d50f8db9)** [structur\\_technique,](http://localhost/phpmyadmin/sql.php?db=bender&table=affectation&sql_query=SELECT+%2A+FROM+%60affectation%60+ORDER+BY+%60affectation%60.%60structur_technique%60+ASC&token=b1763619e13b17c8a3062921d50f8db9) chef\_projet , [directeur\\_projet,](http://localhost/phpmyadmin/sql.php?db=bender&table=affectation&sql_query=SELECT+%2A+FROM+%60affectation%60+ORDER+BY+%60affectation%60.%60directeur_projet%60+ASC&token=b1763619e13b17c8a3062921d50f8db9) date\_DP , date\_CP, [observ\\_affect,](http://localhost/phpmyadmin/sql.php?db=bender&table=affectation&sql_query=SELECT+%2A+FROM+%60affectation%60+ORDER+BY+%60affectation%60.%60observ_affect%60+ASC&token=b1763619e13b17c8a3062921d50f8db9) [cle\\_cont](http://localhost/phpmyadmin/sql.php?db=bender&table=arret_reprise&sql_query=SELECT+%2A+FROM+%60arret_reprise%60+ORDER+BY+%60arret_reprise%60.%60cle_cont%60+ASC&token=b1763619e13b17c8a3062921d50f8db9)) .

**Arrêt/reprise (clé\_arret\_rep ,** date\_arret\_rep , type\_notification , motif , [cle\\_cont](http://localhost/phpmyadmin/sql.php?db=bender&table=arret_reprise&sql_query=SELECT+%2A+FROM+%60arret_reprise%60+ORDER+BY+%60arret_reprise%60.%60cle_cont%60+ASC&token=b1763619e13b17c8a3062921d50f8db9)**)**

**Avenant (cle aven,** num aven, date aven, libelle aven, Incidence, montant aven ht, [montant\\_aven\\_tva,](http://localhost/phpmyadmin/sql.php?db=bender&table=avenant&sql_query=SELECT+%2A+FROM+%60avenant%60+ORDER+BY+%60avenant%60.%60montant_aven_tva%60+ASC&token=b1763619e13b17c8a3062921d50f8db9) [montant\\_aven\\_ttc,](http://localhost/phpmyadmin/sql.php?db=bender&table=avenant&sql_query=SELECT+%2A+FROM+%60avenant%60+ORDER+BY+%60avenant%60.%60montant_aven_ttc%60+ASC&token=b1763619e13b17c8a3062921d50f8db9) [cle\\_cont](http://localhost/phpmyadmin/sql.php?db=bender&table=arret_reprise&sql_query=SELECT+%2A+FROM+%60arret_reprise%60+ORDER+BY+%60arret_reprise%60.%60cle_cont%60+ASC&token=b1763619e13b17c8a3062921d50f8db9)**).**

**Consultant (clé\_consultant ,** nom\_pren\_consultant , spécialité , [num\\_convention,](http://localhost/phpmyadmin/sql.php?db=bender&table=consultant&sql_query=SELECT+%2A+FROM+%60consultant%60+ORDER+BY+%60consultant%60.%60num_convention%60+ASC&token=b1763619e13b17c8a3062921d50f8db9) [date\\_convention\\_cons,](http://localhost/phpmyadmin/sql.php?db=bender&table=consultant&sql_query=SELECT+%2A+FROM+%60consultant%60+ORDER+BY+%60consultant%60.%60date_convention_cons%60+ASC&token=b1763619e13b17c8a3062921d50f8db9) durée\_conv\_consult , nature\_travaux , observation\_consult , type\_prest , [cle\\_cont](http://localhost/phpmyadmin/sql.php?db=bender&table=arret_reprise&sql_query=SELECT+%2A+FROM+%60arret_reprise%60+ORDER+BY+%60arret_reprise%60.%60cle_cont%60+ASC&token=b1763619e13b17c8a3062921d50f8db9)**).**

Paiement (clé\_paiement , montant\_paie\_net , date\_paiement , ref\_paiement , montant\_paiement , clé\_consultant**)**

**Dossier (clé piece,** nature piece, ref piece, date piece, observation piece, cle cont)

**// Facturation (clé\_facturation ,** num\_situation , ref\_facture , date facture , Num\_phase , libellé\_phase , montant\_fact\_ht , montant\_fact\_tva , montant\_fact\_ttc ,

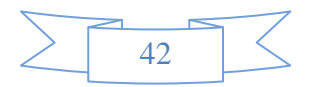

Montant\_ret\_CBE , montant\_ret\_AF , etat\_facture , date\_recouv , montant\_recouv\_ttc Observation\_recouv , total\_deduct ,clé\_phase**)**

**Livrable (clé\_livrable ,** type\_livrable , mesure\_precis , nb\_exempl , clé\_phase **)**

**Mission (clé mission , type** mission , num phase , libellé phase , Objet\_mission , lieu\_mission , commune , date\_départ , heure\_départ , Date arrivé , heure arrivé , type vehicule , mat vehicle , durée mission , nb bons remis , Compt\_départ , compt\_arrivé , kilométrage , nb\_missionnaires , observation\_mission , Frais mission , nb bons restitue , pers1, pers2, pers3, pers4, pers5, clé phase)

Prestations (clé\_prest, num\_phase, libellé\_phase, date\_prest, divers\_precis, nbr\_qte, obs\_prest , clé\_phase **)**

**Travaux (clé\_tache ,** num\_tache , libellé\_tache , durée\_prev\_tache , date\_debut\_tache , Date fin tache , durée réelle tache , autre livrable , note qualite tache , note delai tache note reserves tache , note accept client , note serieux , note disponibilite , [note\\_polyvalence](http://localhost/phpmyadmin/sql.php?db=bender&table=travaux&sql_query=SELECT+%2A+FROM+%60travaux%60+ORDER+BY+%60travaux%60.%60note_polyvalence%60+ASC&token=b1763619e13b17c8a3062921d50f8db9) , [note\\_initiative](http://localhost/phpmyadmin/sql.php?db=bender&table=travaux&sql_query=SELECT+%2A+FROM+%60travaux%60+ORDER+BY+%60travaux%60.%60note_initiative%60+ASC&token=b1763619e13b17c8a3062921d50f8db9) , clé\_phase **)**

#### **II.9) Conclusion:**

.

Dans ce chapitre, nous nous sommes concentrés sur les aspects analytiques et conceptuels de notre application ainsi que la Base de données qui interagie avec elle.

Pour la phase analyse, nous avons défini les différents cas d'utilisations puis, nous les avons Traduit a travers la construction des diagrammes de séquence, puis on a construit le Diagramme de classe générale dans la phase de conception.

Enfin, nous avons défini toutes les tables de la base de données utilisée.

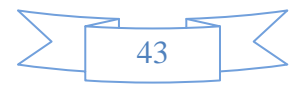

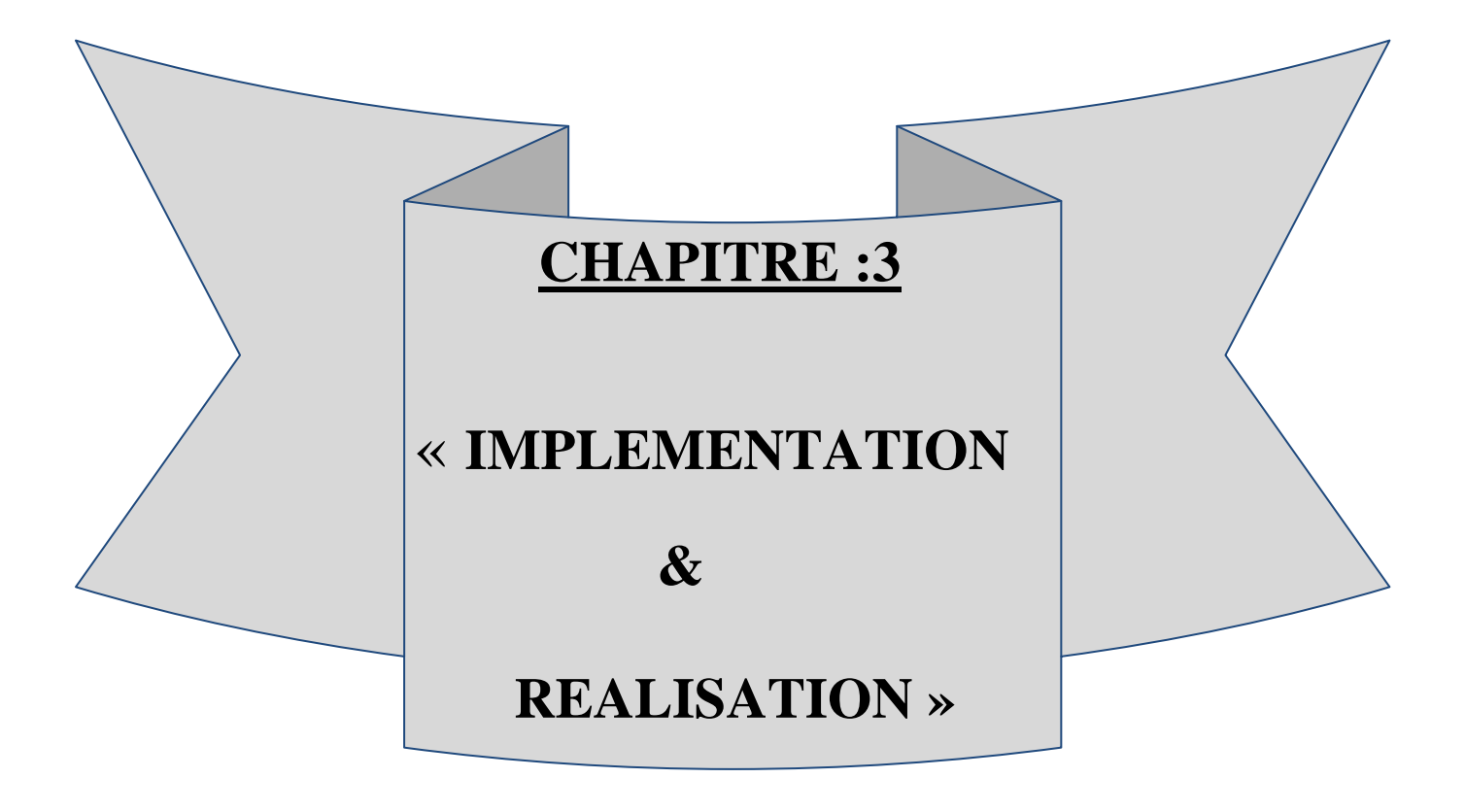

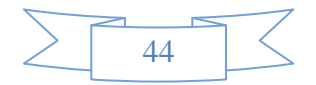

#### III.1) Introduction :

Après avoir présenté dans le chapitre précédent les différentes étapes d'analyse et de conception, nous allons présenter dans ce dernier chapitre l'environnement de développement, les outils qui ont servi à la réalisation de notre application, et nous terminerons par la présentation de ses fonctionnalités à travers ses différentes interfaces.

 Plusieurs solutions existent pour le développement d'une application WEB nous avons opté pour la solution PHP/MYSQL pour réaliser notre application.

#### III.2) Description de l'environnement de travail :

Afin de réaliser notre projet on a travaillé sous le système d'exploitation Microsoft Windows 7 et opté pour la programmation en PHP avec WAMPSERVEUR .

**MYSQL** : c'est ce qu'on appelle un SGBD (Système de Gestion de Base de Données). Pour faire simple, son rôle est d'enregistrer des données de manière organisée, afin de vous aider à les retrouver facilement plus tard.

III.3) Les langages utilisés:

**HTML**: c'est le langage à la base des sites web. Simple à apprendre, il fonctionne à partir de balises.

**CSS**: c'est le langage de mise en forme des sites web. Alors que le HTML permet d'écrire le contenu de vos pages web et de les structurer, le langage CSS s'occupe de la mise en forme et de la mise en page. C'est en CSS que l'on choisit notamment la couleur, la taille des menus et bien d'autres choses encore.

**PHP** : c'est un langage que seuls les serveurs comprennent et qui permet de rendre votre site dynamique. C'est PHP qui « génère » la page web. Il peut fonctionner seul, mais il ne prend vraiment de l'intérêt que s'il est combiné à un outil tel que MySQL.

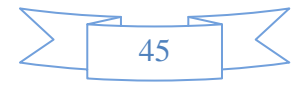

Avantage du PHP :

- 1. Le langage le plus utilisé dans le monde du web.
- 2. PHP et MySQL sont disponibles gratuitement.
- 3. Open source.
- 4. Facile à utiliser
- . ..Etc.

#### jQuery :

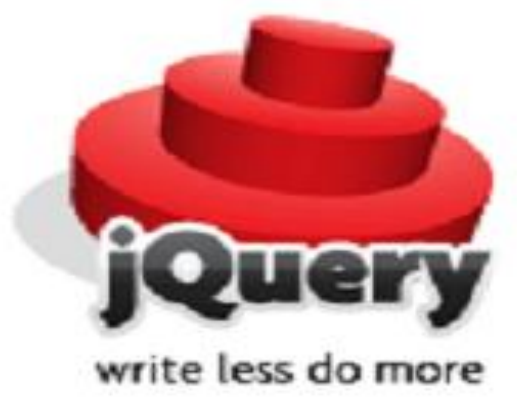

jQuery est un framework JavaScript libre et Open Source, implanté côté client,

Cette librairie JavaScript a pour but de simplifier les commandes communes du JavaScript. La devise de jQuery est en effet, "Écrire moins pour faire plus" (write less do more). La qualité de jQuery a été reconnue par les grands comptes du Web et de l'informatique. Cito ns Google, Mozilla, Dell, IBM, WordPress, Nokia et bien d'autres. Microsoft l'a incorporé dernièrement à son logiciel Visual Studio. Sa croissance est rapide et il se pose en concurrent sérieux à d'autres framework comme Prototype, Dojo Toolkit et Sciptaculous pour ne citer que ceux-là.

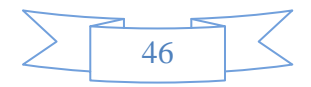

### III.4)Stockage des données : Table contrat :

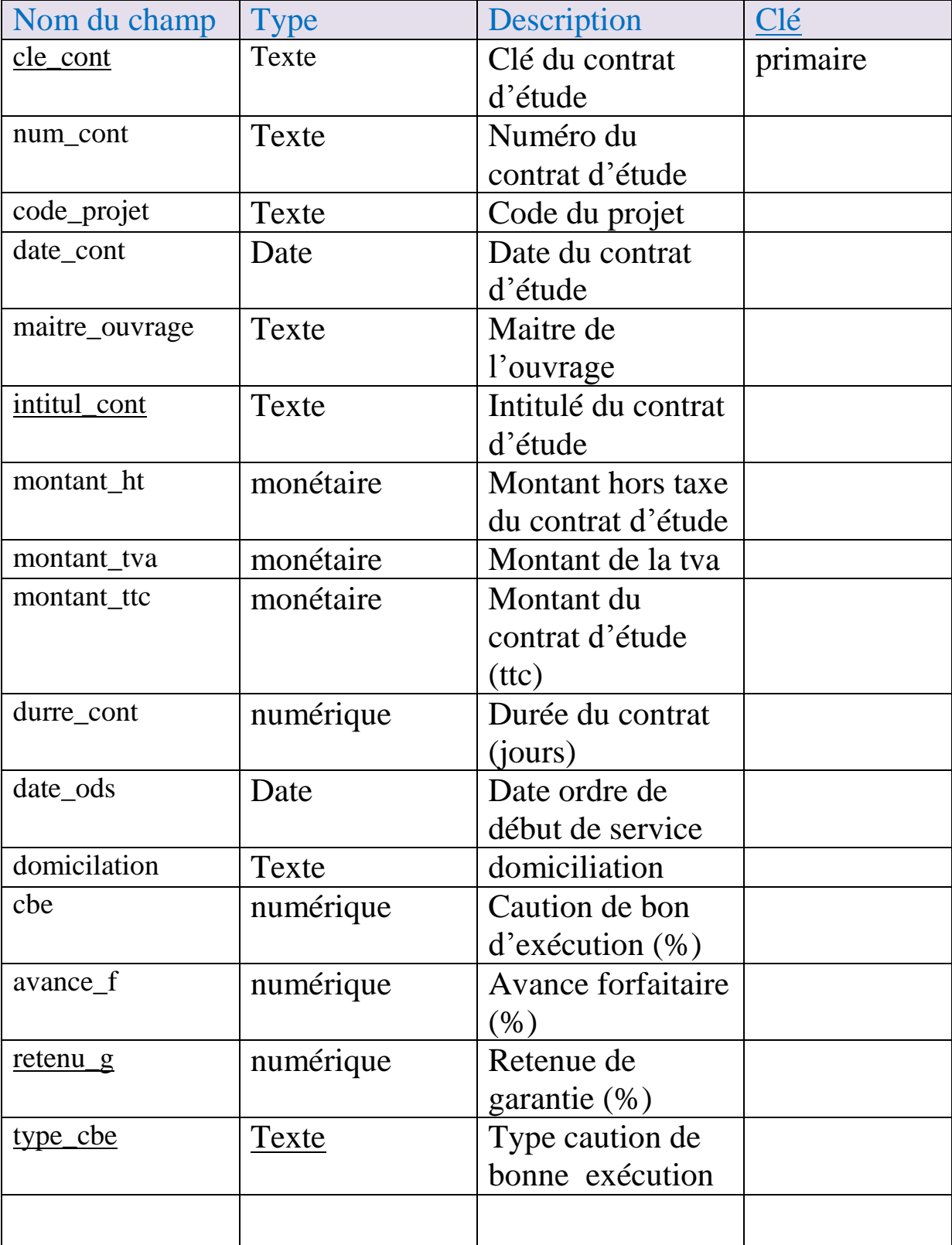

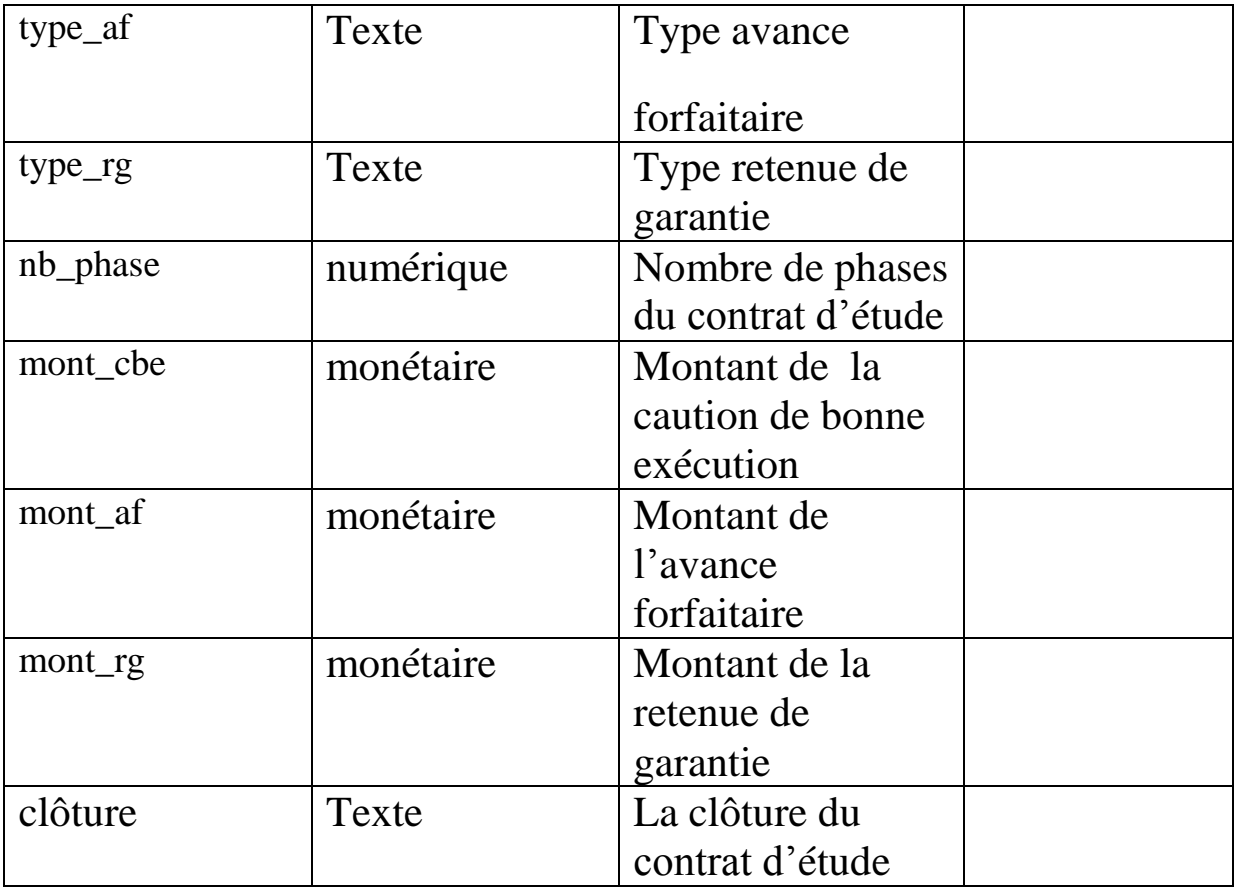

### Table affectation :

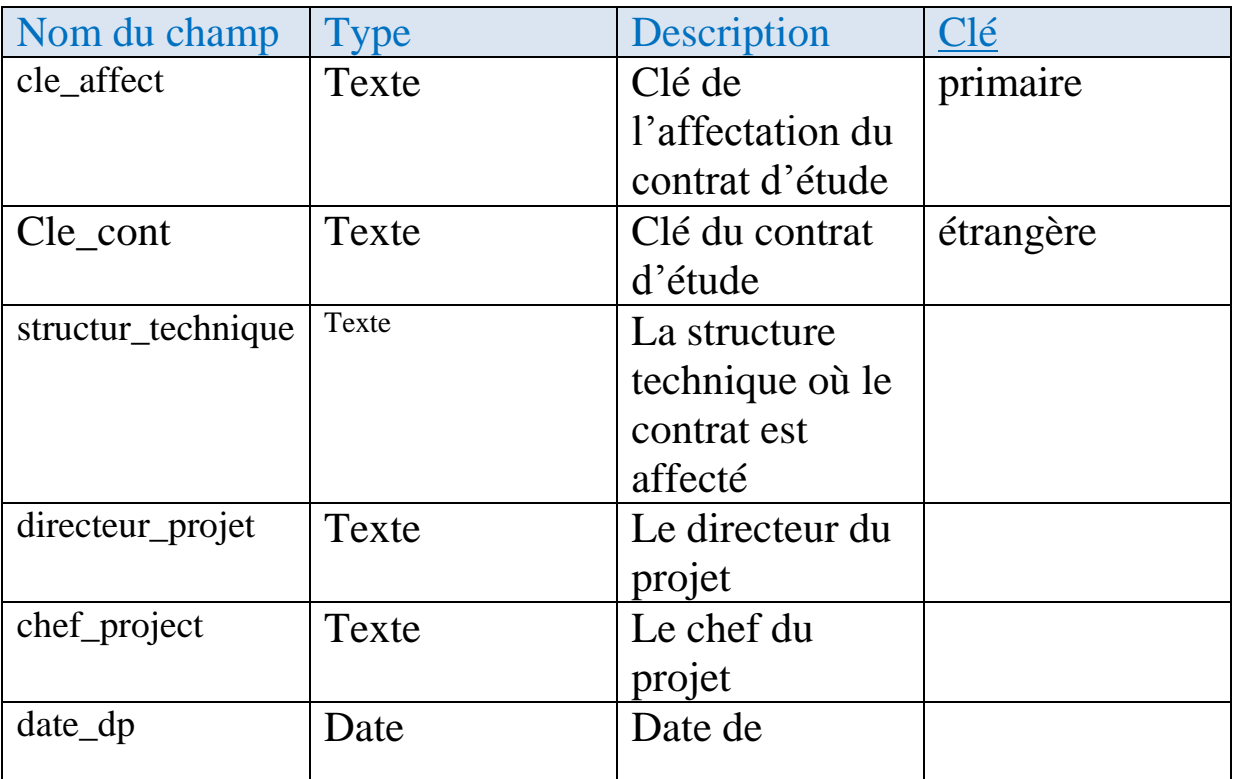

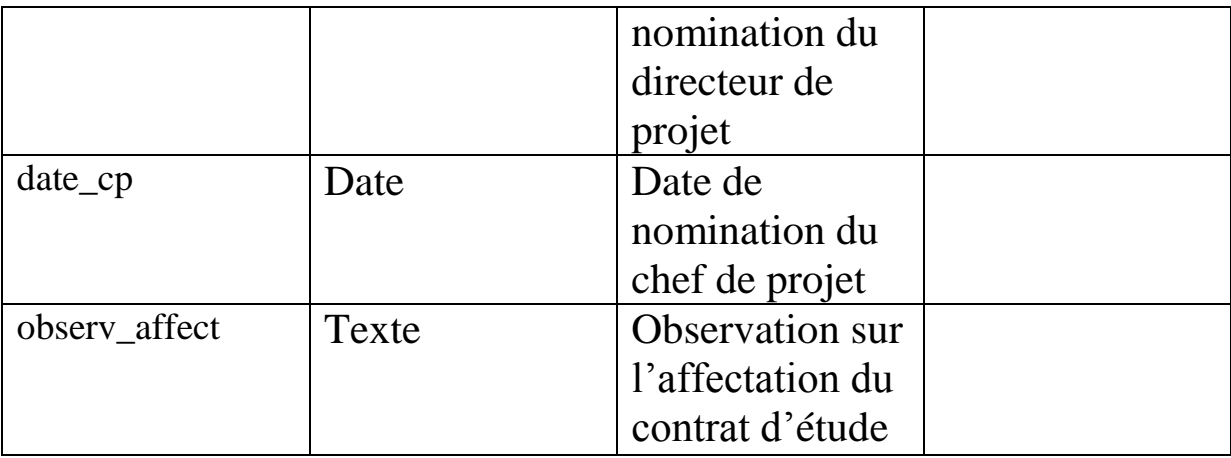

Table arrêt-reprise :

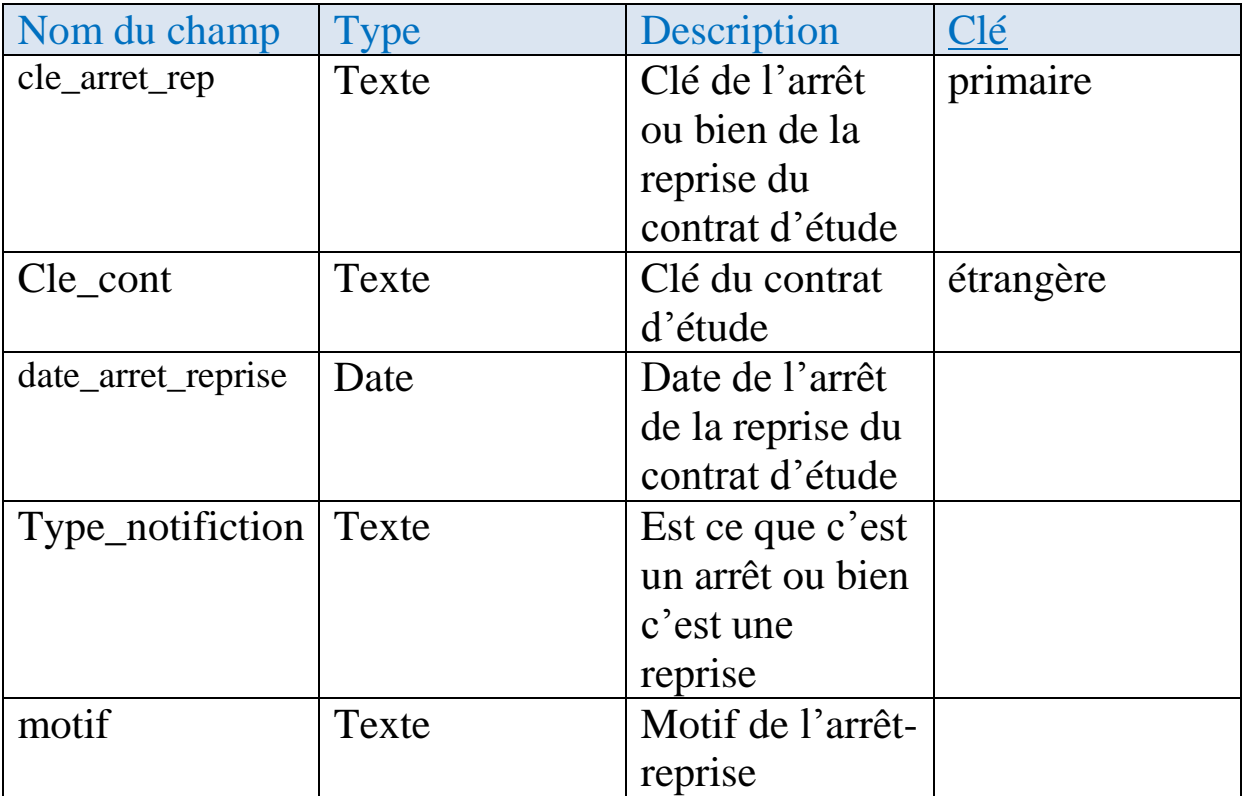

Table avenant :

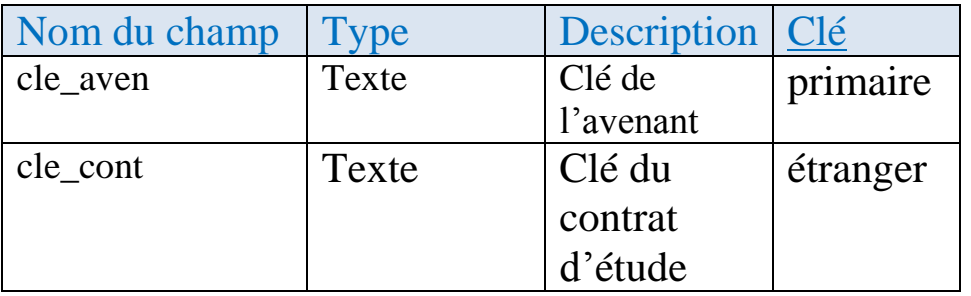

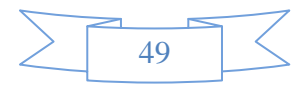

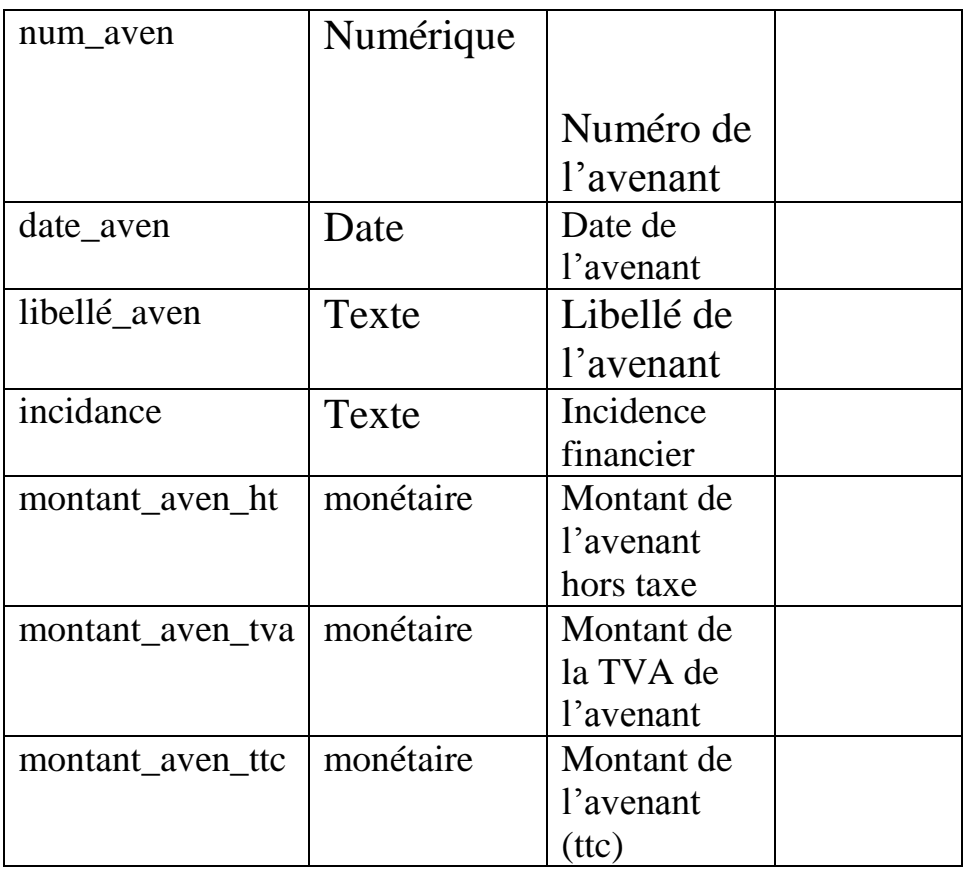

### Table consultant :

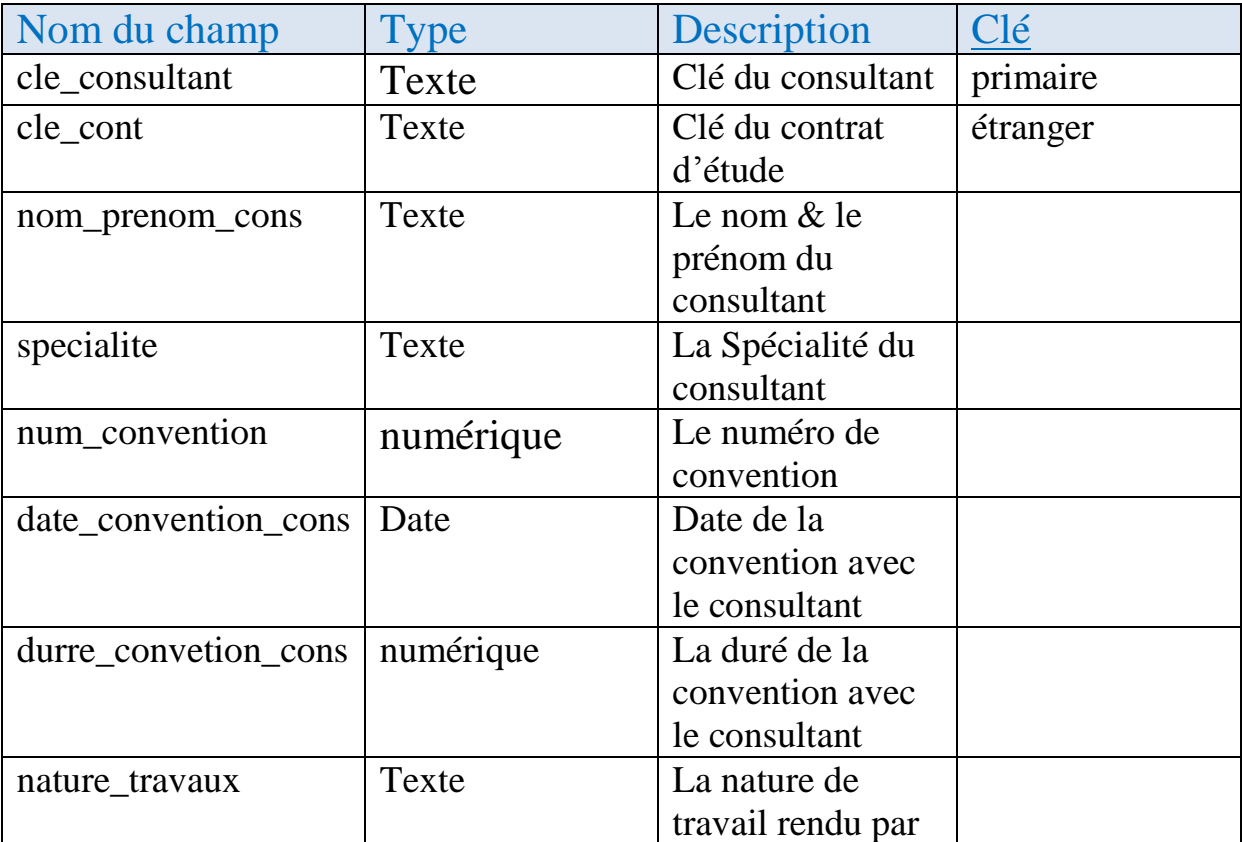

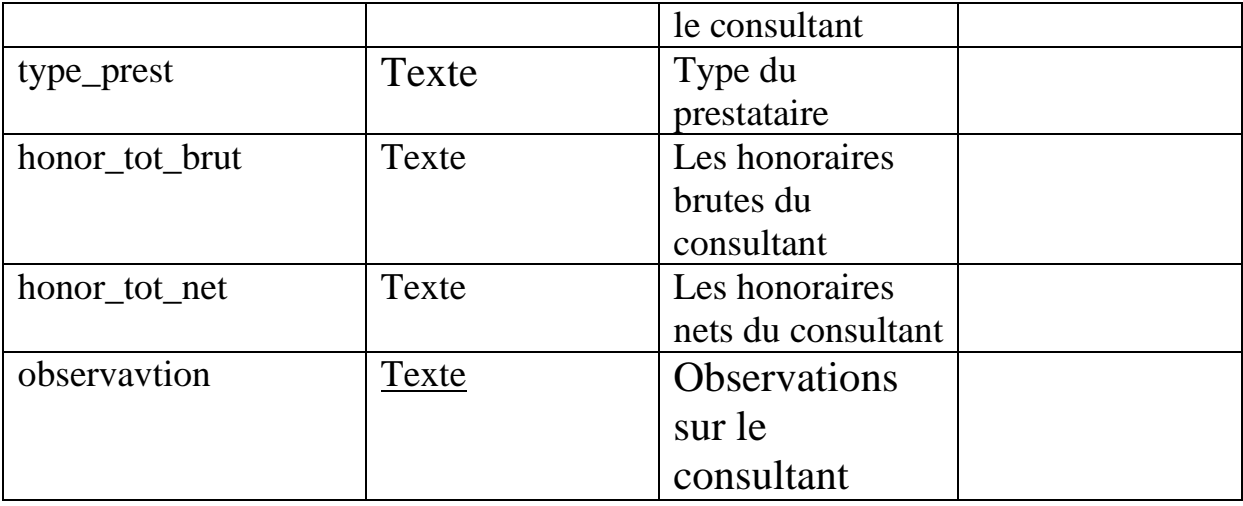

### Table paiement :

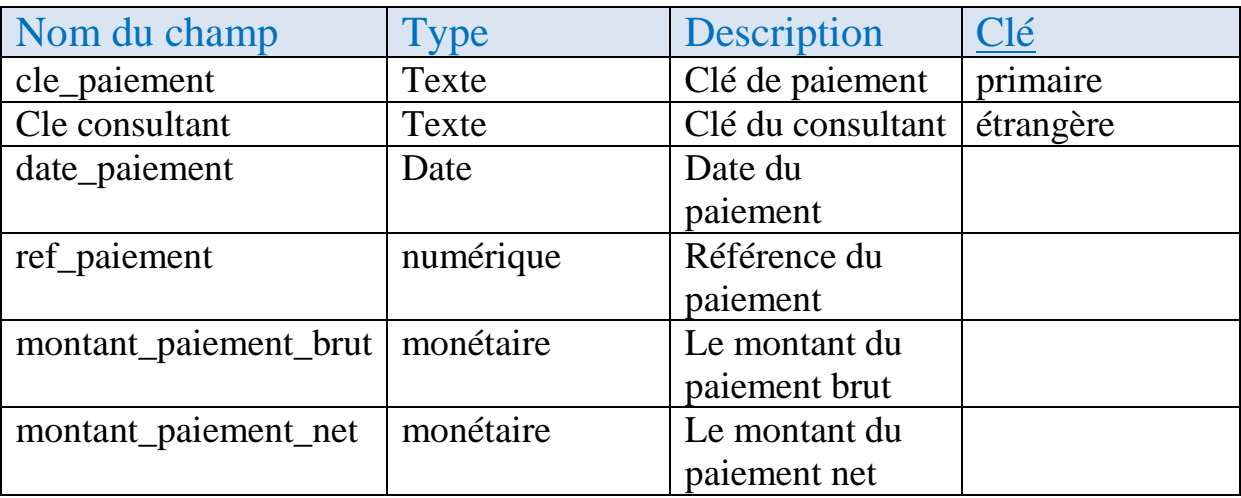

### Table dossier :

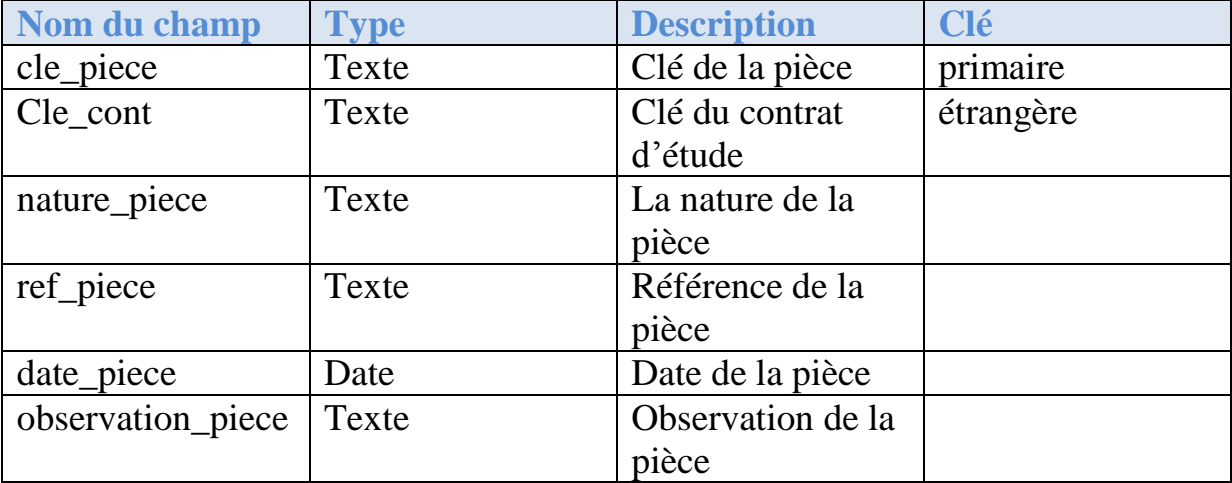

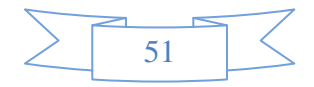

### Table facturation :

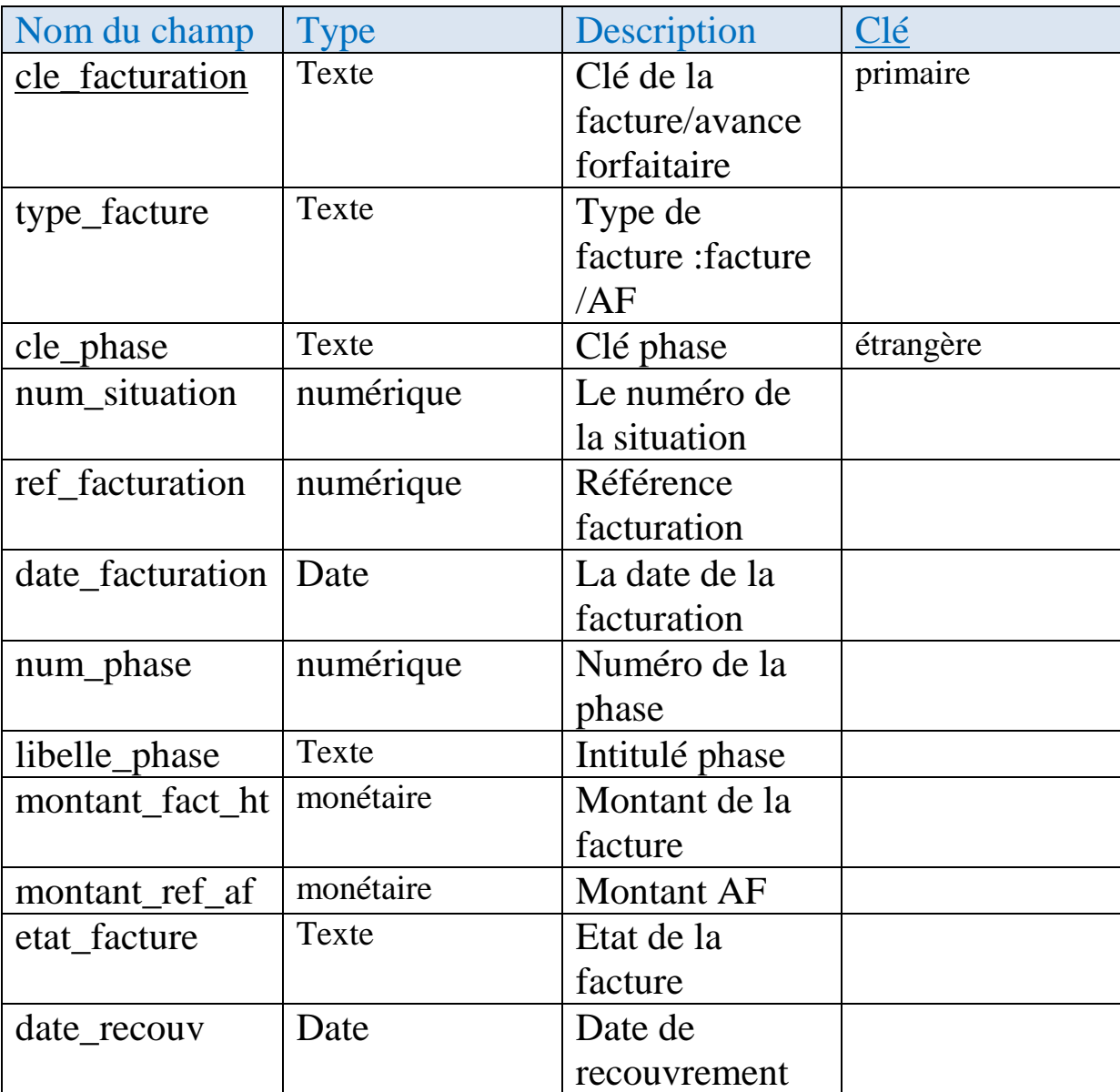

### Table livrable :

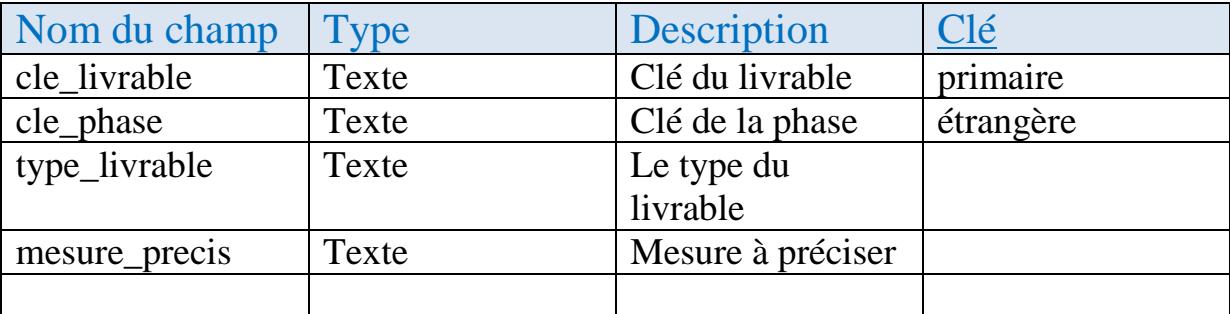

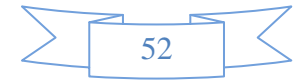

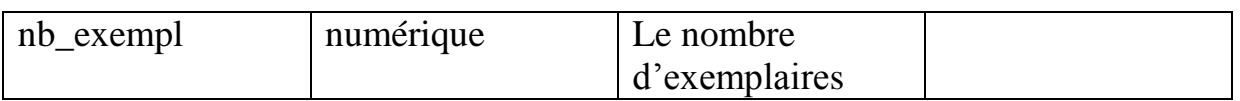

### Table mission :

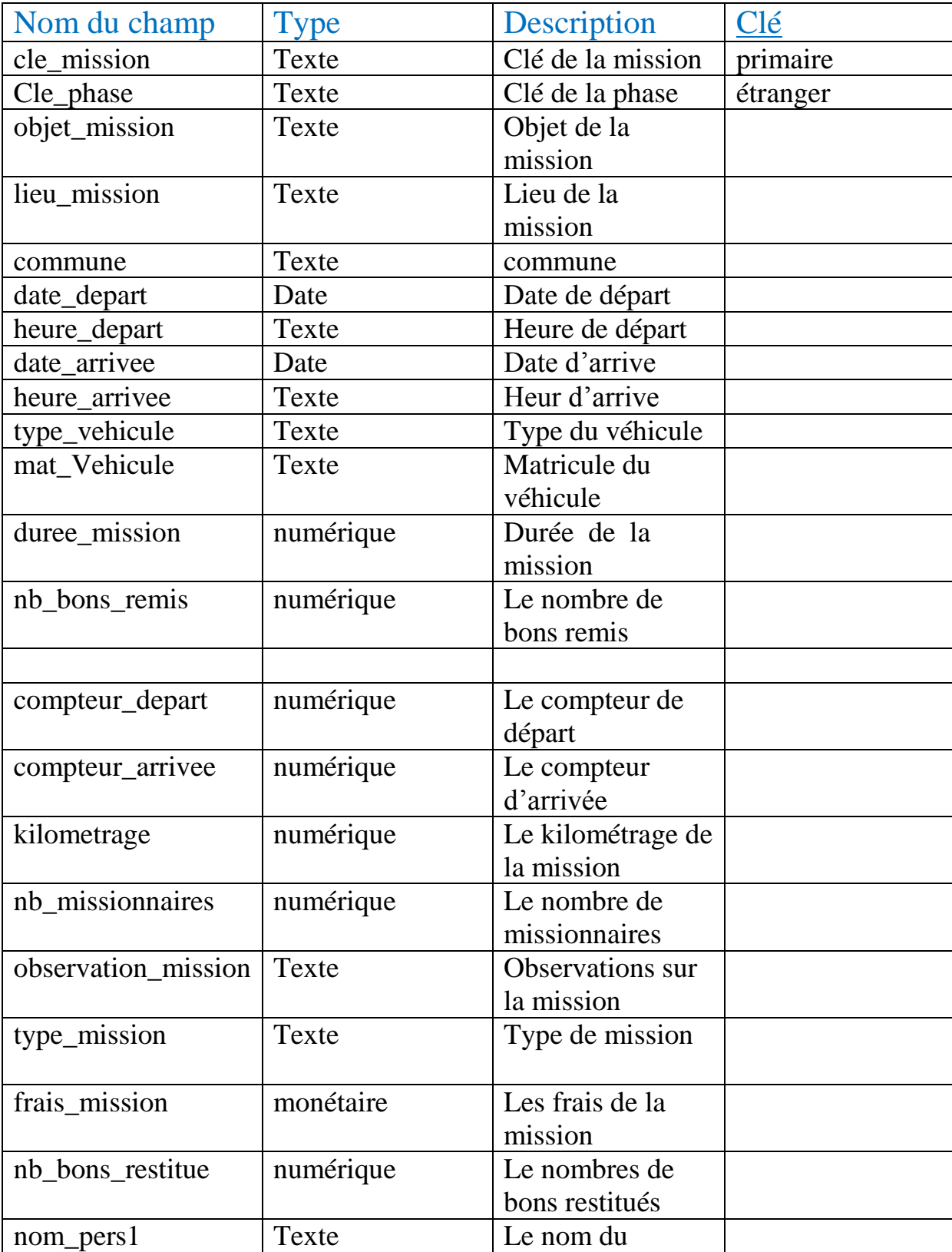

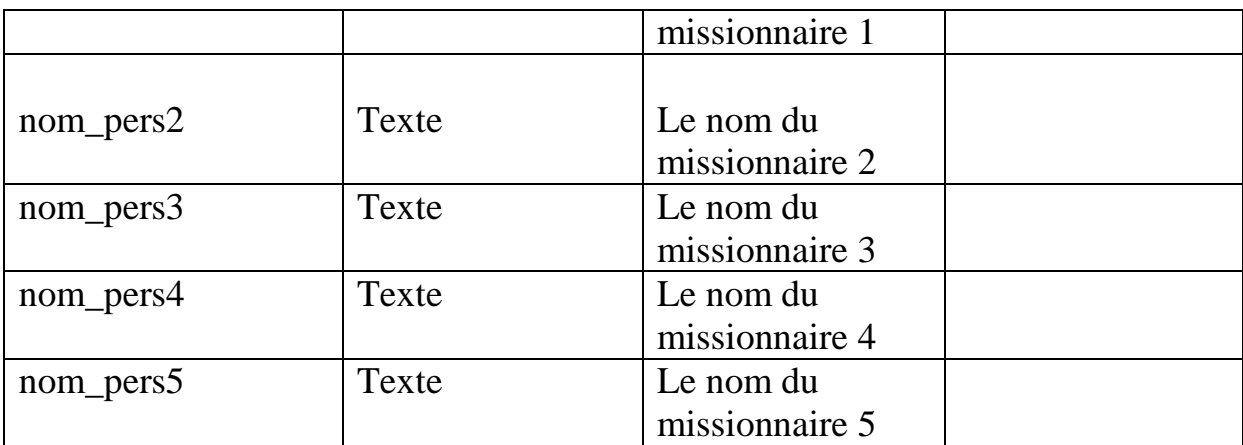

### Table phase :

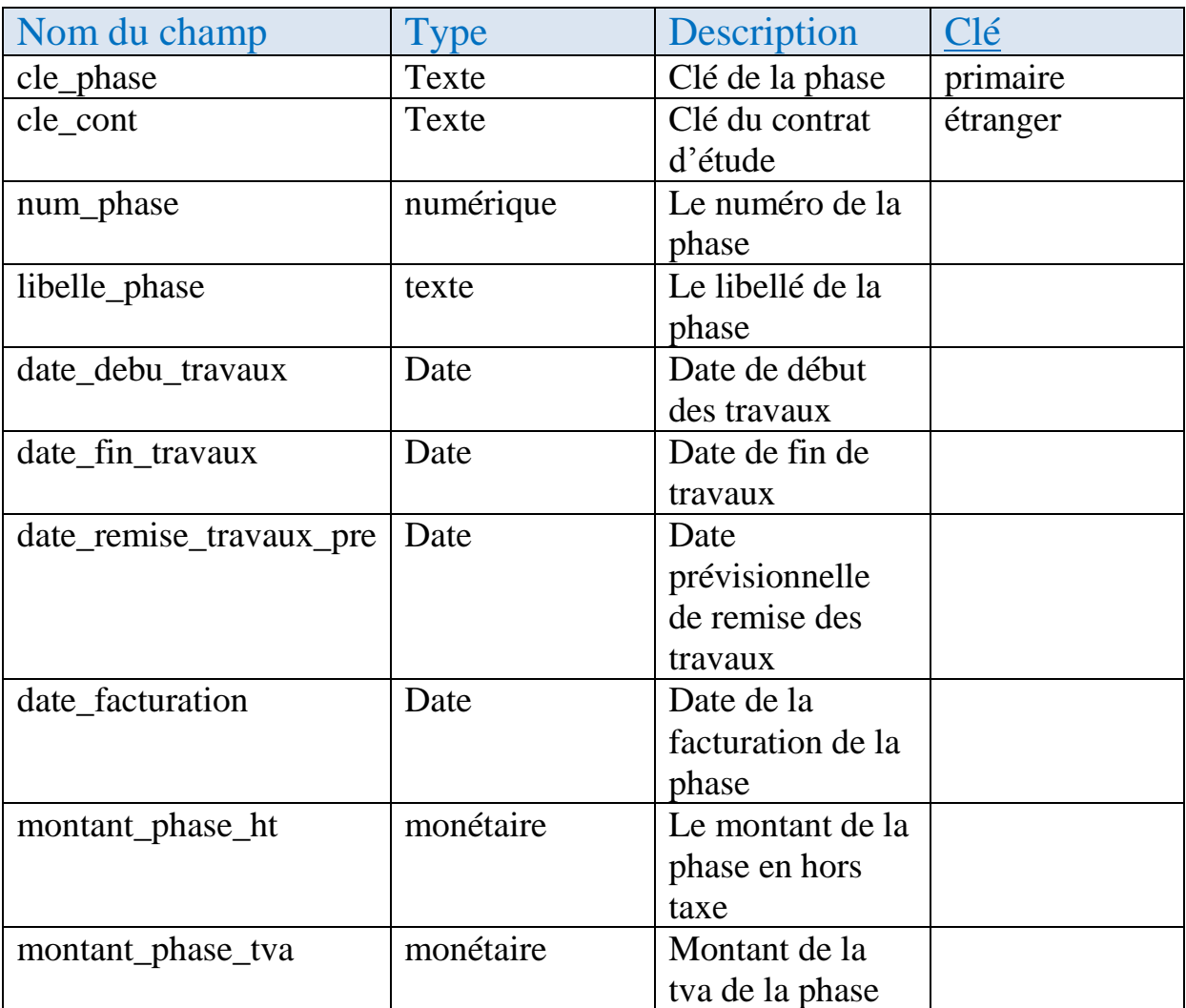

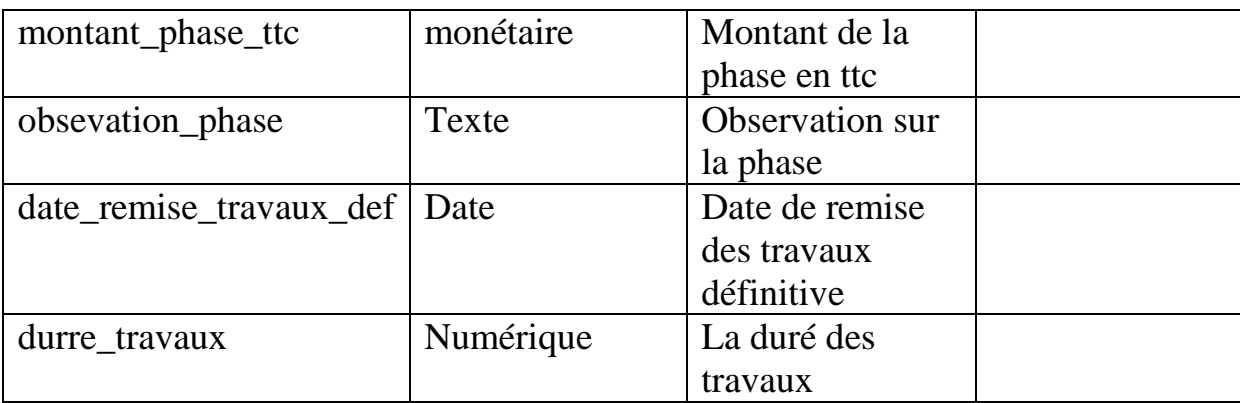

### Table prestation :

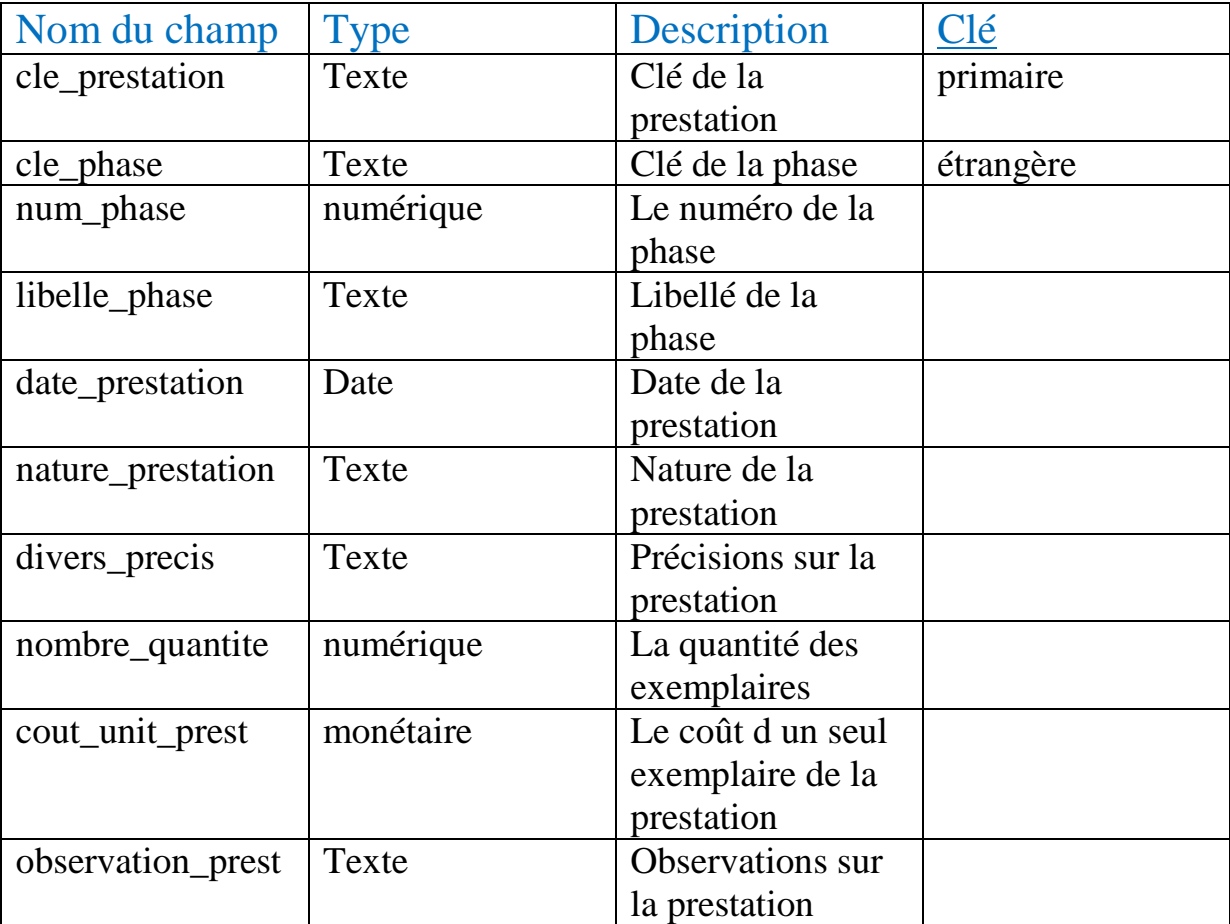

### Table travaux :

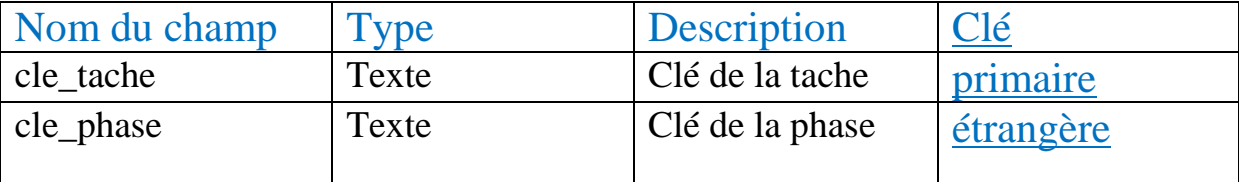

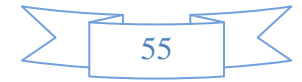

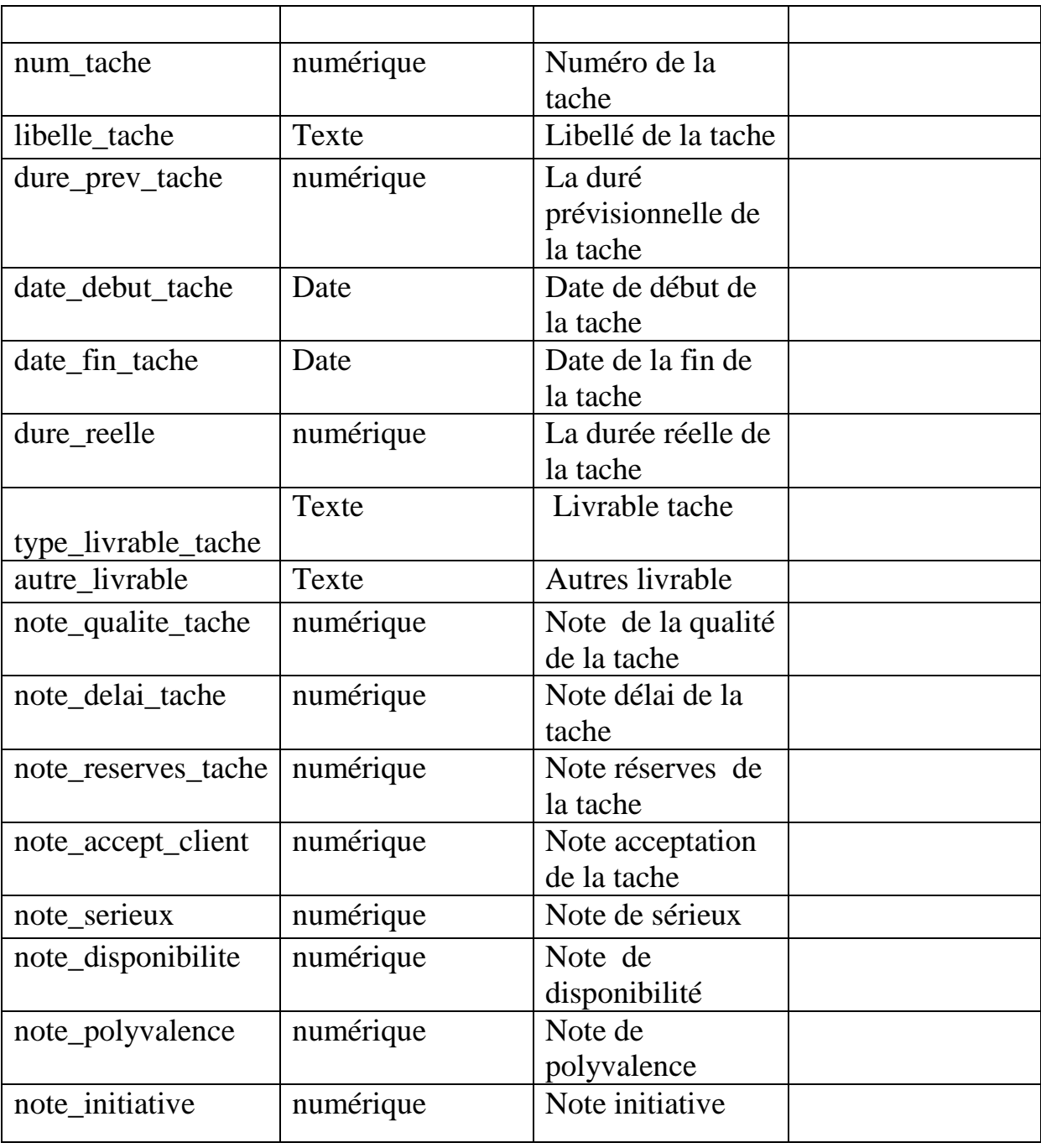

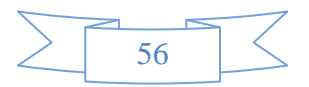

### **III.5)Quelques interfaces de l'application :**

#### III.5.1) Interface **« contrats »**

Cette interface permet de gérer les contrats d'études, l'utilisateur pourra visualiser tous les contrats d'études ou bien insérer, modifier, supprimer un contrat d'étude

Depuis cette interface on peut accéder a d'autres tables de la base de données comme (phases, affectation,….etc.)

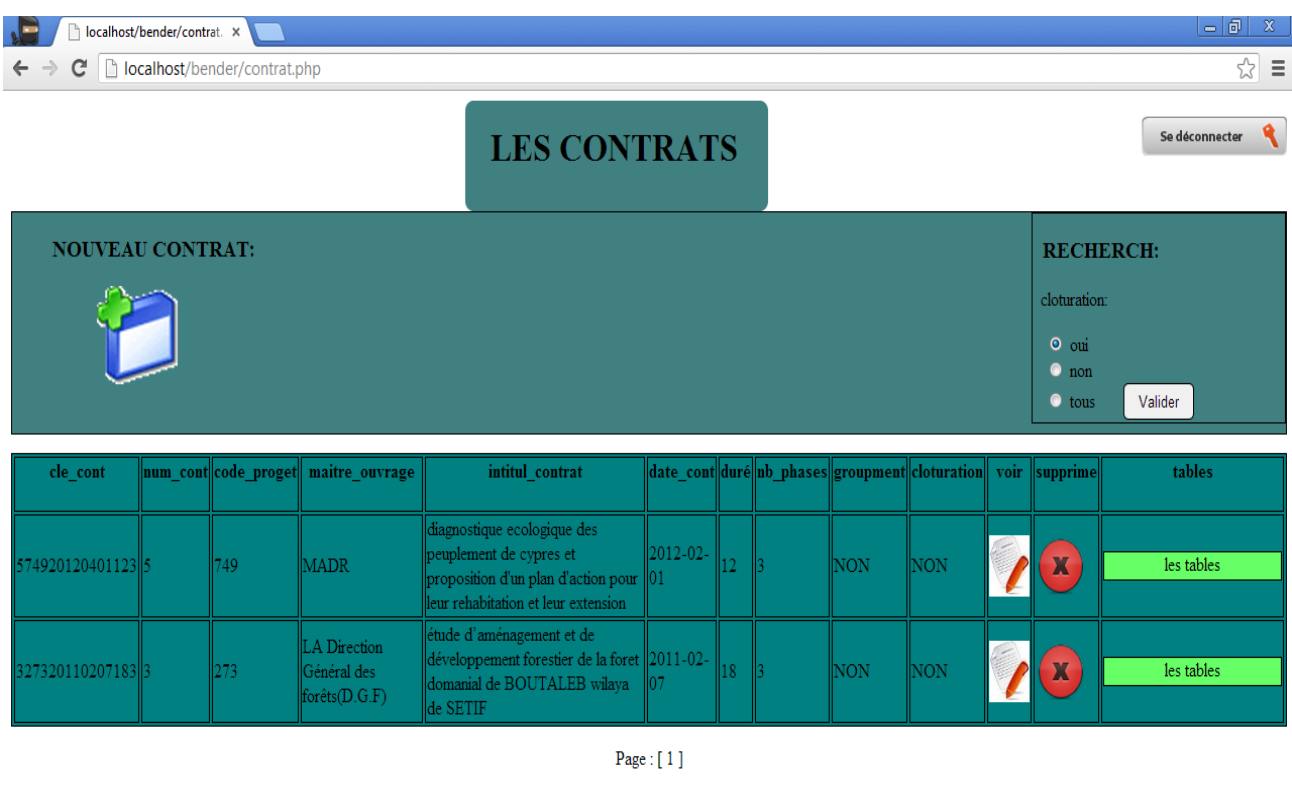

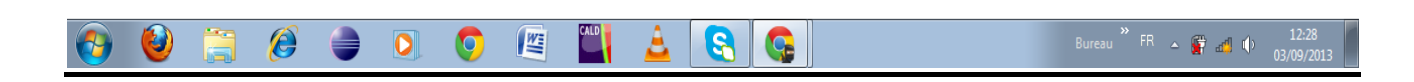

### Figure 17: interface contrats d'études

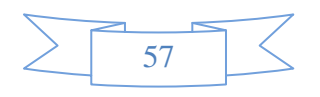

### III.5.2) Interface **« nouveau contrat d'étude »**

Cette interface permette d'enregistrer un nouveau contrat d'étude dans la base de donnes.

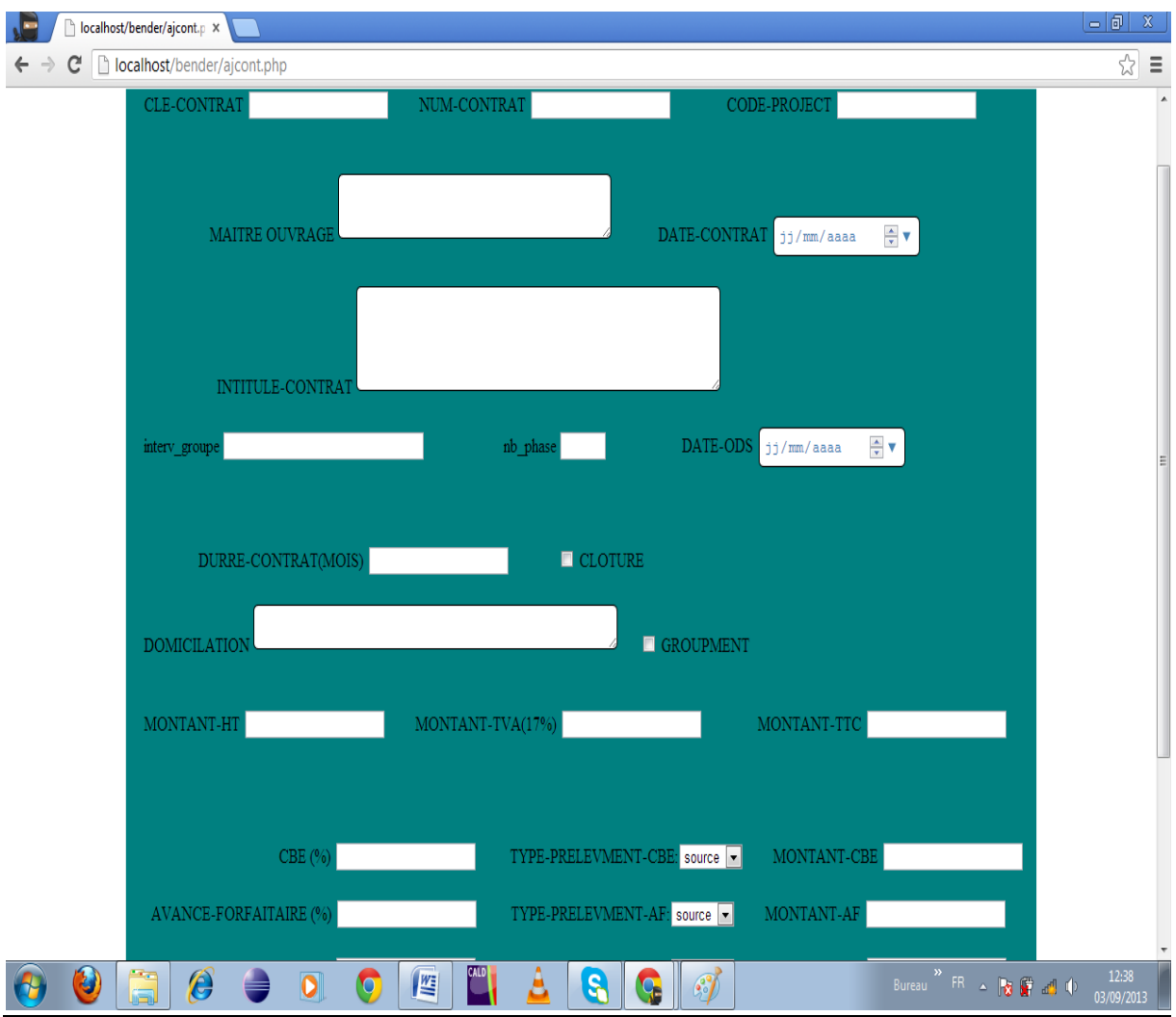

### Figure 18: Interface **« nouveau contrat d'étude »**

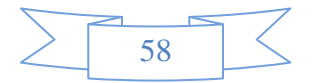

### III.5.3) Interface **« PHASES»**

Cette interface permet de visualiser toutes les phases d'un contrat d'étude sélectionné, depuis cette interface l'utilisateur pourra accéder a d'autres tables de la base de données (mission, facturation….etc.).

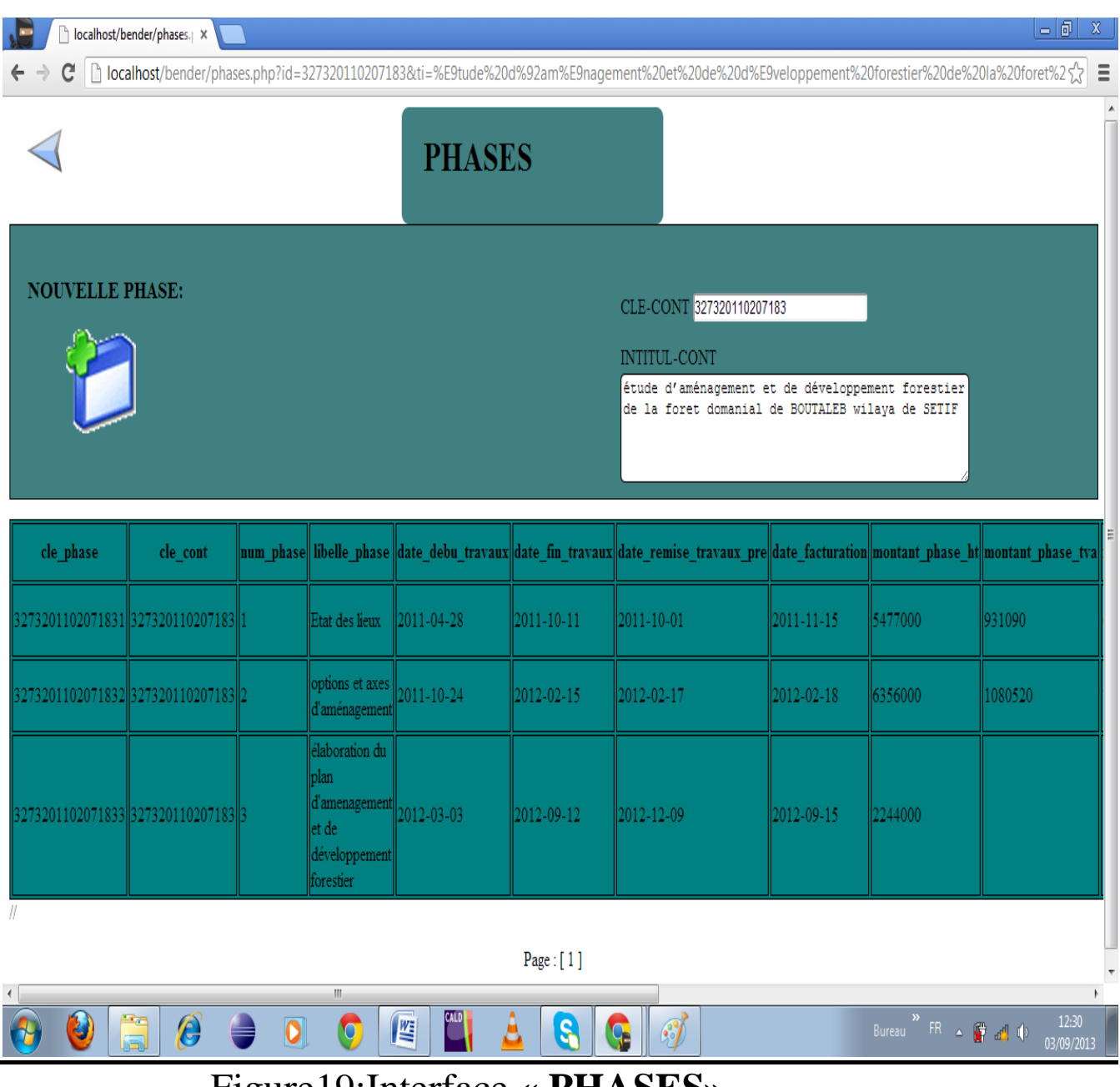

Figure19:Interface **« PHASES»**

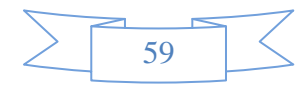

### III.5.4) Interface **« nouvelle phase»**

Cette interface permet d'enregistrer une nouvelle phase pour un contrat d'étude sélectionné dans la base de donnes.

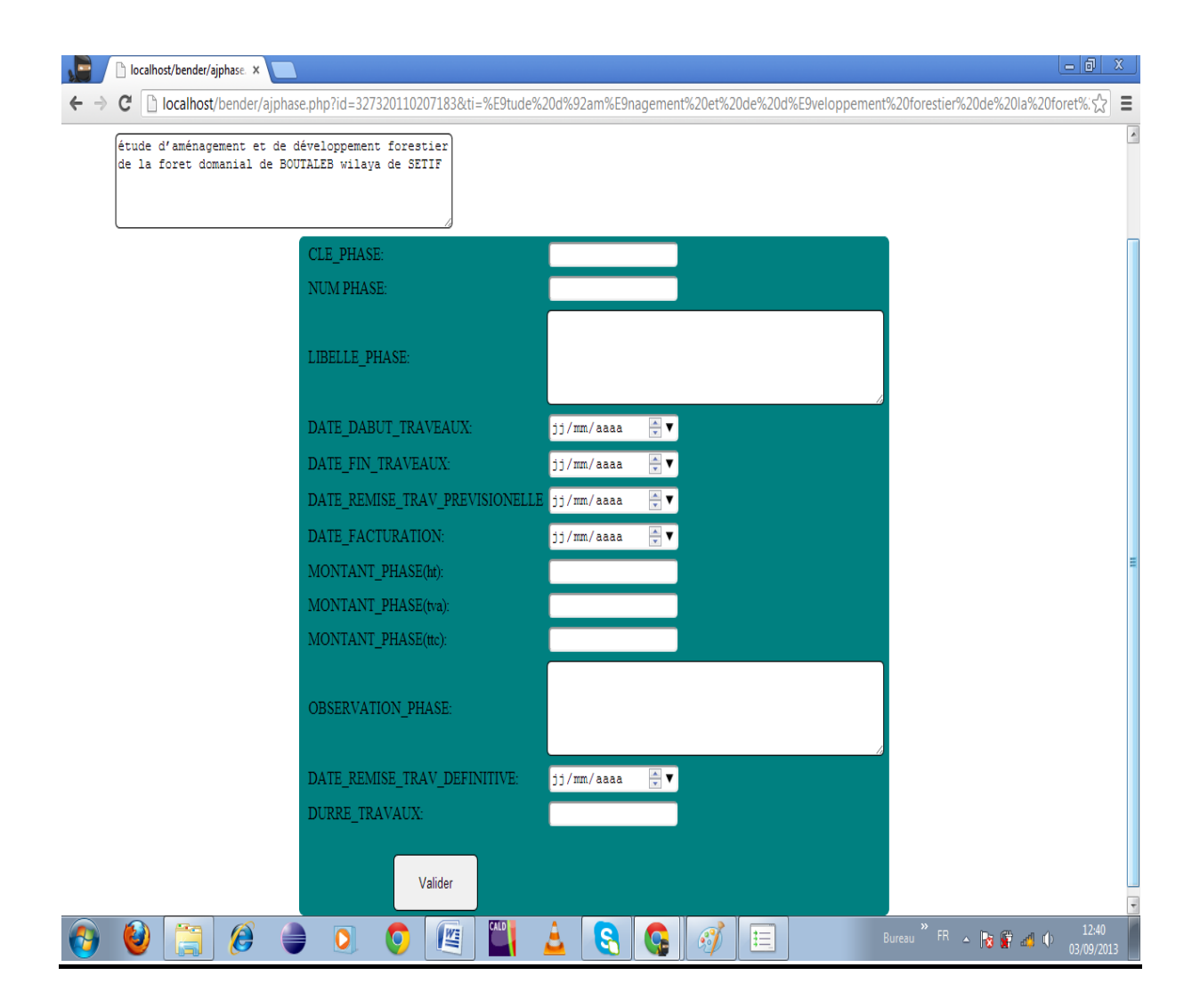

### Figure20 : Interface **« nouvelle phase»**

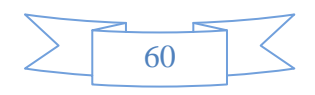

### III.5.6) Interface **« travaux»**

Cette interface permet de visualiser toutes les taches effectuer dans une phase sélectionner .depuis cette interface l'utilisateur pourra modifier ou supprimer une tache

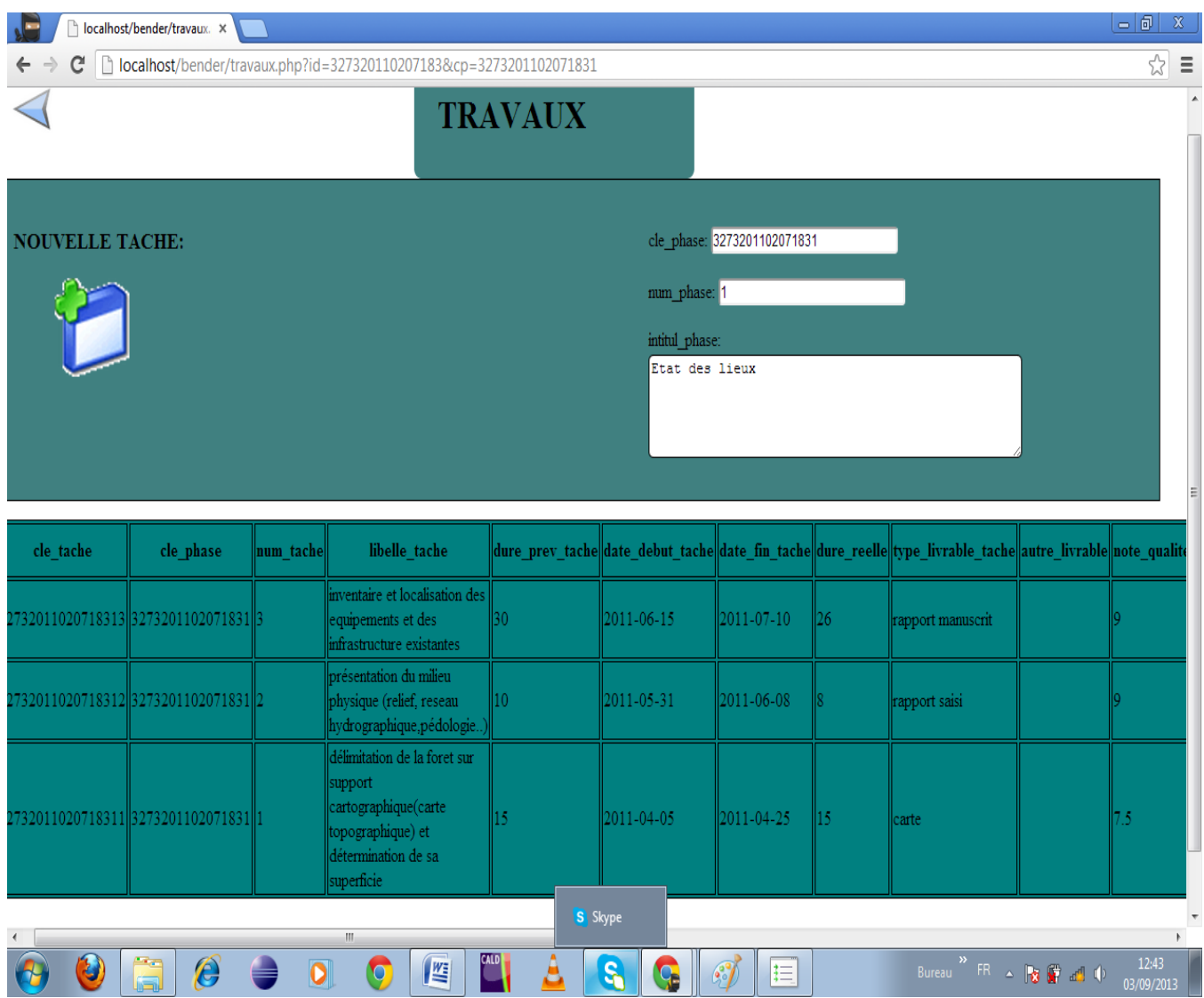

Figure 21: Interface **« travaux»**

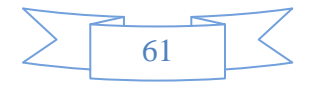

### III.5.7) Interface **« mission»**

Cette interface permet de visualiser toutes les missions effectuées sur le terrain dans une phase sélectionnée .Depuis cette interface l'utilisateur pourra modifier ou supprimer une mission

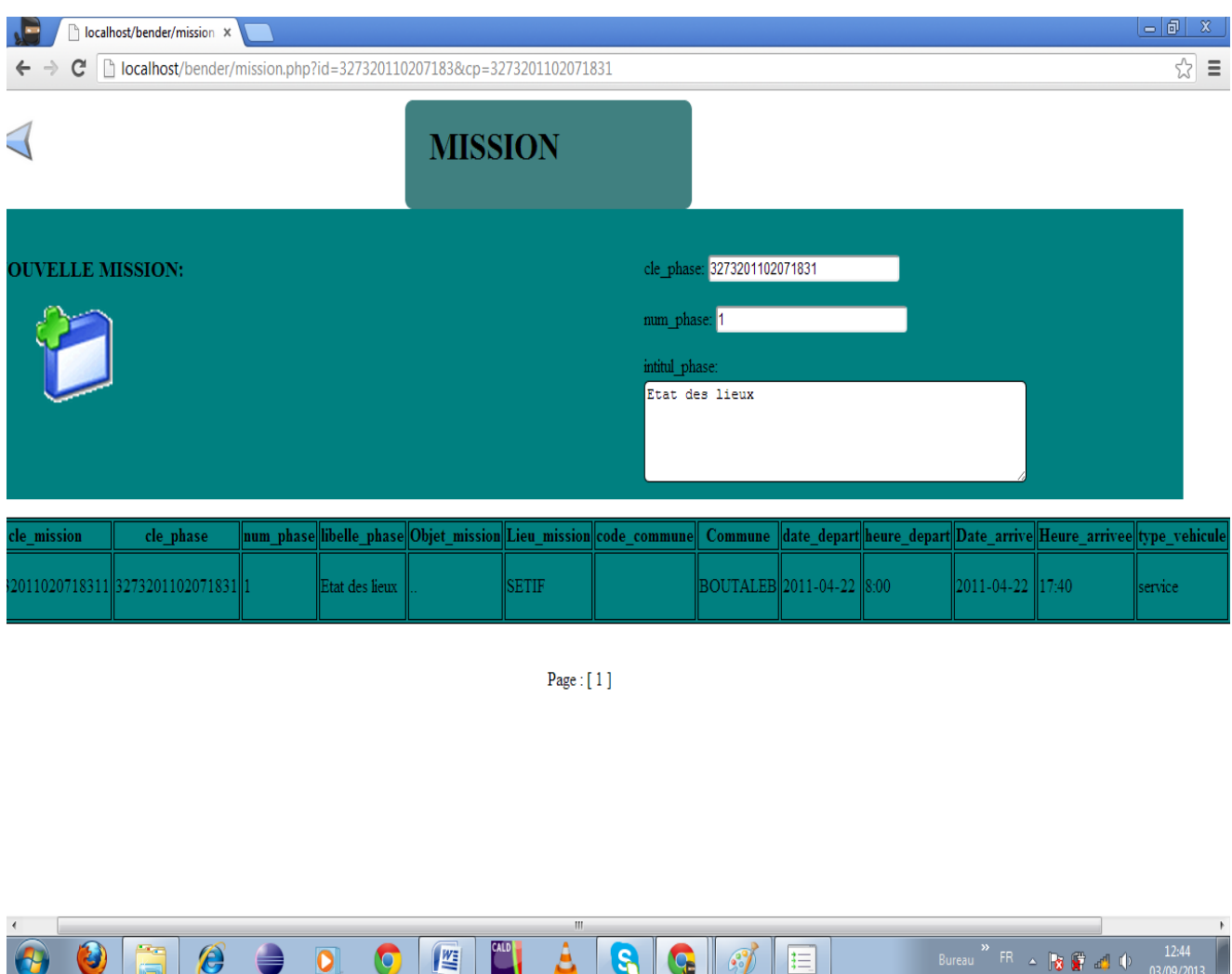

Figure 22: Interface **« mission»**

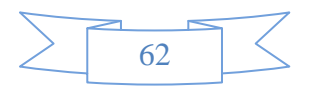

### **III.6 )CONTROLE ET SECURITE :**

Mon application nécessite certaines procédures pour contrôler et sécuriser son contenu. J'ai utilisé les procédures suivantes pour apporter plus de sécurité à mon application.

### **III.6.1) Mot de passe :**

Les mots de passe sont un moyen simple pour sécuriser les comptes des utilisateurs. En effet, un utilisateur obtient dès son inscription, un identifiant et un mot de passe, ces deux éléments vont permettre à l'utilisateur d'accéder à son compte, tout en empêchant les autres utilisateurs d'y accéder, sauf l'administrateur qui a le privilège de gérer l'application.

### **III.6.2) Sauvegarde et restauration :**

Un autre moyen utilisé pour la sécurité des sites qui est très utilisé, ce moyen est la sauvegarde.

En effet, tout serveur risque d'avoir des problèmes qui peuvent provoquer une perte de toutes les données, donc on aura besoin de faire des dumps de la base de données, d'où la nécessite de mettre en place et à exécuter des plans de sauvegarde et de restauration appropriés.

Cette opération consiste donc à sauvegarder ma base de données grâce a des méthodes proposées par MySQL en exécutant certaines commandes Shell, ou bien un simple code PHP permet de faire l'affaire.

La restauration n'est que la récupération du dernier fichier sauvegardé de la base des données et remettre la base dans l'état sur lequel elle a été sauvegardée.

Ainsi, cette méthode va permettre de récupérer ses informations dans le cas ou un problème survient au niveau du serveur.

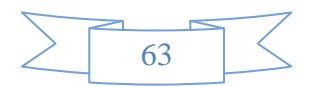

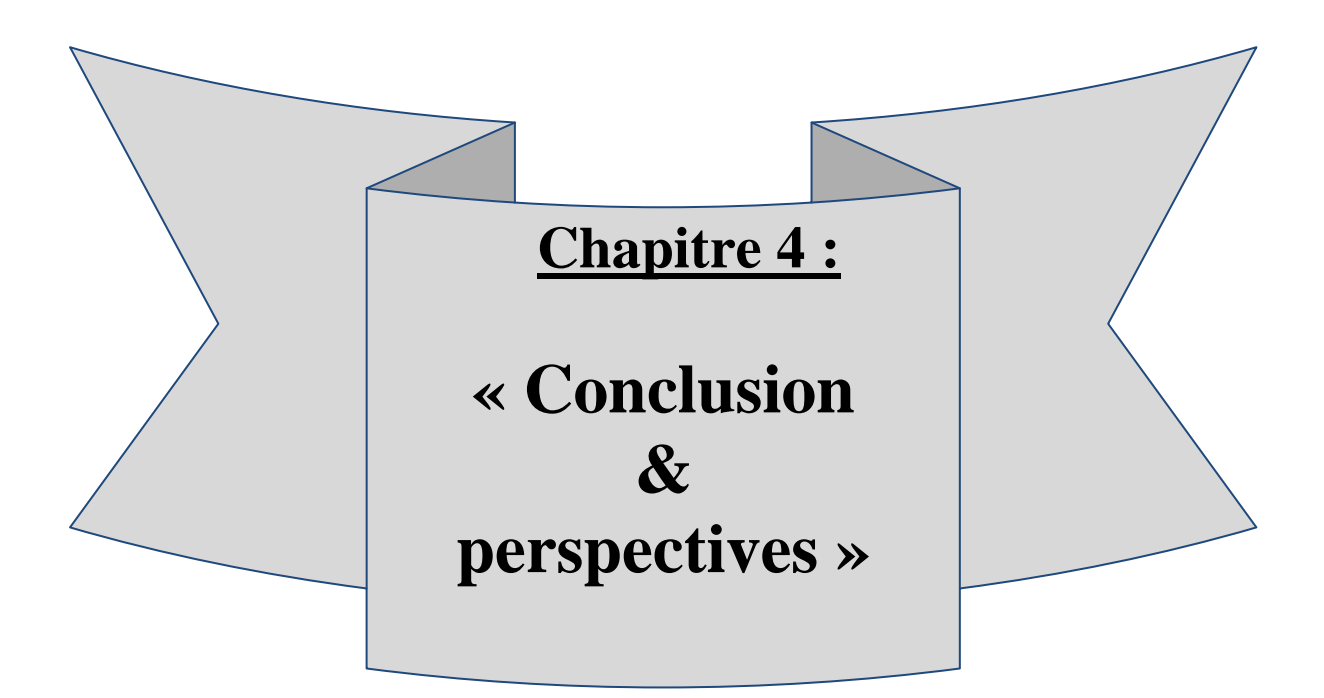

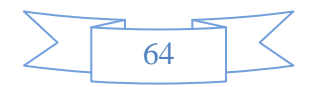

### **IV.7)CONCLUSION ET PERSPECTIVES :**

#### **IV.1) Conclusion :**

Au terme de ce projet j'ai conçu et réalisé une application web qui a pour but l'amélioration de la gestion des contrats d'études du BNEDER. Cette application devra permettre la présentation de l'image du bureau, et d'être un moyen moderne pour les utilisateurs et les bureaux de liaison d'être en contact avec le BNEDER.

Au cours de ce projet, nous j'ai été chargés de modéliser la base de données, j'ai réussi à optimiser le temps entre les bureaux de liaison (antennes) et la direction centrale des études.

Pour mener à bien ce travail, j'ai dû approfondir mes connaissances dans les domaines suivants :

- La modélisation informatique par l'UML.
- La programmation en PHP et MYSQL et JQUERY
- La description de la structure d'un élément web (en HTML5)
- L'utilisation des nouveaux logiciels : WAMPSERVER

#### **IV.2Perspectives :**

J'ai proposé d'autres fonctionnalités pour l'application, mais vu que le temps de réalisation n'a pas été suffisant, j'ai suggéré les améliorations suivantes :

-Utiliser le cryptage comme moyen de sécurité de données.

-Permettre aux utilisateurs de récupérer leurs informations (factures et prix) sous format PDF.

-Afficher les informations suivant certains critères (plus récents, par rapport au prix,…). -Mode de paiement aux employés

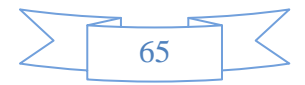

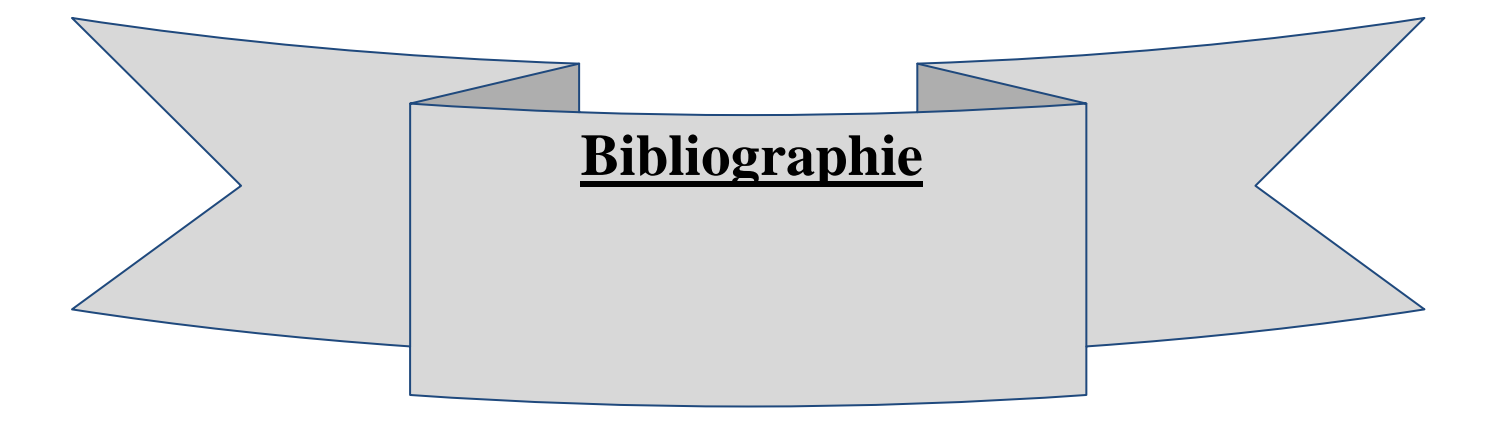

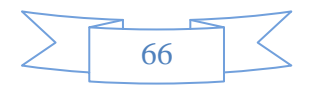

### **Livres & Documents**

\*[GRI. 99] : Richard GRIN, "Introduction aux bases de données, modèle relationnel". Université de Nice, janvier 1999

\*S.Graine (2009).UML2 pour une modélisation orienté objet/ isbn 978 – 9961 – 723 – 74- 6

## **Mémoires**

\*[LIC info 2010-01] Mr Bellabiod Smail & Mr BELKADA Nacer, conception et réalisation d'une application web dynamique ECHOTEC, Université MOULOUD Mammeri, département d'informatique, 2009/2010.

### **Webiographie**

\* Audibert Laurent (2008). Cours UML2. http://www.lipn.univparis13. fr/audibert/pages/enseignement/cours.htm

\*PHP MySQL www.Commantçamache.com

\*XHTML PHP MySQL http://www.siteduzero.com/tutoriel-3-14668 un-site-dynamique-avec-php.html http://www.siteduzero.com/tutoriel-3-13666-apprenez-a-creer-votresiteweb.html

\*PHP de A à Z [http://www.az-php.com](http://www.az-php.com/)

\* SQL http://sqlpro.developpez.com/cours/sqlaz

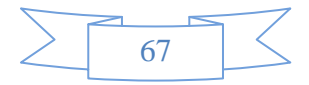